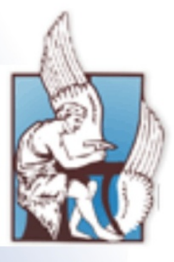

ΠΟΛΥΤΕΧΝΕΙΟ ΚΡΗΤΗΣ ΤΜΗΜΑ ΜΗΧΑΝΙΚΩΝ ΠΑΡΑΓΩΓΗΣ & ΔΙΟΙΚΗΣΗΣ ΤΟΜΕΑΣ ΣΥΣΤΗΜΑΤΩΝ ΠΑΡΑΓΩΓΗΣ

### ΣΥΓΚΡΙΤΙΚΗ ΑΝΑΛΥΣΗ ΛΟΓΙΣΜΙΚΩΝ ΠΡΟΣΟΜΟΙΩΣΗΣ ΓΙΑ ΤΗΝ ΑΝΑΛΥΣΗ ΕΝΕΡΓΕΙΑΚΗΣ ΣΥΜΠΕΡΙΦΟΡΑΣ ΚΤΗΡΙΩΝ

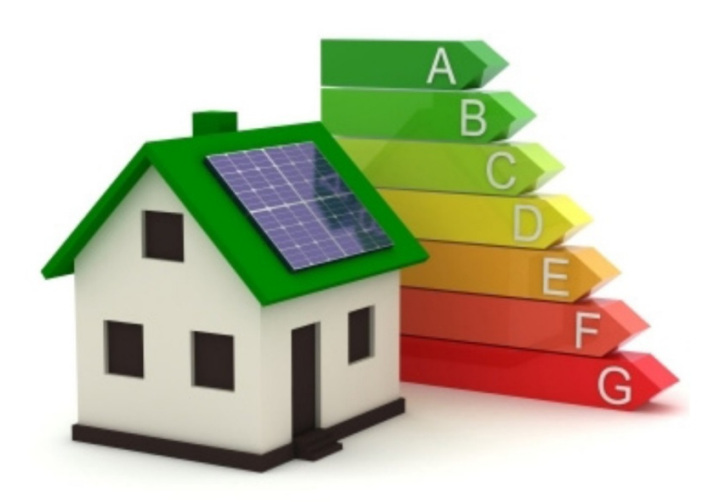

## ΕΛΕΥΘΕΡΙΑ ΚΟΝΤΟΓΙΑΝΝΗ

### ΕΠΙΒΛΕΠΩΝ: ΡΟΒΑΣ ΔΗΜΗΤΡΙΟΣ ΕΠΙΚΟΥΡΟΣ ΚΑΘΗΓΗΤΗΣ

**XANIA 2010** 

I

*Θα ήθελα να ευχαριστήσω τον κ. Ρόβα για την ανάθεση της διπλωματικής εργασίας, αλλά και για τη βοήθεια του κατά τη διάρκεια της εκπόνησής της*.

> *Κοντογιάννη Ελευθερία, Χανιά 2010*

## Περιεχόμενα

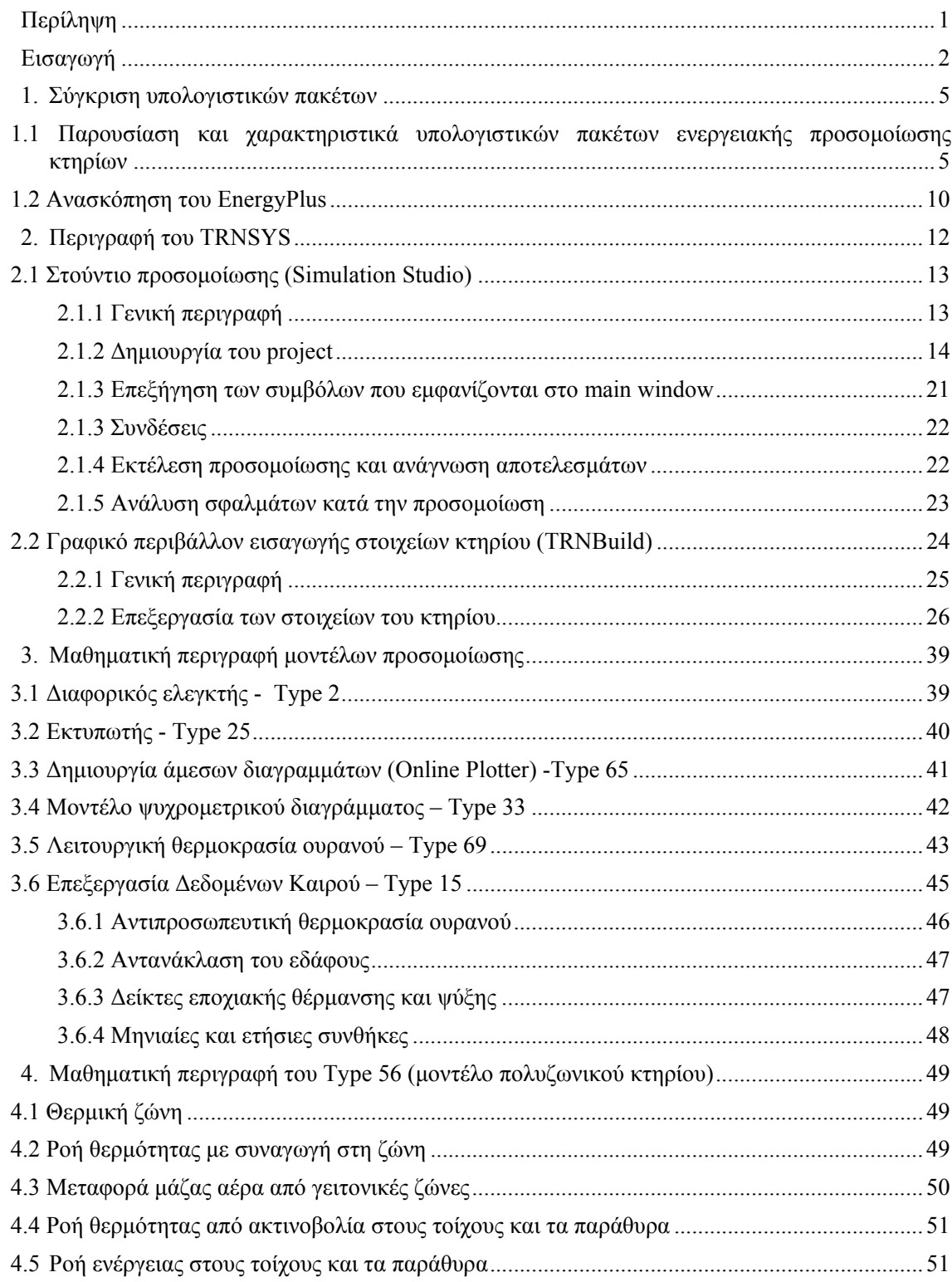

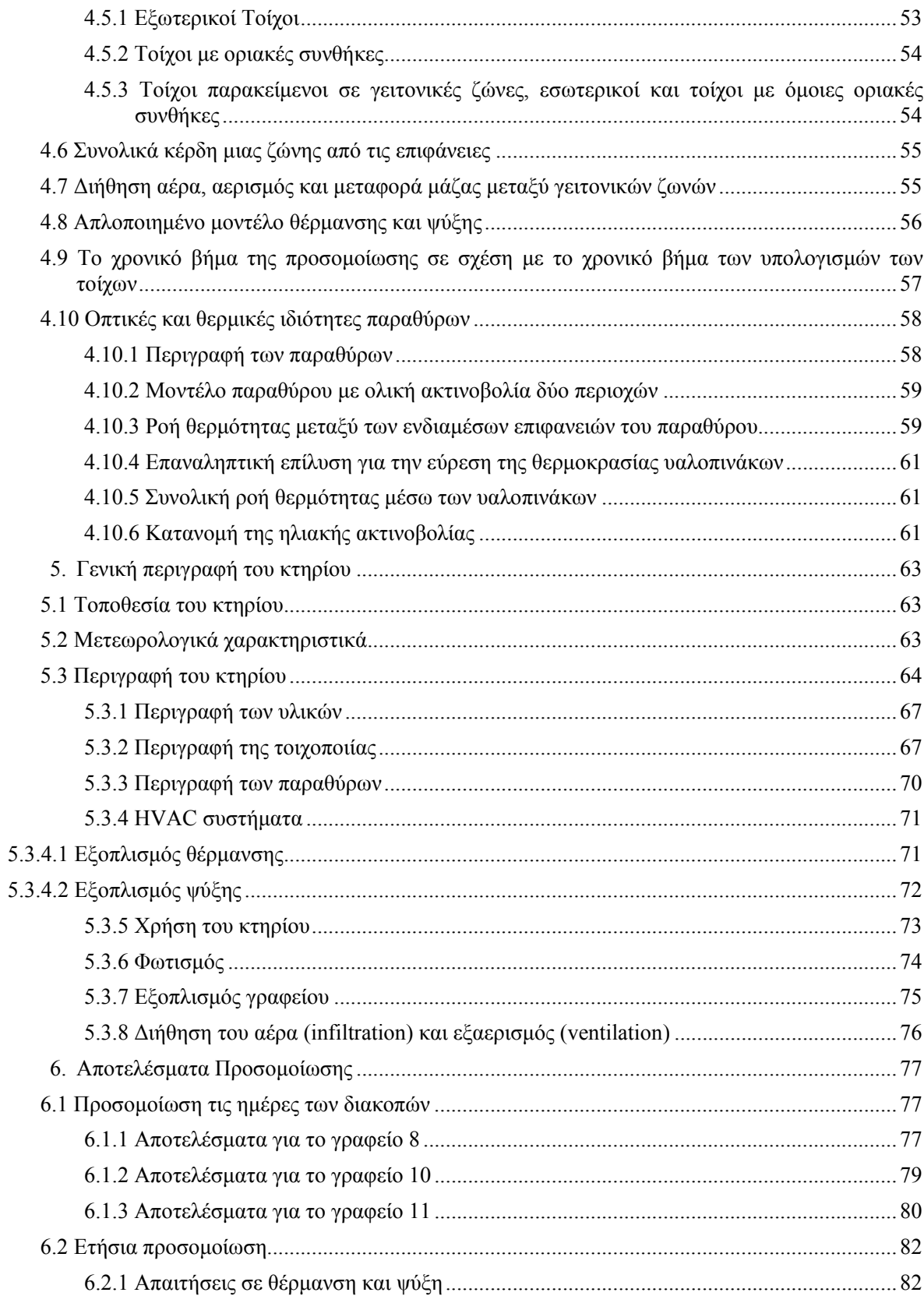

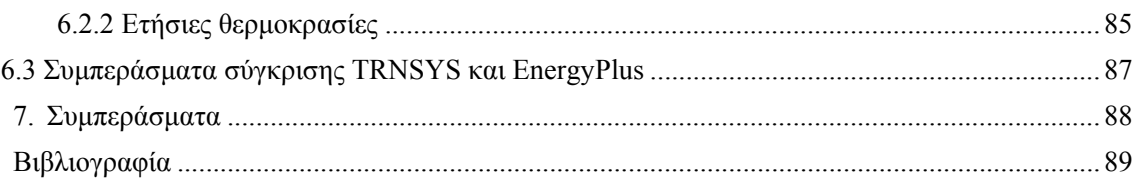

## Εικόνες

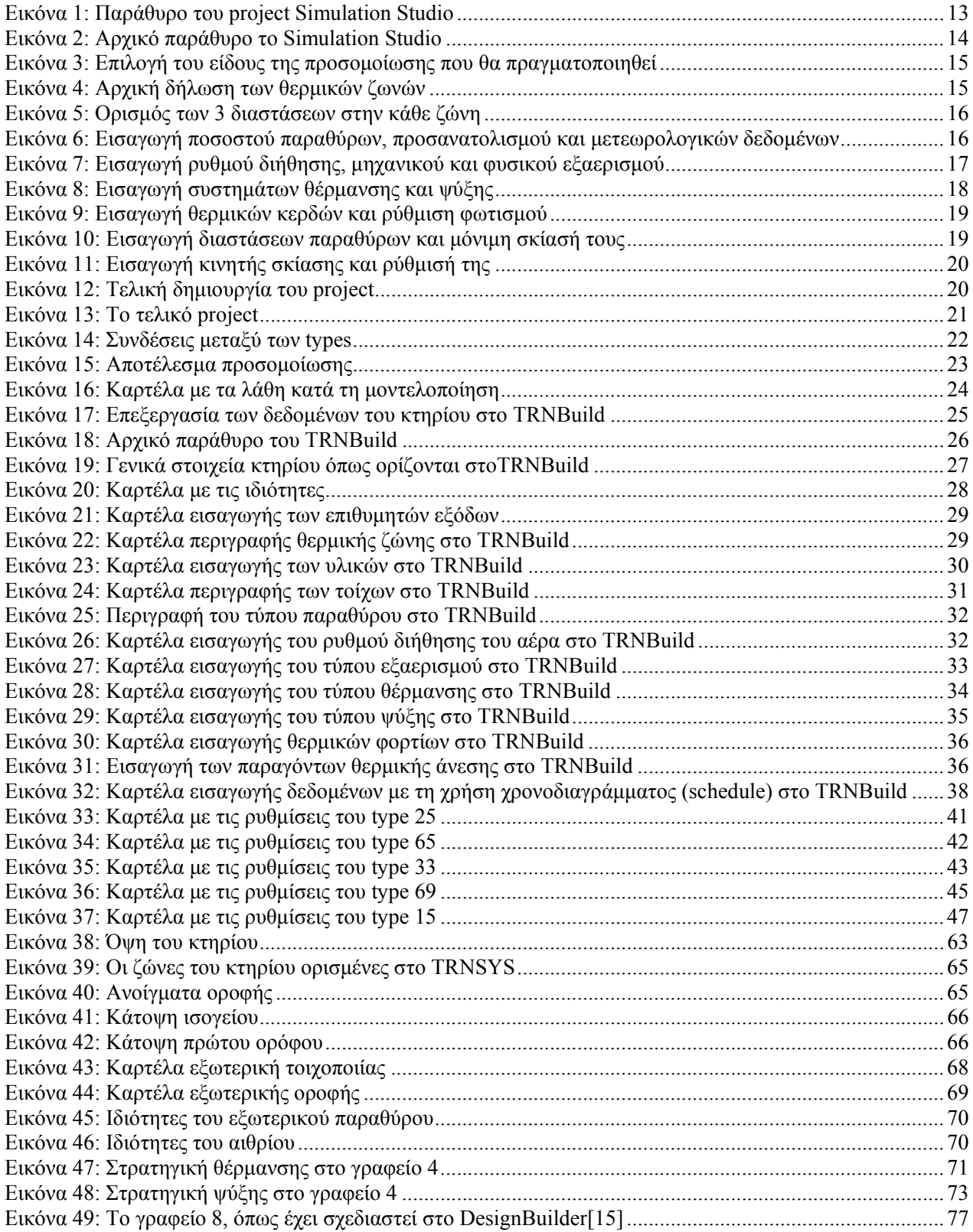

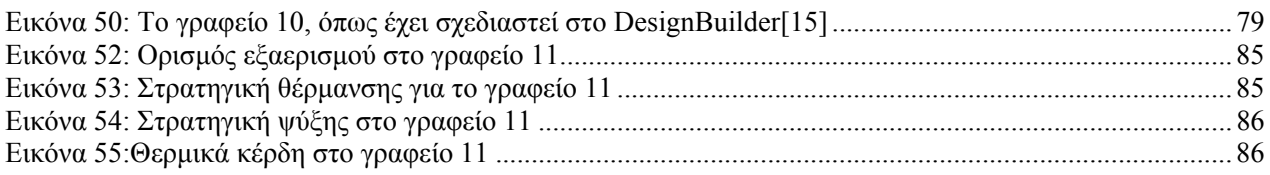

## Πίνακες

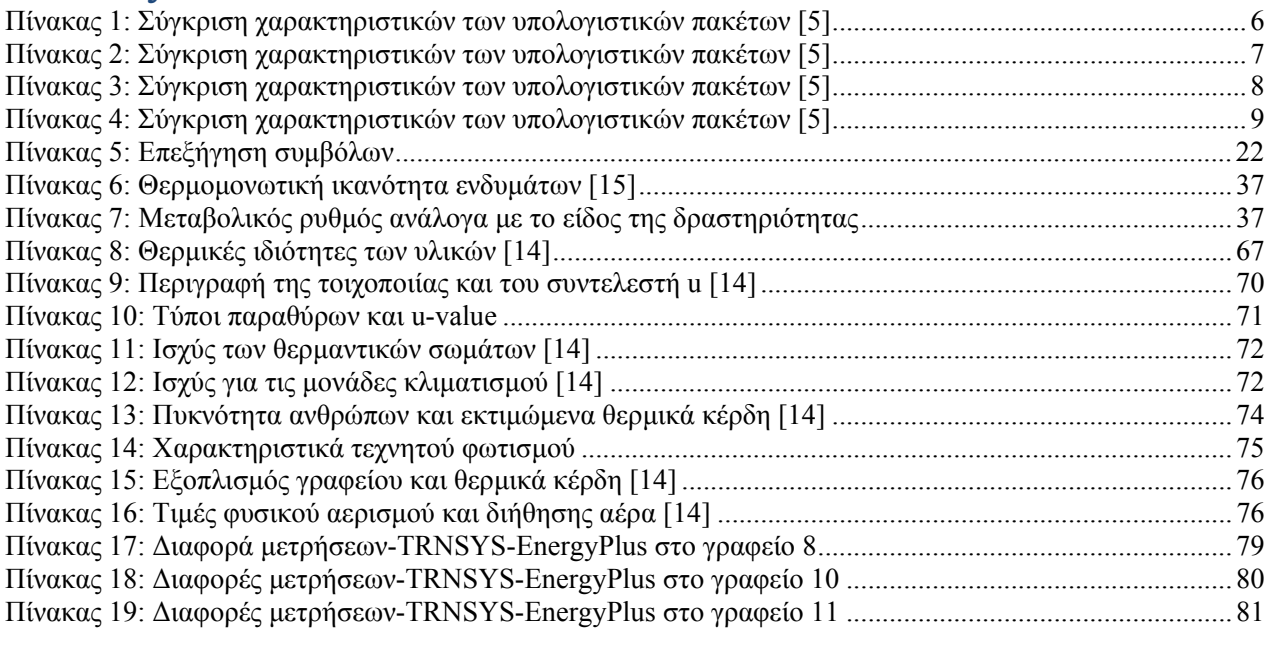

## Σχήματα

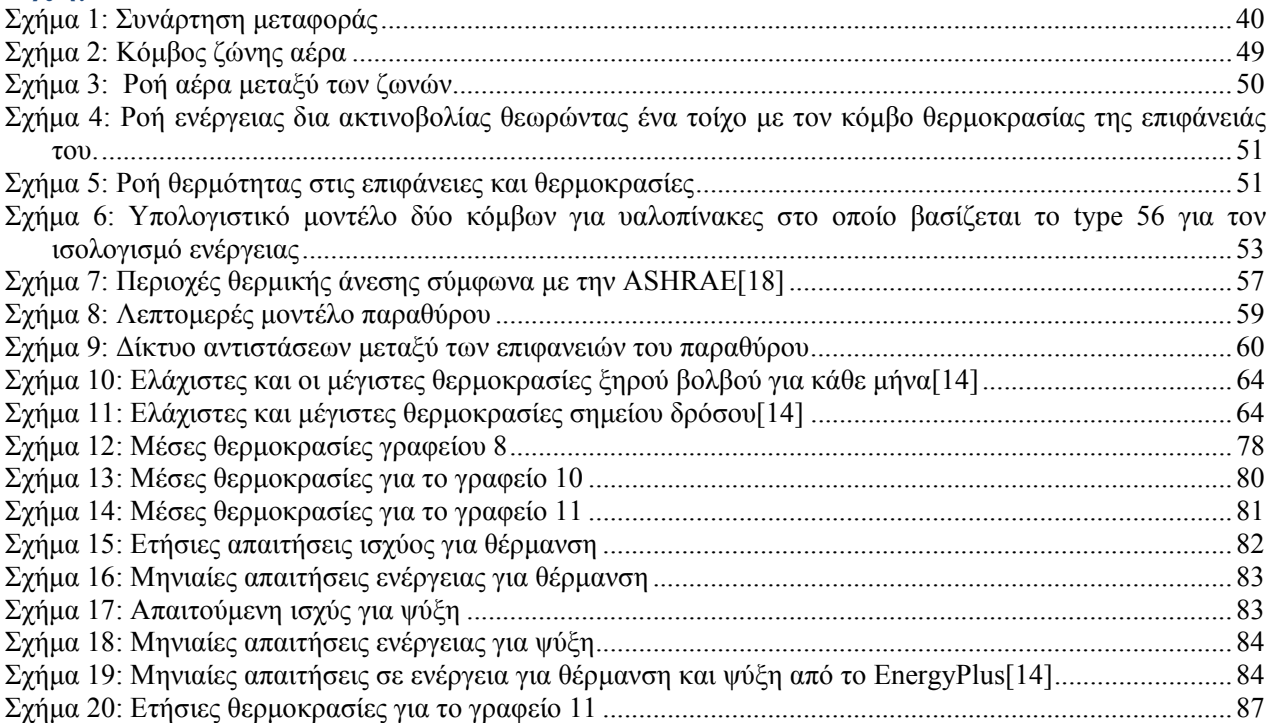

# Περίληψη

Η παρούσα εργασία πραγματοποιείται στα πλαίσια μιας γενικευμένης προσπάθειας για μείωση της περιβαλλοντικής επιβάρυνσης από τον κτηριακό τομέα. Όπως είναι αποδεδειγμένο, ο τομέας αυτός συνεισφέρει λίγο περισσότερο από το 40% στη συνολική κατανάλωση πρωτογενούς ενέργειας. Η ενέργεια αυτή χρησιμοποιείται επί το πλείστον για την κάλυψη αναγκών θέρμανσης χώρων και νερού, φωτισμό καθώς και λειτουργία εξοπλισμού εγκατεστημένου στο κτήριο.

Με στόχο τη μείωση της ενεργειακής κατανάλωσης, η Ευρωπαϊκή Ένωση ορίζει υποχρεωτικούς κανονισμούς για κάθε κράτος-μέλος για θεσμοθέτηση μεθοδολογιών υπολογισμού της ολοκληρωμένης ενεργειακής απόδοσης των κτηρίων, καθώς και πρακτικές ενεργειακής πιστοποίησης με θέσπιση ανώτατων ορίων ενεργειακής κατανάλωσης ανά κατηγορία κτηρίων, και σχετικών πιστοποιητικών που θα είναι απαραίτητα σε κάθε αγοραπωλησία ή ενοικίαση. Οι κανονισμοί αυτοί προσπαθούν να επιβάλουν τον υπολογισμό με μεγαλύτερη ακρίβεια τον ενεργειακών αναγκών του κτηρίου καθώς και να ωθήσουν, με συστηματικό τρόπο, προς τον εξορθολογισμό της χρήσης της ενέργειας. Με την ενεργειακή προσομοίωση στα κτήρια μπορούν να προβλεφθούν ικανοποιητικά, έως και ακριβέστατα, αποτελέσματα για τις θερμοκρασίες του κτηρίου, τις απαιτήσεις του σε ψύξη ή θέρμανση και πολλά άλλα δεδομένα σχετικά με εξαερισμό, θερμικά φορτία κλπ.

Η χρήση λογισμικού προσομοίωσης για τη συνολική αποτίμηση της ενεργειακής απόδοσης ενός κτηρίου (είτε αυτό είναι νεόδμητο είτε ήδη υπάρχον), αναδεικνύεται σε σημαντικότατο εργαλείο. Ως αποτέλεσμα πολλών παράλληλων δραστηριοτήτων έχουν αναπτυχθεί λογισμικά τα οποία επιτρέπουν τη συνολική ανάλυση (από ενεργειακής απόψεως) κτηρίων, με διαφορετικά χαρακτηριστικά και τρόπους λειτουργίας και μοντελοποίησης. Έτσι στην παρούσα εργασία γίνεται μια προσπάθεια της συγκριτικής αξιολόγησης 2 τέτοιων πακέτων, τα οποία είναι από τα πλέον διαδομένα. Για την αξιολόγηση επιλέχθηκε ένα πραγματικό κτήριο (το κτήριο Τεχνικών Υπηρεσιών του Π.Κ.) για το οποίο προηγήθηκαν μελέτες που πραγματοποιήθηκαν στο λογισμικό EnergyPlus και μοντελοποιήθηκαν μέσω του DesignBuilder. Κάτω από τις ίδιες συνθήκες και με όσο το δυνατό ίδια μοντελοποίηση με αυτή τη μελέτη (μετεωρολογικά δεδομένα, χρονική περίοδος προσομοίωσης, κατασκευαστικά και θερμικά χαρακτηριστικά) έγινε και η εισαγωγή των δεδομένων του συγκεκριμένου κτηρίου σε ένα φιλικό προς το χρήστη λογισμικό, το TRNSYS. Τα αποτελέσματα που προκύπτουν από τις προσομοιώσεις αφορούν τιμές θερμοκρασιών και συγκρίνονται όχι μόνο μεταξύ τους, αλλά και με πειραματικές μετρήσεις που πάρθηκαν αφότου τοποθετήθηκαν σε θερμικές ζώνες του υπό μελέτη κτηρίου αισθητήρες θερμότητας.

Επίσης, η αξιολόγηση των λογισμικών πραγματοποιήθηκε με επιπλέον κριτήριο τον αριθμό των εργαλείων που διαθέτει το κάθε υπολογιστικό πακέτο για την εκτέλεση διαφορετικών προσομοιώσεων και αναλύσεων.

Τέλος, προτείνονται περεταίρω ερευνητικές δραστηριότητες σχετικά με το αντικείμενο.

# Εισαγωγή

Ανέκαθεν η ενέργεια αποτελούσε το κύριο μέσο στις δραστηριότητες του ανθρώπου. Είναι η πηγή όχι μόνο για τη διευκόλυνση της ζωής του ανθρώπου, αλλά για την ικανοποίηση βασικών αναγκών. Η οικονομική ανάπτυξη και το βιοτικό επίπεδο μιας χώρας συνδέεται με την κατανάλωση ενέργειας, τα ποιοτικά και ποσοτικά χαρακτηριστικά της οποίας αποτελούν αποφασιστικό παράγοντα για την προώθηση των αναπτυξιακών επιλογών. Η ενέργεια συναντάται σε διάφορες μορφές και μπορεί να προέρχεται είτε από καθαρές και αέναες πηγές ενέργειας (ΑΠΕ) όπως είναι ο ήλιος, ο άνεμος, το νερό, η γεωθερμία-είτε από συμβατικά καύσιμα. Τα καύσιμα αυτά είναι το πετρέλαιο, το φυσικό αέριο, το κάρβουνο, ο λιγνίτης των οποίων τα αποθέματα όλο και λιγοστεύουν, ενώ η δημιουργία ενέργειας από αυτά επιβαρύνει σημαντικά το περιβάλλον.

Όπως αποδεικνύεται από μετρήσεις, τα συμβατικά καύσιμα χρησιμοποιούνται για την κάλυψη του 85% της απαιτούμενης ενέργειας στις αναπτυγμένες χώρες και το 55%, στις υπό ανάπτυξη. Στις τελευταίες, το ποσοστό χρήσης πετρελαίου,- ως ενεργειακής πηγής, συνεχίζει να αυξάνει, ενώ στις αναπτυγμένες χώρες υπάρχει τάση μείωσης του, με σταδιακή διείσδυση των ανανεώσιμων πηγών ενέργειας.

Η ενέργεια καταναλώνεται σε ποσοστό 40% από τον κτηριακό τομέα και τον τριτογενή τομέα με αποτέλεσμα τη ρύπανση του περιβάλλοντος με πάνω από 30% ευθύνη για τις εκπομπές CO<sub>2</sub> [1,3] αλλά και την αυξημένη οικονομική επιβάρυνση για τη συντήρηση και τις ανάγκες του εκάστοτε κτηρίου. Έρευνες δείχνουν ότι στα κτήρια κατοικιών η κατανάλωση ενέργειας για θέρμανση χώρων αντιπροσωπεύει το 57%, ενώ για θέρμανση νερού το 25% της συνολικά καταναλισκόμενης ενέργειας. Τα αντίστοιχα ποσοστά για τον τριτογενή τομέα είναι 52% και 5% αντίστοιχα [2].

Για το λόγο αυτό, τα τελευταία χρόνια, τα παγκόσμιο ενδιαφέρον έχει στραφεί στη μείωση της ενεργειακής κατανάλωσης των κτηρίων. Το γεγονός αυτό αποτελεί σημαντικό άξονα της ενεργειακής πολιτικής της Ευρωπαϊκής Ένωσης, η οποία θέτει στόχο την αντιμετώπιση της αύξησης της τιμής του πετρελαίου, αλλά και τη μείωση των εκπομπών CO<sub>2</sub>. Σημαντική εξέλιξη στην κατεύθυνση αυτή υπήρξε η ψήφιση της Κοινοτικής Οδηγίας 2002/91/ΕC την 5ης Απριλίου του 2006 , σύμφωνα με την οποία τα κράτη μέλη καλούνται να θεσμοθετήσουν μεθοδολογίες υπολογισμού της ολοκληρωμένης ενεργειακής απόδοσης των κτηρίων, καθώς και πρακτικές ενεργειακής πιστοποίησης με θέσπιση ανώτατων ορίων ενεργειακής κατανάλωσης ανά κατηγορία κτηρίων, και των σχετικών πιστοποιητικών που θα είναι απαραίτητα σε κάθε αγοραπωλησία ή ενοικίαση [3].

Σύμφωνα με την οδηγία 2002/91/EC, κάθε Χώρα της ΕΕ καλείται να αναπτύξει ή να προσαρμόσει κατάλληλα στα δικά της δεδομένα, μεθοδολογία υπολογισμού της ολοκληρωμένης ενεργειακής απόδοσης κτηρίων, που θα πρέπει τουλάχιστον να λαμβάνει υπόψη τα παρακάτω: α) θερμικά χαρακτηριστικά του κτηρίου (σκελετός, εσωτερικά χωρίσματα, κλπ), αεροστεγανότητα, β) εγκατάσταση θέρμανσης και τροφοδοσία θερμού νερού, συμπεριλαμβανομένων των χαρακτηριστικών των μονώσεων τους, γ) εγκατάσταση κλιματισμού, δ) αερισμό, ε) ενσωματωμένη εγκατάσταση φωτισμού (κυρίως στον τριτογενή τομέα, δεν αφορά την κατοικία), στ) θέση και προσανατολισμό των κτηρίων, συμπεριλαμβανομένων των εξωτερικών κλιματολογικών συνθηκών, ζ) παθητικά ηλιακά συστήματα και ηλιακή προστασία, η) φυσικό αερισμό, θ) συνθήκες εσωτερικού χώρου στις οποίες περιλαμβάνονται και οι επιδιωκόμενες συνθήκες θερμικής και περιβαλλοντικής άνεσης. Η μεθοδολογία υπολογισμού θα πρέπει να συνεκτιμά κατά περίπτωση, την θετική επίδραση ενεργητικών ηλιακών συστημάτων και άλλων συστημάτων που βασίζονται σε ανανεώσιμες πηγές ενέργειας, την ηλεκτρική ενέργεια που πιθανώς να παράγεται από συμπαραγωγή, τα συστήματα θέρμανσης και ψύξης σε διάφορες κλίμακες και τον φυσικό φωτισμό [4].

Οι υπολογισμοί της ενεργειακής απόδοσης κτηρίων θα πρέπει να εξειδικεύονται στις παρακάτω βασικές κατηγορίες κτηρίων: μονοκατοικίες διαφόρων τύπων, συγκροτήματα διαμερισμάτων, γραφεία, εκπαιδευτικά κτήρια, νοσοκομεία, ξενοδοχεία και εστιατόρια, αθλητικές εγκαταστάσεις, κτήρια υπηρεσιών χονδρικού και λιανικού εμπορίου.

Πέρα από την ενεργειακή επιθεώρηση σε υπάρχον κτήριο με πραγματικές μετρήσεις, η ενεργειακή προσομοίωση αποτελεί καλή λύση στον υπολογισμό της ενεργειακής απόδοσης. Και αυτό, γιατί αν πραγματοποιηθεί σωστά, μπορεί να πετύχει πραγματικά αποτελέσματα και να ερευνηθούν μέσω αυτής διάφορες εναλλακτικές για την βελτίωση της απόδοσης του κτηρίου. Η επίτευξη μέσω προσομοίωσης αποτελεσμάτων τα οποία να ανταποκρίνονται στην πραγματικότητα, απαιτεί προσοχή στη μοντελοποίηση. Η μοντελοποίηση θα πρέπει να γίνει όσο το δυνατό πιο λεπτομερώς με ιδιαίτερη έμφαση σε όλα τα χαρακτηριστικά που προαναφέρθηκαν.

Σήμερα στην αγορά, κυκλοφορούν διάφορα υπολογιστικά πακέτα, τα οποία δημιουργήθηκαν για το σκοπό αυτό. Τα πακέτα αυτά χρησιμοποιούνται είτε από επαγγελματίες, είτε από ερευνητές πανεπιστημίων και μερικά από αυτά είναι το BLAST, το BSim, το DeST, το DOE, το ECOTECT, το Ener-Win, το Energy Express, το Energy-10, το EnergyPlus, το eQUEST, το ESP-r, το HAP, το HEED, το IDAICE, το IES<VE>, το PowerDomus, το SUNREL, το Tas, το TRACE και το TRNSYS. Η χρήση τους είναι αρκετά διαδεδομένη σε παγκόσμια κλίμακα στον επιστημονικό κόσμο και συνεργάζονται με συμπληρωματικά προγράμματα όπως CAD , ενώ η επικοινωνία τους βασίζεται σε διεπιφάνειες όπως το πρότυπο gbXML [19].Ο σκοπός τους δεν περιορίζεται μόνο σε μελέτη ενεργειακής απόδοσης, αλλά και σε εστιασμένες μελέτες που αφορούν ανανέωση του αέρα, σωστές συνθήκες φωτισμού κα. Επίσης, εφαρμόζονται σε μελέτες συστημάτων θέρμανσης νερού, ηλιακών συστημάτων (ηλιακά θερμικά και φωτοβολταϊκά συστήματα), σε κυψέλες καυσίμων και σε ανανεώσιμα ενεργειακά συστήματα όπως γίνεται στο TRNSYS, με τη χρήση του οποίου πραγματοποιήθηκε η παρούσα εργασία. Οι δυνατότητες αυτές αποτελούν πολύ σημαντικό κριτήριο αξιολόγησης των λογισμικών που αναφέρθηκαν και αναλύονται για το καθένα.

Για την άμεση σύγκριση μεταξύ του TRNSYS και του EnergyPlus μελετήθηκε το Κτήριο Τεχνικών Υπηρεσιών που βρίσκεται στο Ακρωτήρι Χανίων, στην Πολυτεχνειούπολη. Εισήχθη στο λογισμικό TRNSYS χωρίς τη χρήση σχεδιαστικού περιβάλλοντος, αλλά δίνοντας περιγραφικά τις κατασκευαστικές, γεωμετρικές και θερμικές ιδιότητες του κτηρίου. Η μοντελοποίηση αυτή έγινε με πρότυπο την αρχική μοντελοποίηση, η οποία έχει πραγματοποιηθεί στο EnergyPlus ώστε να γίνει με ορθό τρόπο η σύγκριση. Τα αποτελέσματα που προέκυψαν και αφορούν μέσες θερμοκρασίες, συγκρίθηκαν όχι μόνο μεταξύ τους, αλλά και με πραγματικές μετρήσεις που έλαβαν χώρα σε περίοδο διακοπών, δηλαδή μη χρήσης του κτηρίου. Επίσης, έγινε σύγκριση με δεδομένα που προέκυψαν από το EnergyPlus, εφόσον πρώτα το κτήριο σχεδιάστηκε και μοντελοποιήθηκε στο DesignBuilder. Τέλος, προέκυψαν αποτελέσματα όσον αφορά τις ετήσιες απαιτήσεις του κτηρίου σε θέρμανση και ψύξη και συγκρίθηκαν με αυτά του EnergyPlus.

Στο πρώτο κεφάλαιο που ακολουθεί, γίνεται μια ολοκληρωμένη και γενική ανασκόπηση των πιο διαδεδομένων υπολογιστικών πακέτων ως προς τα εργαλεία που διαθέτουν. Σε έναν πίνακα, γίνεται σύγκριση για το κάθε λογισμικό ξεχωριστά.

Στο δεύτερο κεφάλαιο, γίνεται μια αναλυτική επεξήγηση του TRNSYS. Παρουσιάζονται τα υποπρογράμματα που περιλαμβάνει και αναλύονται λεπτομερώς ο τρόπος δημιουργίας ενός project, ο τρόπος περιγραφής της κάθε θερμικής ζώνης, τα υλικά της τοιχοποιίας, των παραθύρων και οι ιδιότητες του. Επίσης, εξηγούνται οι μοντελοποίηση του εξαερισμού, της θέρμανσης, της ψύξης και η δημιουργία και χρήση χρονοδιαγραμμάτων που σχετίζονται με τη συχνότητα χρήσης του κτηρίου.

Στο τρίτο κεφάλαιο, αναλύεται όλο το μαθηματικό υπόβαθρο που «κρύβεται» πίσω από κάθε μοντέλο που φαίνεται στο project και εξηγείται ο τρόπος λειτουργίας του καθενός. Επίσης, υποδεικνύονται οι τιμές των παραμέτρων που μπορεί ο χρήστης να ορίσει στο καθένα.

Στο τέταρτο κεφάλαιο, γίνεται η μαθηματική περιγραφή του πολυζωνικού κτηρίου. Με εξισώσεις μετάδοσης θερμότητας περιγράφεται η ροή θερμότητας δια συναγωγής μεταξύ των θερμικών ζωνών, η ροή ενέργειας στους τοίχους και στα παράθυρα, τα θερμικά κέρδη, ο εξαερισμός και η μεταφορά μάζας μεταξύ γειτονικών ζωνών, η θέρμανση και η ψύξη και οι οπτικές και θερμικές ιδιότητες των παραθύρων.

Στο πέμπτο κεφάλαιο, γίνεται μια αναλυτική περιγραφή του κτηρίου. Δηλαδή, περιγράφονται η τοποθεσία του, η δομή του, τα επίπεδα του, τα υλικά της τοιχοποιίας, των παραθύρων και οι ιδιότητες τους, ο θερμαντικός και ψυκτικός εξοπλισμός, η συχνότητα χρήσης του κτηρίου, ο φωτισμός του και ο εξοπλισμός γραφείου όπως Η/Υ και εκτυπωτές καθώς και τα θερμικά κέρδη που αποκομίζει η ζώνη από τη λειτουργία τους.

Στο έκτο κεφάλαιο, αναλύονται οι προσομοιώσεις που πραγματοποιήθηκαν για το κτήριο και τα αποτελέσματα που προέκυψαν και από τα δύο λογισμικά. Τα αποτελέσματα αυτά συγκρίθηκαν με τις πειραματικές μετρήσεις, καθώς είχαν τοποθετηθεί αισθητήρες θερμότητας σε περίοδος μη χρήσης του κτηρίου σε ενδεικτικά 3 θερμικές ζώνες. Επίσης, πραγματοποιήθηκε και ετήσια μοντελοποίηση από την οποία προέκυψαν αποτελέσματα σχετικά με τις ετήσιες απαιτήσεις ισχύος και ενέργειας σε ψύξη και σε θέρμανση. Με βάση αυτά τα αποτελέσματα αλλά και τη διάθεση εξειδικευμένων εργαλείων από τα λογισμικά TRNSYS και EnergyPlus γίνεται μια τελική αξιολόγηση αυτών.

Στο έβδομο και τελευταίο κεφάλαιο, δίνεται ένας επίλογος της εργασίας, απ' όπου εξάγονται τελικά συμπεράσματα και προτείνονται ιδέες για μελλοντική εργασία σχετικά με το αντικείμενο.

# 1.Σύγκριση υπολογιστικών πακέτων

Στο κεφάλαιο αυτό θα γίνει μια έρευνα για τα διαθέσιμα εργαλεία κτηριακής προσομοίωσης. Τα πακέτα αυτά διαφέρουν μεταξύ τους ανάλογα με το σκοπό της χρήσης τους, το περιβάλλον τους και τα εργαλεία που χρησιμοποιούν. Επίσης το καθένα από αυτά μπορεί να διαθέτει επιπλέον εργαλεία τα οποία είτε κάνουν πιο εύχρηστη τη λειτουργία τους, είτε συμβάλλουν στην όσο το δυνατό καλύτερη εξομοίωση του συστήματος που μελετάται με την πραγματικότητα.

Οι τύποι των εργαλείων κτηριακής ανάλυσης είναι:

- Επαγγελματικά εργαλεία σχεδίασης (CAD π.χ. Autocad, EcoDesigner, ECOTECT**,** συστήματα HVAC, σχεδίαση σωληνώσεων)
- Εργαλεία ενεργειακού και περιβαλλοντικού ελέγχου
- Ειδικευμένα εργαλεία ανάλυσης (φωτισμός, διήθηση του αέρα, ρύποι)
- Εργαλεία εξολοκλήρου ενεργειακής κτηριακής ανάλυσης (απλοποιημένης και ωριαίας)

Τα εργαλεία ενεργειακής κτηριακής ανάλυσης είναι αυτά που θα μας απασχολήσουν και που θα χρησιμοποιήσουμε. Διαθέτουν και χαρακτηρίζονται από τα ακόλουθα στοιχεία:

- Μαθηματικά μοντέλα ενεργειακής περιγραφής του κτηριακού εξοπλισμού (τοίχοι, παράθυρα, φωτισμός, HVAC συστήματα)
- Συνδεδεμένος εξοπλισμός (κατασκευασμένος ή συναρμολογημένος)
- Οι υπολογισμοί βασίζονται σε κλιματολογικά δεδομένα, εσωτερικά θερμικά κέρδη και χρονοδιαγράμματα (χρήση κτηρίου και πυκνότητα ατόμων, περίοδος φωτισμού και συστήματα ελέγχου HVAC)
- Μπορούν να προκύψουν αποτελέσματα για ένα έτος αλλά και για μικρότερες περιόδους

Ακριβείς υπολογισμοί μπορούν να γίνουν για:

- 9 Θερμική μάζα
- 9 Ηλιακά κέρδη
- 9 Αναδρομικά συστήματα ελέγχου θερμοκρασίας
- 9 Στρατηγικές διαχείρισης ενέργειας
- 9 Απαιτήσεις ηλεκτρικής ενέργειας
- 9 Φορτία
- 9 Σκελετό κτηρίου και εξοπλισμό
- 9 Καιρός, ρυθμίσεις, θερμικά κέρδη
- 9 Κτηριακές εγκαταστάσεις (ψυκτικά σώματα, boilers, φούρνοι)
- 9 Οικονομικά (ποσοστό ορθής χρήσης της ενέργειας)

### **1.1 Παρουσίαση και χαρακτηριστικά υπολογιστικών πακέτων ενεργειακής προσομοίωσης κτηρίων**

Τα πιο διαδεδομένα υπολογιστικά πακέτα σήμερα είναι:

- To BLAST (Building Loads Analysis and System Thermodynamics)
- To BSim (Danish Building Research Institute)
- To DeST (Designer's Simulation Toolkits)
- Το DOE-2.1E (Department of Energy)
- Το ECOTECT
- Το Ener-Win
- Το Energy Express
- Το Energy-10
- Το EnergyPlus
- Το eQUEST
- Το ESP-r
- Το HAP (Hourly Analysis Program)
- Το HEED
- Το IDA ICE (Indoor Climate and Energy)
- Το IES<VE> (<Vrtual Environment>)
- Το PowerDomus
- Το SUNREL
- Το Tas
- Το TRACE (Trane Air Conditioning Economics) και
- Το TRNSYS(Transient Systems Simulation)

Τα πιο σημαντικά χαρακτηριστικά των προγραμμάτων ενεργειακής προσομοίωσης κτηρίων τα οποία λαμβάνονται υπόψη για τη μεταξύ τους σύγκριση είναι: τα γενικά χαρακτηριστικά μοντελοποίησης, τα φορτία στις ζώνες, το κέλυφος του κτηρίου, ο φυσικός και ηλιακός φωτισμός, η διήθηση του αέρα, ο εξαερισμός και η ροή αέρα μεταξύ των ζωνών, τα συστήματα ανανεώσιμων πηγών ενέργειας, ο ηλεκτρικός εξοπλισμός, τα συστήματα HVAC, οι εκπομπές στο περιβάλλον, η οικονομική αξιολόγηση, η δυνατότητα παροχής μετεωρολογικών δεδομένων, η δημοσιοποίηση των αποτελεσμάτων, οι διεπαφές χρηστών, οι άδειες που διαθέτουν, οι συνδέσεις με άλλα προγράμματα και η διαθεσιμότητα.

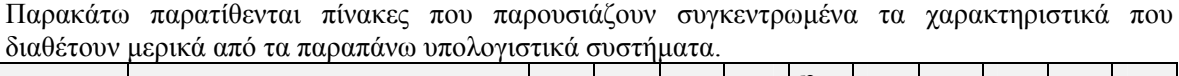

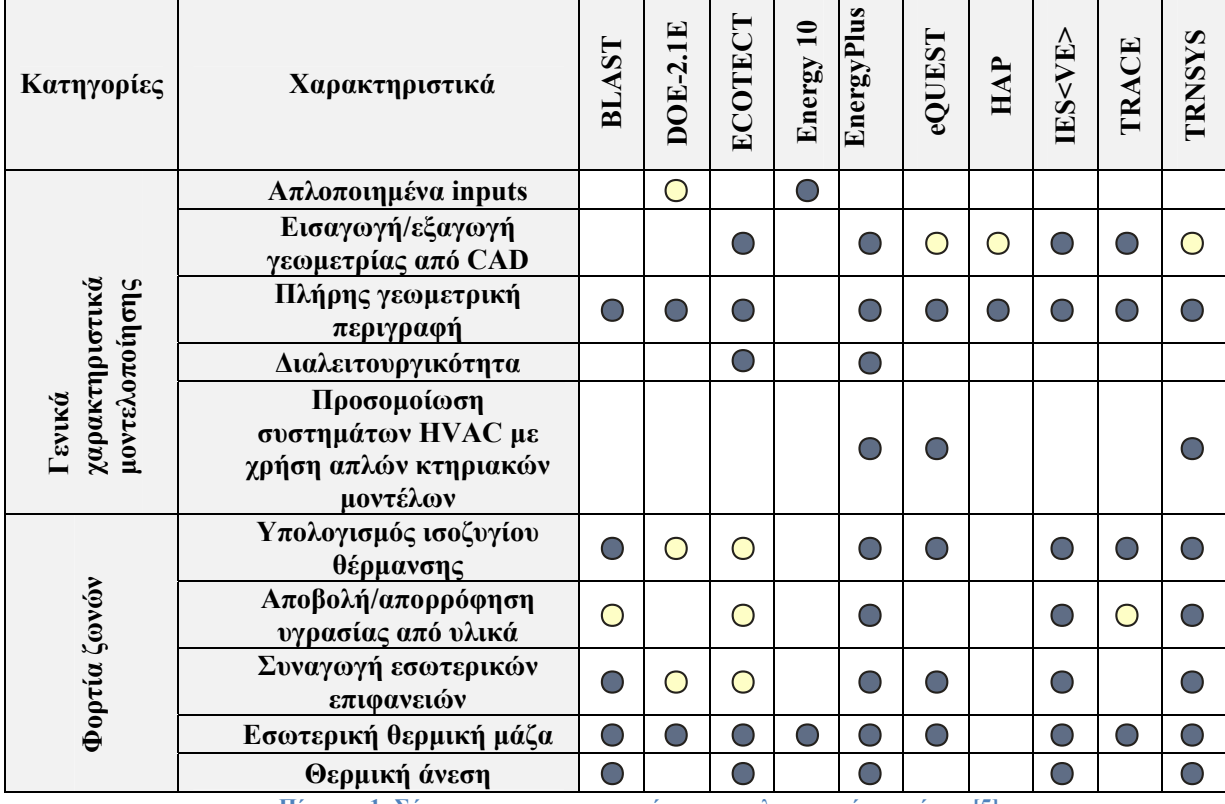

**Πίνακας 1: Σύγκριση χαρακτηριστικών των υπολογιστικών πακέτων [5]** 

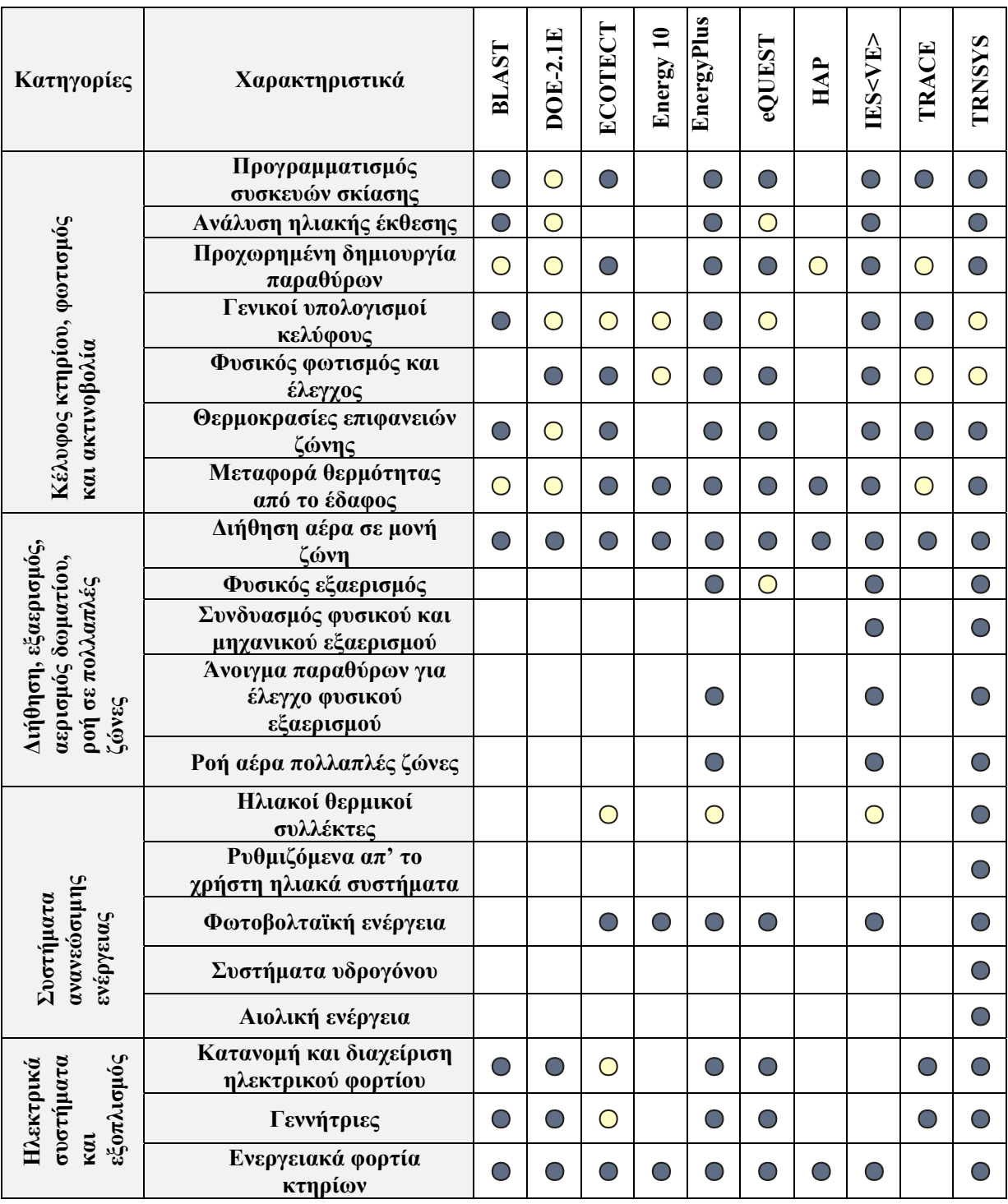

**Πίνακας 2: Σύγκριση χαρακτηριστικών των υπολογιστικών πακέτων [5]** 

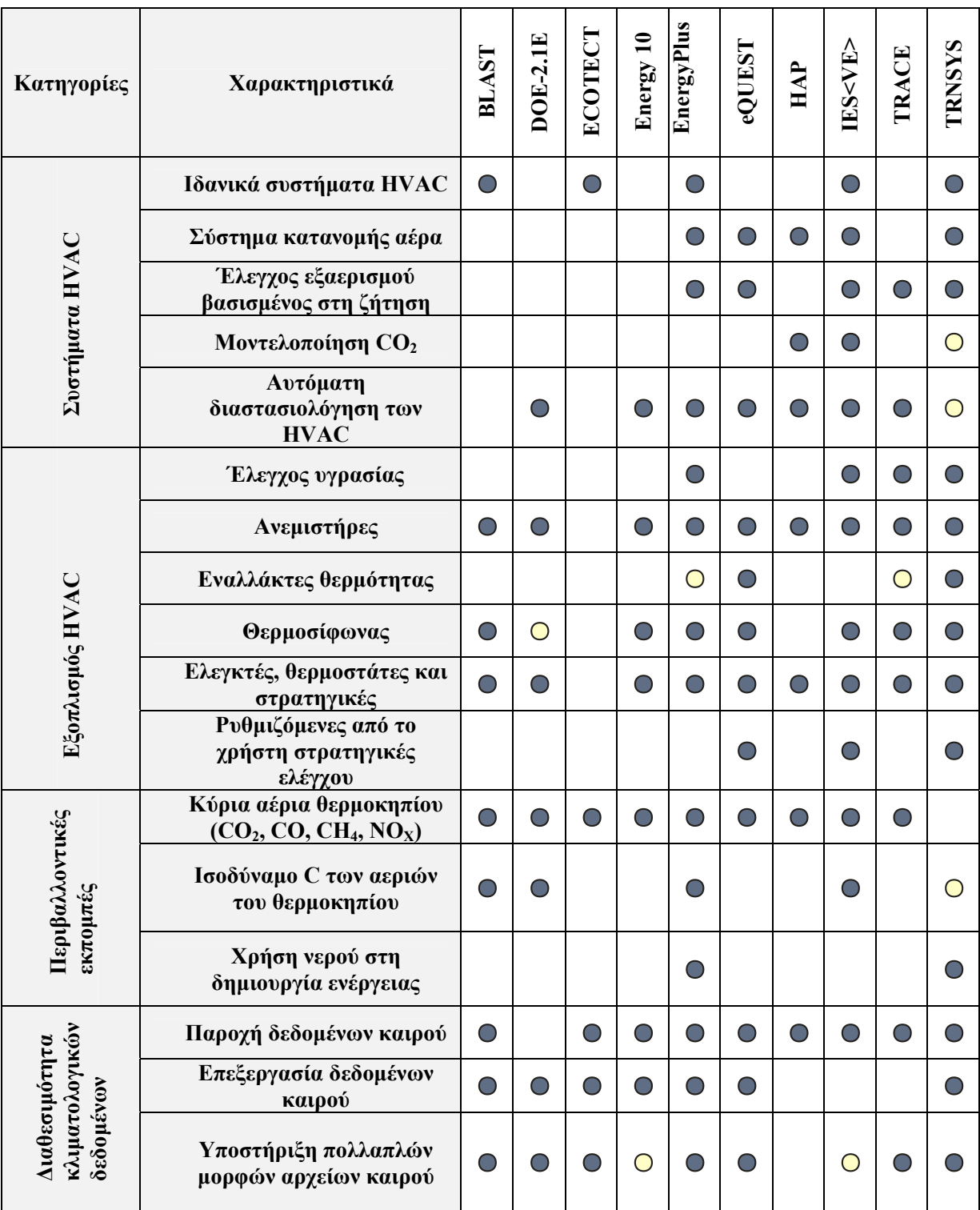

**Πίνακας 3: Σύγκριση χαρακτηριστικών των υπολογιστικών πακέτων [5]** 

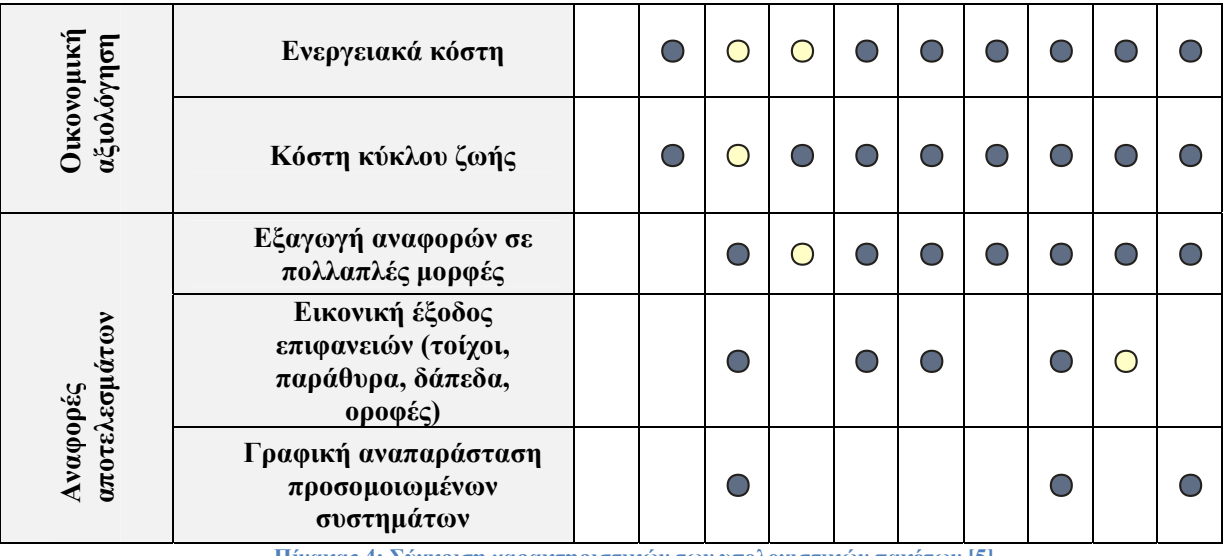

**Πίνακας 4: Σύγκριση χαρακτηριστικών των υπολογιστικών πακέτων [5]** 

Τα παραπάνω σύμβολα αντιπροσωπεύουν:

- : το πρόγραμμα υποστηρίζει εξολοκλήρου τη δυνατότητα
- : το πρόγραμμα υποστηρίζει μερικώς τη δυνατότητα

Όπως φαίνεται στον πίνακα, το λογισμικό που φαίνεται να υπερέχει σε εύρος δυνατοτήτων είναι το EnergyPlus. Το TRNSYS είναι επίσης αξιόλογο και δίνει πολλές δυνατότητες στο χρήστη, κάποιες όμως από αυτές είναι προαιρετικές ή θα πρέπει ο χρήστης να τις αγοράσει ή να τις προμηθευτεί από τις βιβλιοθήκες του. Ωστόσο, ο τομέας που υπερέχει αισθητά έναντι των άλλων πακέτων είναι τα συστήματα για προσομοίωση εφαρμογών με ανανεώσιμες πηγές ενέργειας. Αντίθετα, υστερεί σε ότι αφορά τις εκπομπές ρύπων απέναντι στο EnergyPlus, το οποίο είναι πλήρως εφοδιασμένο με υπολογιστικά μοντέλα για το θέμα αυτό. Επίσης υστερεί και σε θέματα ελέγχου φυσικού φωτισμού ή ρύθμιση της φωτεινής ροής/επιφάνεια.

Σε ότι αφορά τα συστήματα CAD, το TRNSYS μπορεί να εισάγει (και όχι να εξάγει) γεωμετρία μόνο από το πρόγραμμα SIMCAD. Το EnergyPlus, μπορεί να εξάγει γεωμετρίες σε αρχεία DXF. Ακόμα, μπορεί να εισάγει ή να εξάγει γεωμετρία από/με το DOE-2.1E και το BLAST. Άλλα προγράμματα, όπως το HAP, μπορούν να εισάγουν γεωμετρία από συστήματα CAD μέσω του προτύπου gbXML. Για τον υπολογισμό της μετάδοσης θερμότητας από το έδαφος, το TRNSYS θα πρέπει να εφοδιαστεί με πρόσθετα στοιχεία από τις βιβλιοθήκες του (TESS libraries), ενώ το EnergyPlus κάνει 2-D και 3- D υπολογισμούς που βασίζονται σε δικά του προγράμματα. Οι προσομοιώσεις που αφορούν ροή αέρα ή διήθηση στο TRNSYS όπως επίσης και μοντελοποίηση συγκεντρώσεων CO2, είναι προαιρετικές και μπορούν να γίνουν με τα στοιχεία CONTAM ή COMIS (συμπεριλαμβάνεται στο επίσης προαιρετικό πακέτο TRNFlow). Οι διαθεσιμότητα από τα δύο προγράμματα σε δεδομένα καιρού είναι ένα σημαντικό πλεονέκτημά τους, αφού για το TRNSYS μπορούν να χρησιμοποιηθούν αρχεία για περισσότερες από 1000 περιοχές συμπεριλαμβανομένων των δεδομένων από το TMY2 και το Meteonorm, ενώ για το EnergyPlus υπάρχουν δεδομένα για πάνω από 900 περιοχές ανά τον κόσμο.

Τέλος, μια βασική διαφορά μεταξύ των δύο υπολογιστικών πακέτων είναι ότι στο EnergyPlus γίνεται λεπτομερής υπολογισμός των επιδράσεων της ακρινοβολίας, κάτι το οποίο έχει εμφανιστεί μόνο πρόσφατα στη νέα έκδοση του TRNSYS (17). Επίσης, το EnergyPlus δίνει μεγάλη έμφαση στη μοντελοποίηση του κτηρίου ενώ το TRNSYS στη μοντελοποίηση και διασύνδεση συστημάτων του κτηρίου. Βέβαια οι εξελίξεις είναι ραγδαίες και αυτές οι διαφορές έχουν αμβλυνθεί σημαντικά, τόσο

με το EnergyPlus όσο και με το TRNSYS να υποστηρίζουν λεπτομερέστερα και ακριβέστερα μοντέλα υπολογισμού. Έτσι σήμερα έχει νόημα η σύγκριση ώστε να αξιολογηθούν συγκριτικά οι διάφορες απλοποιητικές παραδοχές, τον ρόλο που παίζουν στην ακρίβεια των προλέξεων από τα δύο λογισμικά.

### **1.2 Ανασκόπηση του EnergyPlus**

Το EnergyPlus είναι ένα λογισμικό που αποτελείται από διάφορα μαθηματικά μοντέλα (modules) και βασίζεται στα πιο γνωστά χαρακτηριστικά και ικανότητες των BLAST και DOE-2.1E. Οι είσοδοι και οι έξοδοί του είναι αρχεία text. Η αρχική ανάγκη δημιουργίας του ήταν η πρόβλεψη της ακριβής θερμοκρασίας και της θερμικής άνεσης. Το σύστημα προσομοίωσης του κτηρίου και ο υπολογισμός των φορτίων πραγματοποιούνται με βήμα που ορίζεται από το χρήστη (η default τιμή είναι στα 15 λεπτά). Μεταβάλλοντας το βήμα της προσομοίωσης έως και κάτω του ενός λεπτού, το σύστημα μπορεί να υπολογίσει την ανταπόκριση των θερμαντικών και ψυκτικών συστημάτων καθώς και του ηλεκτρικού εξοπλισμού που είναι εγκατεστημένα. Έτσι, παρέχεται ακριβέστερη εκτίμηση της θερμικής άνεσης, κάτι πολύ σημαντικό για τη διαστασιολόγηση των συστημάτων του κτηρίου και την εκτίμηση της κατάστασης της υγείας των ενοίκων. Επίσης, αποτιμώνται η απορρόφηση της υγρασίας ή η αφύγρανση στους χώρους του κτηρίου, η ακτινοβολία που εκπέμπουν τα θερμαντικά σώματα και η ροή του αέρα δια μέσου των ζωνών.

Το EnergyPlus διαθέτει δυο βασικά στοιχεία: ένα μαθηματικό μοντέλο για τον ισολογισμό της θερμικής μάζας και ένα μοντέλο για την προσομοίωση των συστημάτων του κτηρίου. Ο διαχειριστής του τελευταίου, διατηρεί επικοινωνία μεταξύ του πρώτου και των μοντέλων HVAC, όπως καυστήρες, ψυκτικά συστήματα, αντλίες, ανεμιστήρες, έλικες και άλλους εξοπλισμούς. Πολύ σημαντικό είναι το γεγονός ότι ο χρήστης έχει την ευκολία να ορίσει από μόνος του τη συνδεσμολογία των ψυκτικών και θερμαντικών σωμάτων. Ο διαχειριστής του μοντέλου προσομοίωσης του κτηρίου υπολογίζει τη ροή του αέρα που προέρχεται από τα συστήματα HVAC και το κύκλωμα του νερού, μιμούμενο το πραγματικό δίκτυο της εγκατάστασης και των σωληνώσεων. Επίσης, μπορούν να προσομοιωθούν η κυκλοφορία του αέρα από τις παροχές των ανεμιστήρων, της κεντρικής θέρμανσης, των air conditions και των συστημάτων ανάκτησης θερμότητας καθώς και να ελεγχθεί η θερμοκρασία του παρεχόμενου αέρα. Ο χρήστης έχει τη δυνατότητα να ορίσει περισσότερους από έναν τύπους εξοπλισμού σε κάθε ζώνη.

Οι υπολογισμοί για τον ισολογισμό της θερμικής μάζας βασίζονται στο IBLAST, μια ερευνητική έκδοση του BLAST, με ολοκληρωμένο σύστημα προσομοίωσης συστημάτων HVAC και θερμικών φορτίων. Το μοντέλο του ισολογισμού θερμότητας δρα σαν περιβάλλον διεπαφής μεταξύ της διατήρησης της θερμότητας και του διαχειριστή προσομοίωσης των κτηριακών συστημάτων. Ακόμη, προσομοιώνει τη μετάδοση της θερμότητας στις εσωτερικές και εξωτερικές επιφάνειες και τις οριακές συνθήκες όπως επίσης και την επίδραση από μετάδοση θερμότητας μέσω αγωγής, συναγωγής, ακτινοβολίας και μεταφοράς μάζας. Το μοντέλο ισορροπίας της αέριας μάζας λαμβάνει υπόψη του διάφορες ροές μάζας, εξαερισμό και διήθηση του αέρα για τον υπολογισμό της θερμικής μάζας αέρα για μια ζώνη.

Το EnergyPlus έχει «κληρονομήσει» από το DOE-2.1E τρία δημοφιλή μοντέλα παραθύρων και φωτισμού: το μοντέλο δημιουργίας παραθύρων βασισμένο σε υπολογισμούς του WINDOW 5, το μοντέλο φυσικού φωτισμού χρησιμοποιώντας το μοντέλο δια-αντανάκλασης split-flux και τέλος το μοντέλο ανισοτροπικού ουρανού. Το μοντέλο φυσικού φωτισμού υπολογίζει την εσωτερική φωτεινή ροή ανά μονάδα επιφάνειας, την αντηλιά από τα παράθυρα, τον έλεγχο της αντηλιάς με εσωτερικά σκίαστρα, τη λειτουργία του ηλεκτρικού φωτισμού και τη μείωσή του για τον ισολογισμό θερμότητας. Επί προσθέτως, ένα νέο μοντέλο φυσικού φωτισμού που ονομάζεται Delight έχει ολοκληρωθεί με το EnergyPlus. Το μοντέλο αυτό χρησιμοποιεί μια μέθοδο δια-αντανάκλασης της ακτινοβολίας και περιλαμβάνει νέες ανεπτυγμένες μεθόδους για την ανάλυση σύνθετων συστημάτων δημιουργίας παραθύρων που χαρακτηρίζονται από αμφίδρομη διαπερατότητα.

# 2.Περιγραφή του TRNSYS

Το TRNSYS είναι ένα ευρέως διαδεδομένο υπολογιστικό πακέτο που απευθύνεται σε ερευνητές και επαγγελματίες μηχανικούς. Δημιουργήθηκε στο πανεπιστήμιο του Wisconsin με αρχικό στόχο τη δυναμική προσομοίωση της συμπεριφοράς ενός θερμού ηλιακού συστήματος ύδατος για ένα χαρακτηριστικό μετεωρολογικό έτος έτσι ώστε να προκύψει η μακροπρόθεσμη μείωση κόστους ενός τέτοιου συστήματος. Από εκεί και έπειτα, οι εφαρμογές του εξαπλώθηκαν ανάμεσα σε μια απλή μελέτη ενός συστήματος θέρμανσης νερού, ενός ηλιακού συστήματος (ηλιακά θερμικά και φωτοβολταϊκα συστήματα), σε κυψέλες καυσίμων, σε ανανεώσιμα ενεργειακά συστήματα, ακόμα και σε μελέτες πολυζωνικών κτιρίων – όπως πραγματοποιείται στην παρούσα εργασία – καθώς και σε κτήρια χαμηλής ενεργειακής κατανάλωσης και HVAC συστήματα.

Ένα από τα σημαντικότερα πλεονεκτήματα του TRNSYS είναι ότι μπορεί ο χρήστης να διαβάσει τον πηγαίο κώδικα (source file) και να αλλάξει τις αρχικές του επιλογές (θα αναλυθούν παρακάτω). Η αρχιτεκτονική του προγράμματος, που βασίζεται σε αρχεία DLL, προσφέρει επίσης τη δυνατότητα στο χρήστη να κατασκευάσει ο ίδιος νέα μοντέλα χρησιμοποιώντας γλώσσες προγραμματισμού, όπως C, C++, PASCAL, FORTRAN, MATLAB κ.α.

Ανάλογα με το σκοπό για τον οποίο θέλουμε να χρησιμοποιήσουμε το TRNSYS, μπορούμε να δουλέψουμε με τα προγράμματα που περιλαμβάνει. Τα προγράμματα αυτά μπορούν να επικοινωνούν μεταξύ τους και να ανταλλάσσουν δεδομένα και είναι: το στούντιο προσομοίωσης (TRNSYS Simulation Studio) και το εκτελέσιμο αρχείο του (TRNExe.exe), το γραφικό περιβάλλον διεπαφής κτηρίου για την εισαγωγή των δεδομένων κτηρίων (TRNBuild.exe), και τον επεξεργαστή με τον οποίο μπορούν να δημιουργηθούν αυτόνομα προγράμματα, γνωστά ως "TRNSED εφαρμογές" (TRNEdit.exe). Επίσης, το TRNSYS διαθέτει και σχεδιαστικό περιβάλλον το SimCad. Στη μοντελοποίηση όμως που πραγματοποιήθηκε εδώ δεν έγινε χρήση αυτού του λογισμικού.

Τα δεδομένα καιρού που το TRNSYS έχει αποθηκεμένα στις βιβλιοθήκες του προκύπτουν από το Meteonorm. Το Meteonorm έχει άδεια από το Meteotest να συλλέγει δεδομένα καιρού από χώρες σε ολόκληρο τον κόσμο, στην Αφρική, στην Ασία, στην Ωκεανία, στην Κεντρική και Νότια Αμερική, στην Ευρώπη και στη Βόρεια Αμερική. Να σημειωθεί ότι στα δεδομένα του Meteonorm δεν περιλαμβάνονται τιμές για την ηλιακή ακτινοβολία. Στην εικόνα που ακολουθεί φαίνονται με μαύρη κουκίδα οι σταθμοί του Meteonorm και με μπλε οι σταθμοί του US-TMY2.

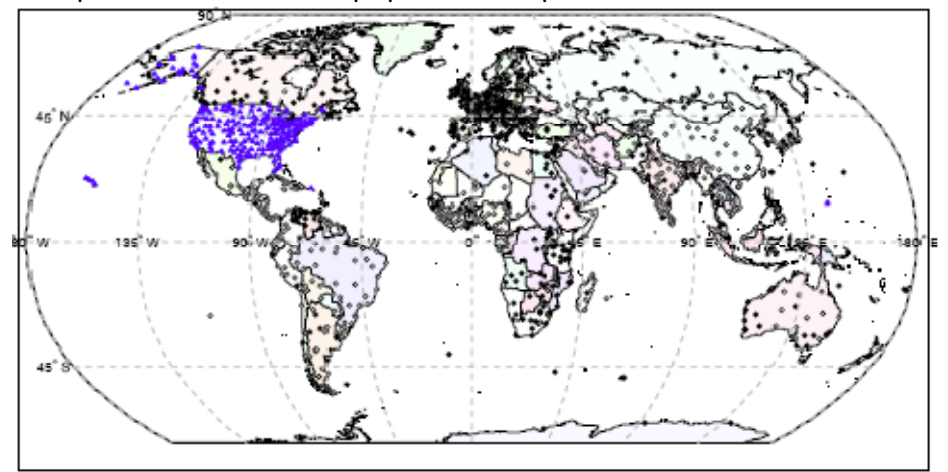

**Εικόνα 1: Παγκόσμιος χάρτης με σταθμούς του Meteonorm και του US-TMY2** 

Παρακάτω, παρουσιάζονται αναλυτικά τα προγράμματα αυτά, καθώς και τα βήματα με τα οποία εισάγεται ένα κτήριο στο λογισμικό. Στην προκειμένη εργασία, μοντελοποιείται το κτήριο Τεχνικών Υπηρεσιών που στεγάζεται στο Πολυτεχνείο Κρήτης. Αποτελείται από ένα μικρής επιφάνειας υπόγειο, ένα ισόγειο και έναν όροφο συνολικής επιφάνειας 450m², η κλίση του σε σχέση με το βορρά είναι 45ο (προς την ανατολή) και χαρακτηρίζεται από μεγάλες επιφάνειες παραθύρων. Διαθέτει ένα αίθριο,10 γραφεία, 1 ανοιχτό χώρο συνάντησης, 1 διάδρομο για το ισόγειο, 1 διάδρομο για τον πρώτο όροφο, 1 δωμάτιο εξοπλισμού και 1 τουαλέτα.

Η περιγραφή που ακολουθεί ωστόσο, αναφέρεται σε ένα τυχαίο παράδειγμα.

### **2.1 Στούντιο προσομοίωσης (Simulation Studio)**

### *2.1.1 Γενική περιγραφή*

Το στούντιο προσομοίωσης αποτελεί το κεντρικό περιβάλλον του TRNSYS. Σε αυτό δημιουργούνται τα προγράμματα της προσομοίωσης "ρίχνοντας" με το ποντίκι (drag drop) στο παράθυρο εργασίας τα επιλεγόμενα μοντέλα, συνδέοντάς τα και θέτοντας τις μεταβλητές της προσομοίωσης. Τα μοντέλα παριστάνονται με τα εικονίδιά τους στο παράθυρο εργασίας.

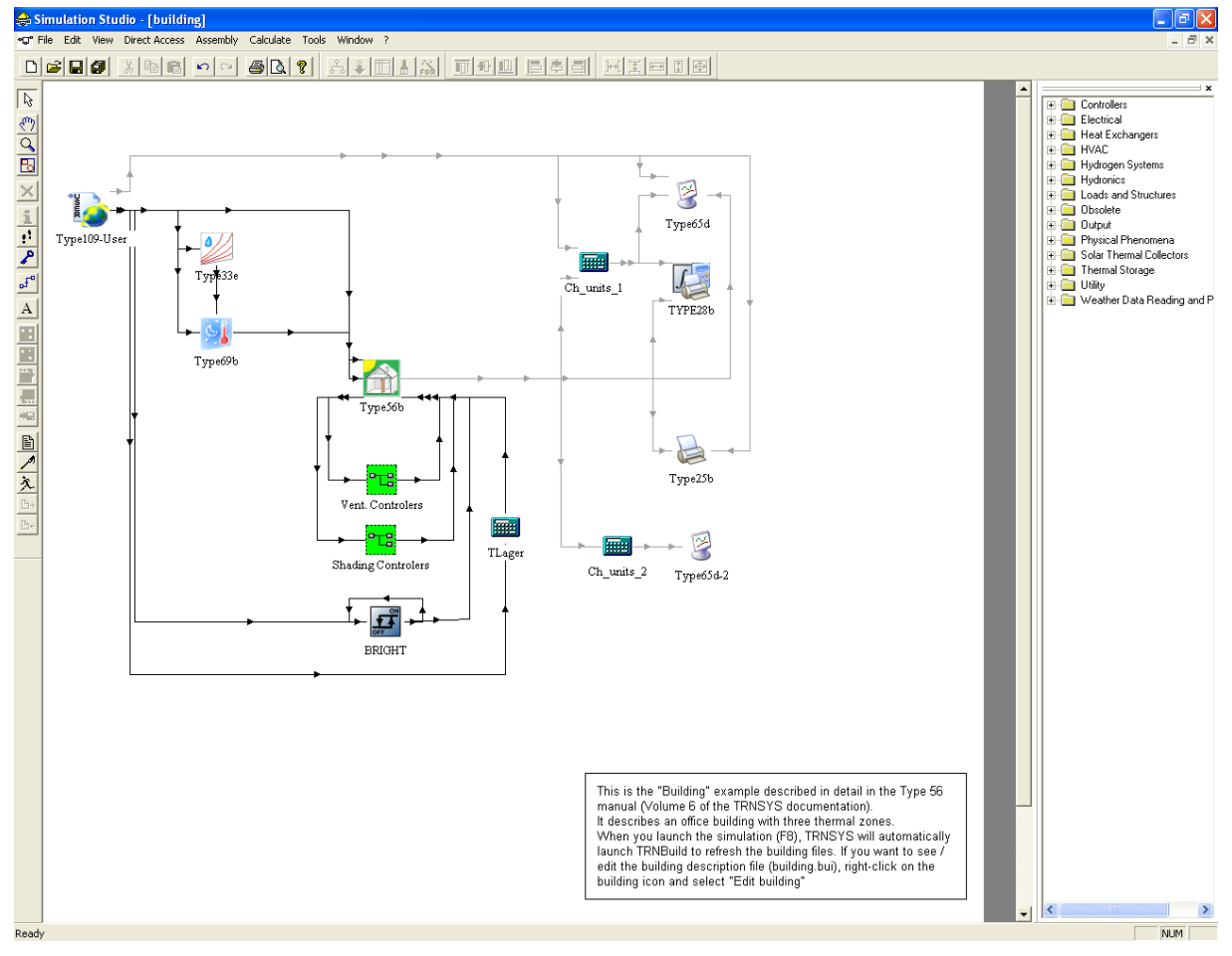

**Εικόνα 2: Παράθυρο του project Simulation Studio** 

Με το τέλος της δημιουργίας του project, το Simulation Studio δημιουργεί αυτόματα το αρχείο με τα δεδομένα του προγράμματος προσομοίωσης του χρήστη (\*.tpf) καθώς και ένα αρχείο εισόδου, το οποίο είναι ένα αρχείο κειμένου που περιέχει όλες τις πληροφορίες της προσομοίωσης.

Επίσης, συμπεριλαμβάνονται και διαχειριστές εξόδων με τους οποίους ορίζονται ανάμεσα σε όλα τα πιθανά outputs, τα επιθυμητά, τα οποία θα φαίνονται τελικά από το TRNExe.exe. Για την λεπτομερή μελέτη των γεγονότων κατά τη διάρκεια μίας προσομοίωσης, περιλαμβάνεται ένας καταγραφέας/διαχειριστής σφαλμάτων. Για τη δημιουργία νέων υπολογιστικών μοντέλων προς εισαγωγή στο TRNSYS-όπως αναφέρθηκε πριν- χρησιμοποιείται η επιλογή "Fortran Wizard". Άλλες εφαρμογές είναι επίσης, η ανάγνωση των εξαγόμενων αρχείων, η επεξεργασία της περιγραφής ενός μοντέλου τροποποιώντας τις παραμέτρους, τις εισόδους και τις εξόδους του μοντέλου κ.α.

### *2.1.2 Δημιουργία του project*

Η δημιουργία ενός project γίνεται ανοίγοντας το αρχείο TRNSYS16/studio/exe/Trnsys Studio, όπου εμφανίζεται το παρακάτω παράθυρο: [6]

Οι ενέργειες που θα πραγματοποιηθούν είναι 10 και διαδέχονται η μία την άλλη επιλέγοντας σε κάθε παράθυρο την εντολή "next". Σε περίπτωση που χρειαστεί να αλλάξει κάποια από τις προηγούμενες ενέργειες, επιλέγουμε την εντολή "previous".

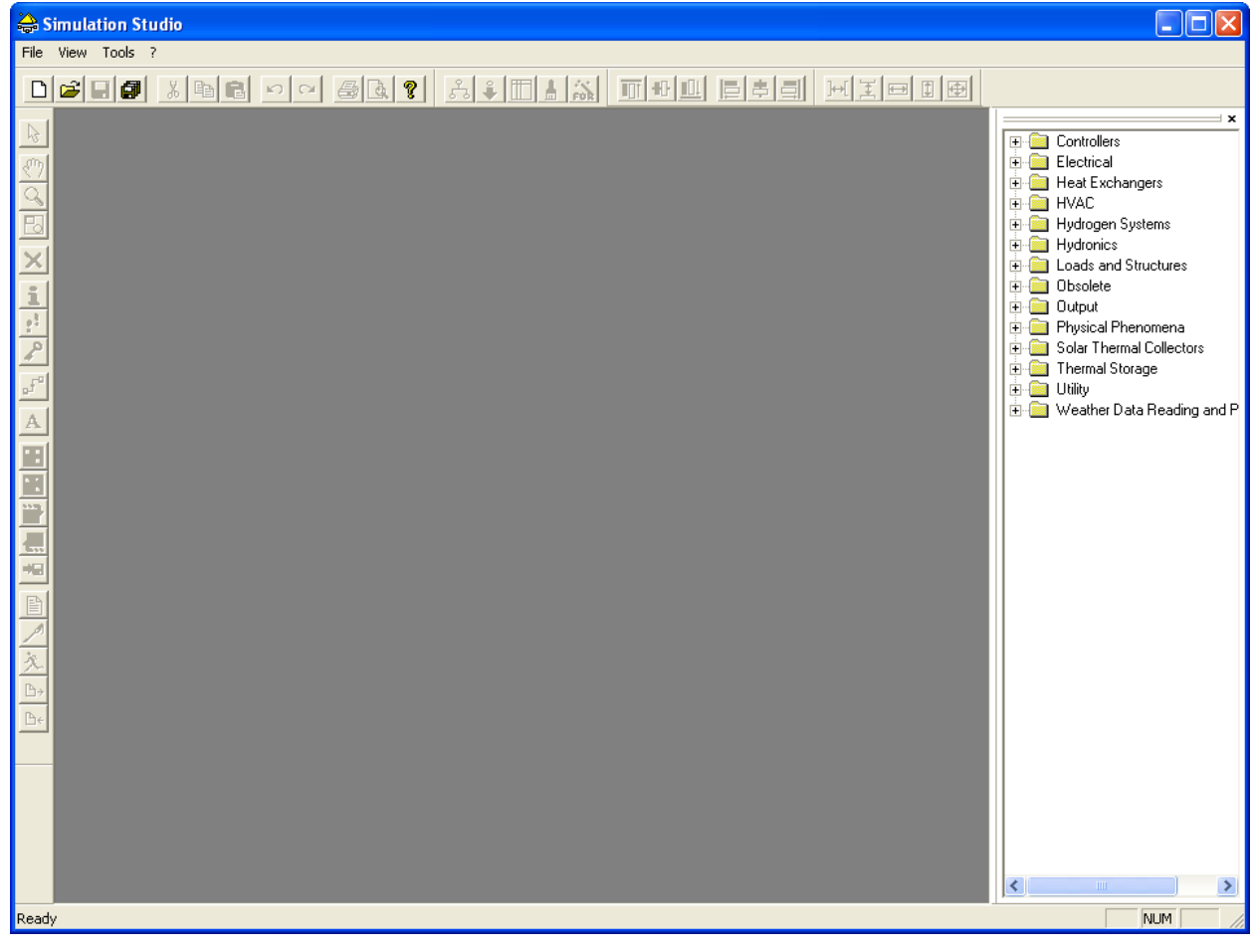

**Εικόνα 3: Αρχικό παράθυρο το Simulation Studio** 

1. Ανοίγοντας το αρχείο (file) επιλέγουμε νέα εργασία (New) και στο νέο παράθυρο επιλεγούμε το Building Project Multizone, δηλαδή δηλώνουμε ότι θέλουμε να δημιουργήσουμε ένα πολυζωνικό κτήριο.

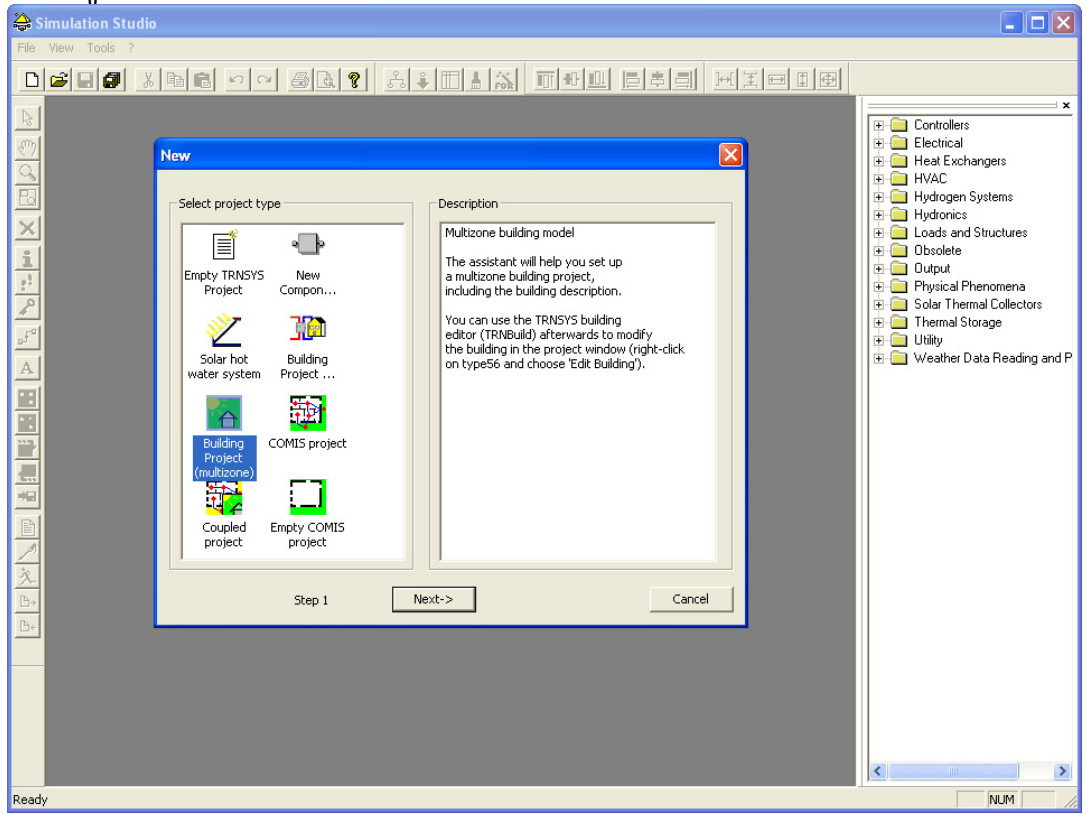

**Εικόνα 4: Επιλογή του είδους της προσομοίωσης που θα πραγματοποιηθεί**

2. Τα «τετραγωνάκια» που φαίνονται παρακάτω, αντιπροσωπεύουν μία θερμική ζώνη του κτιρίου. Δίπλα, φαίνεται ένα "adjacent list", δηλαδή μία λίστα στην οποία δηλώνεται η σχέση των θερμικών ζωνών.

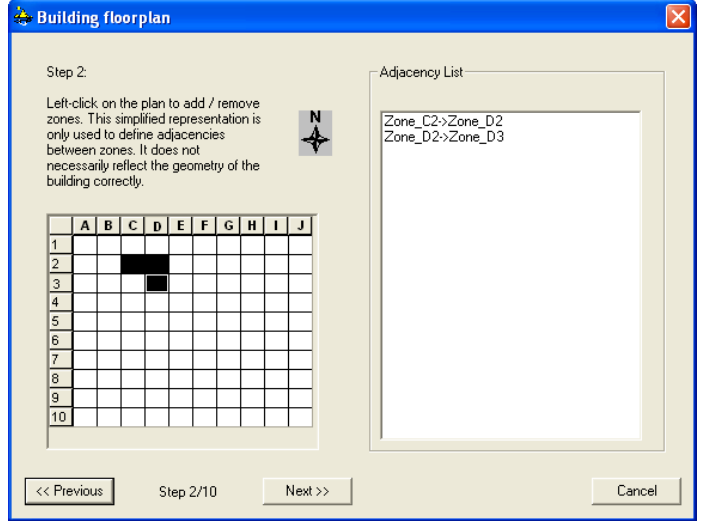

**Εικόνα 5: Αρχική δήλωση των θερμικών ζωνών**

3. Αφού επιλεχθεί η θερμική ζώνη, της δίνεται κάποιο όνομα και στη συνέχεια καθορίζονται και οι 3 διαστάσεις της, από τις οποίες υπολογίζεται και ο όγκος της. Αυτό γίνεται επιλέγοντας κάθε ζώνη και δίνοντας κάθε φορά την τιμή της εκάστοτε διάστασης. Στη ζώνη "Zone\_D2" για παράδειγμα, δίνεται ύψος 3 m, πλάτος 2 m και βάθος 3 m.

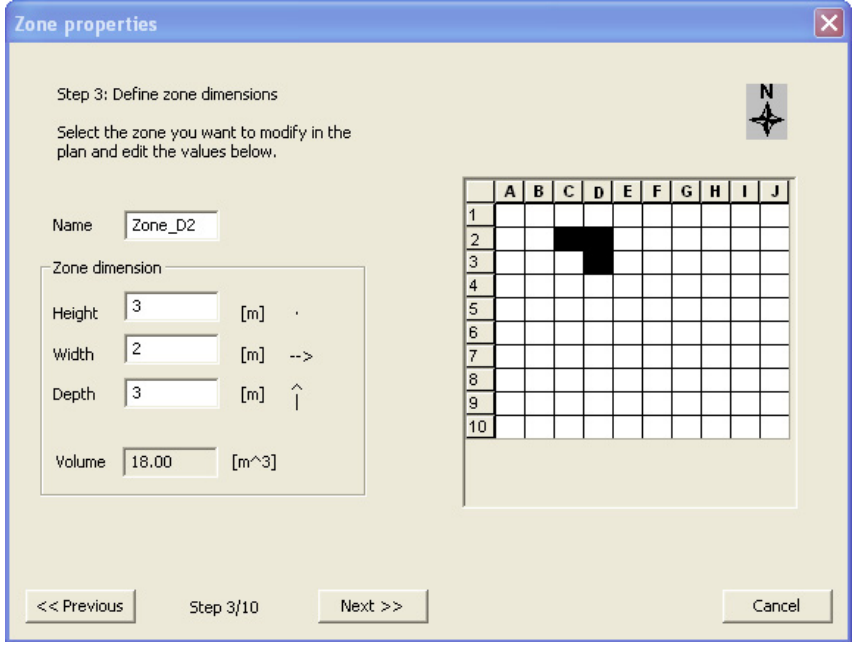

**Εικόνα 6: Ορισμός των 3 διαστάσεων στην κάθε ζώνη**

4. Στη συνέχεια επιλέγεται το ποσοστό (%) των παραθύρων στο κτήριο, ο προσανατολισμός του και το αρχείο καιρού το οποίο δίνει τα μετεωρολογικά δεδομένα στο πρόγραμμα.

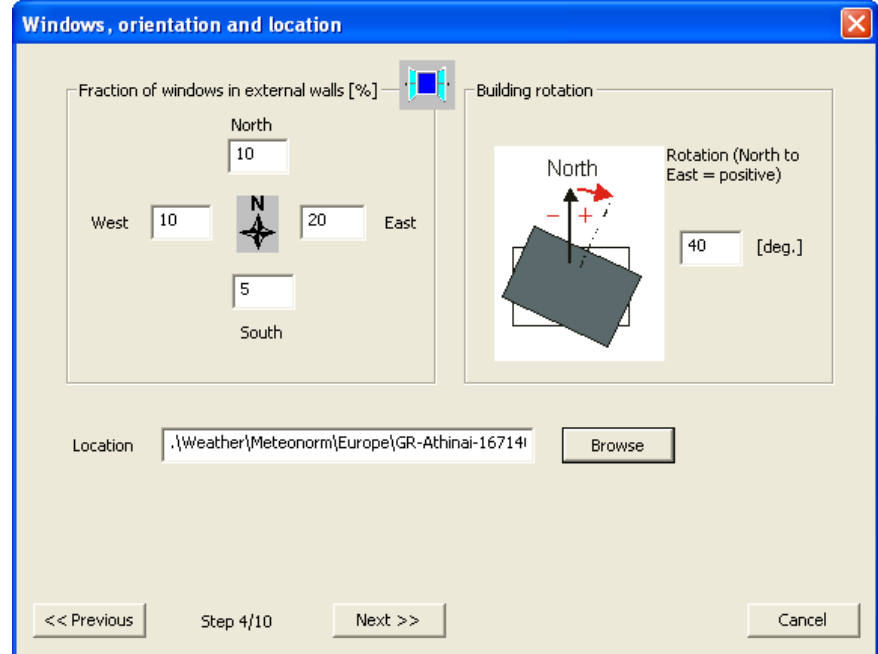

**Εικόνα 7: Εισαγωγή ποσοστού παραθύρων, προσανατολισμού και μετεωρολογικών δεδομένων**

Στην προκειμένη περίπτωση για παράδειγμα, ισχύει:

Βόρεια πλευρά= 10%

Νότια πλευρά= 5%

Ανατολική πλευρά= 20%

Δυτική πλευρά= 10%

Προσανατολισμός (γωνία που έχει αρχή το Βορρά και κατεύθυνση προς την Ανατολή)=  $40^{\circ}$ 

Η περιοχή στην οποία βρίσκεται το κτήριο υποτίθεται πως είναι η Αθήνα, για την οποία λαμβάνονται δεδομένα καιρού από το Meteonorm και βρίσκονται στη βιβλιοθήκη του TRNSYS. Τα δεδομένα αυτά στο συγκεκριμένο παράδειγμα είναι μορφής TMY2.

Ο τύπος του αρχείου αυτού περιλαμβάνει ωριαίες τιμές της ηλιακής ακτινοβολίας και άλλα μετεωρολογικά δεδομένα για διάρκεια ενός έτους. Χρησιμοποιείται για προσομοιώσεις συστημάτων μετατροπής ηλιακής ενέργειας και για προσομοιώσεις σε κτήρια. Επειδή αντιπροσωπεύει κυρίως τυπικές συνθήκες παρά ακραίες, δεν είναι κατάλληλα για σχεδιασμό συστημάτων για την κάλυψη των ακραίων συνθήκών που συμβαίνουν σε μια περιοχή. Τα δεδομένα του παράχθηκαν από το (NREL's) National Renewable Energy Laboratory's Analytic Studies Division υπό το Resource Assessment Program.

Ωστόσο, με προσθήκη κατάλληλου type μπορούν να εισαχθούν αρχεία καιρού και άλλης μορφής, όπως για παράδειγμα τύπου EPW, CWEC, TRY, VDI, WEC, TM2, TMY.

5. Στο επόμενο βήμα δίνεται η διήθηση του αέρα στο κτήριο.

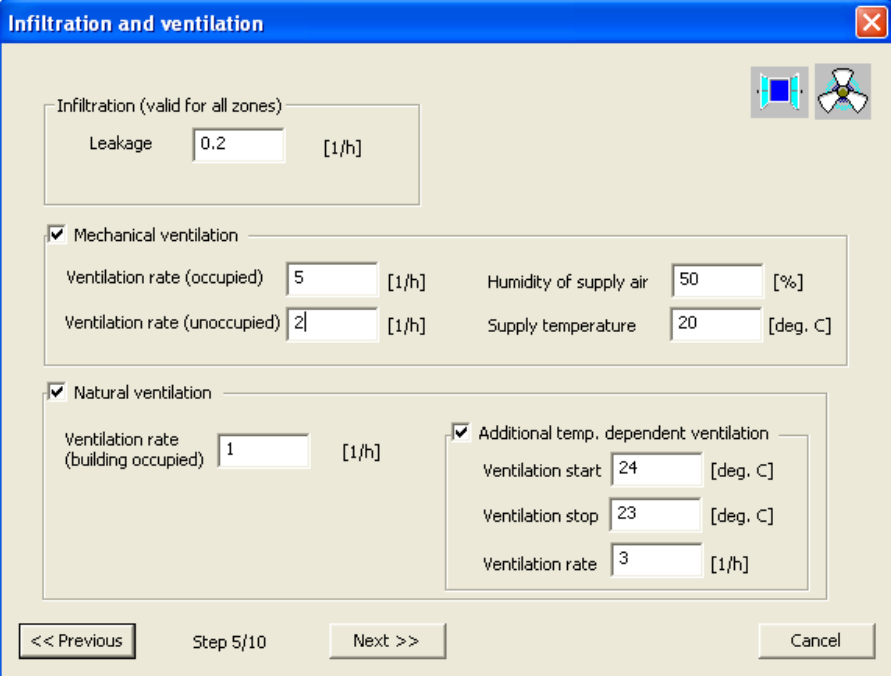

**Εικόνα 8: Εισαγωγή ρυθμού διήθησης, μηχανικού και φυσικού εξαερισμού**

Επιλέγεται αρχικά ένας μικρός συντελεστής (0,2 l/h), ενώ υπάρχει δυνατότητα ενεργοποίησης ή απενεργοποίησης μηχανικού ή φυσικού εξαερισμού. Σ' αυτά δίνονται οι τιμές για ρυθμό εξαερισμού για κατοικήσιμο ή ακατοίκητο χώρο, υγρασία και θερμοκρασία του παρερχόμενου αέρα και ρυθμός εξαερισμού για κατοικήσιμο χώρο αντίστοιχα. Επίσης, μπορεί να προστεθεί επιπλέον ανεξάρτητος εξαερισμός με ρύθμιση ενεργοποίησης/απενεργοποίησης και ρυθμό εξαερισμού.

6. Ύστερα δίνεται η δυνατότητα της επιλογής θερμαντικού ή ψυκτικού εξοπλισμού.

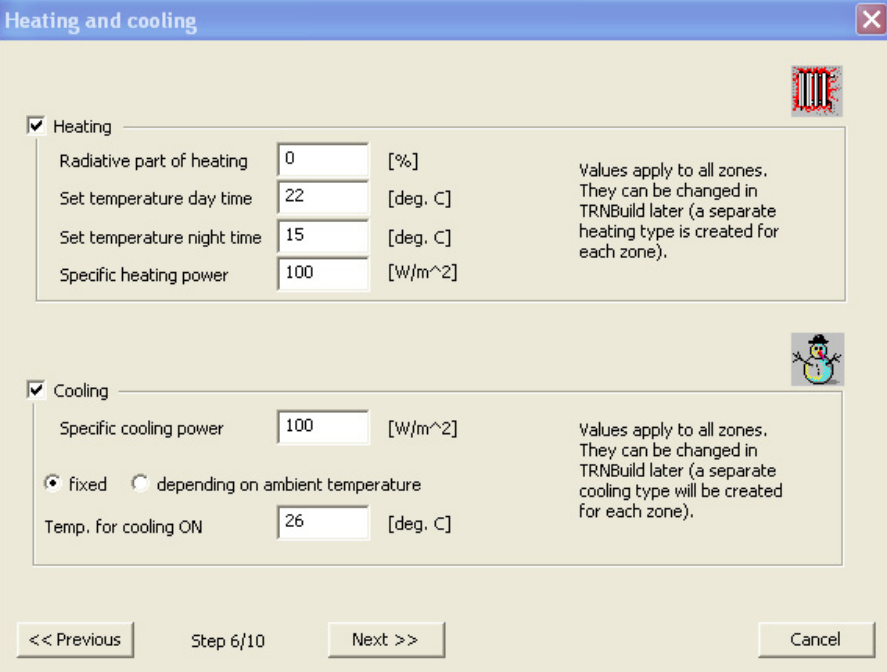

**Εικόνα 9: Εισαγωγή συστημάτων θέρμανσης και ψύξης**

Οι ρυθμίσεις είναι:

Θερμαντικός εξοπλισμός:

- 9 ποσοστό ακτινοβολίας που εκπέμπει το θερμαντικό σώμα
- 9 καθορισμός θερμοκρασίας στη διάρκεια της ημέρας
- 9 καθορισμός θερμοκρασίας στη διάρκεια της νύχτας
- 9 ειδική θερμική ισχύς

Ψυκτικός εξοπλισμός:

- 9 ειδική ισχύς ψύξης
- 9 δυνατότητα ενεργοποίησης σε κάποια δεδομένη θερμοκρασία ή ανάλογα με τη θερμοκρασία περιβάλλοντος
- 7. Στη συνέχεια καθορίζονται οι εσωτερικές πηγές ενέργειας και φωτισμού.

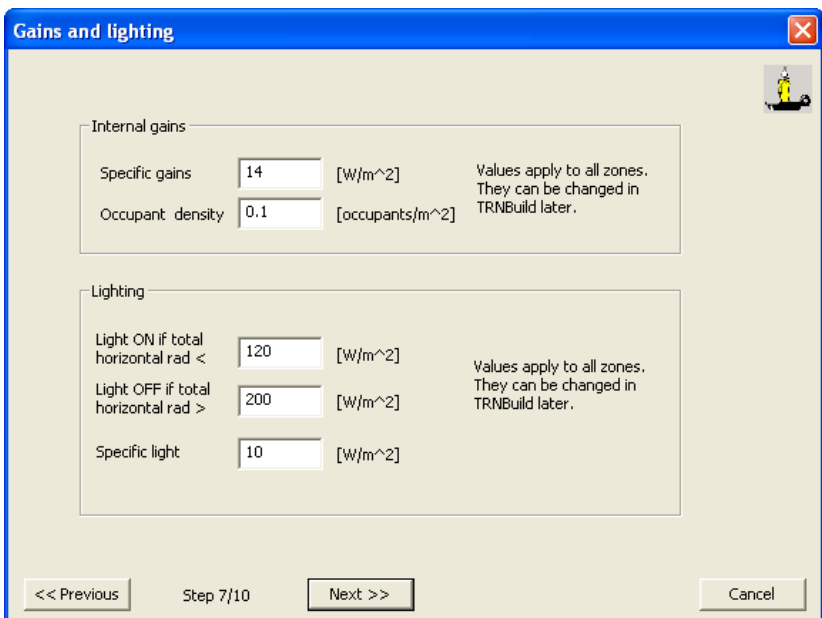

**Εικόνα 10: Εισαγωγή θερμικών κερδών και ρύθμιση φωτισμού**

Στις πηγές ενέργειας υπολογίζονται όλα τα φορτία (ανθρώπων, φώτων και άλλων πηγών) και ανάγονται στην ολική επιφάνεια. Σε πρώτη φάση επιλέγεται θερμικό κέρδος 14 W/m<sup>2</sup> (η προτεινόμενη από το σύστημα) και πυκνότητα κατοίκων 0,1 κάτοικοι/m<sup>2</sup>.

Επίσης, ο ειδικός φωτισμός ρυθμίζεται στα 10 W/m², ενώ υπολογίζεται ότι ο φωτισμός θα ενεργοποιείται για οριζόντια ακτινοβολία κάτω των 120 W/m2 και θα απενεργοποιείται για τιμή άνω των 200 W/m2 .

8. Διαστάσεις παραθύρων και μόνιμη (σταθερή) σκίαση τους.

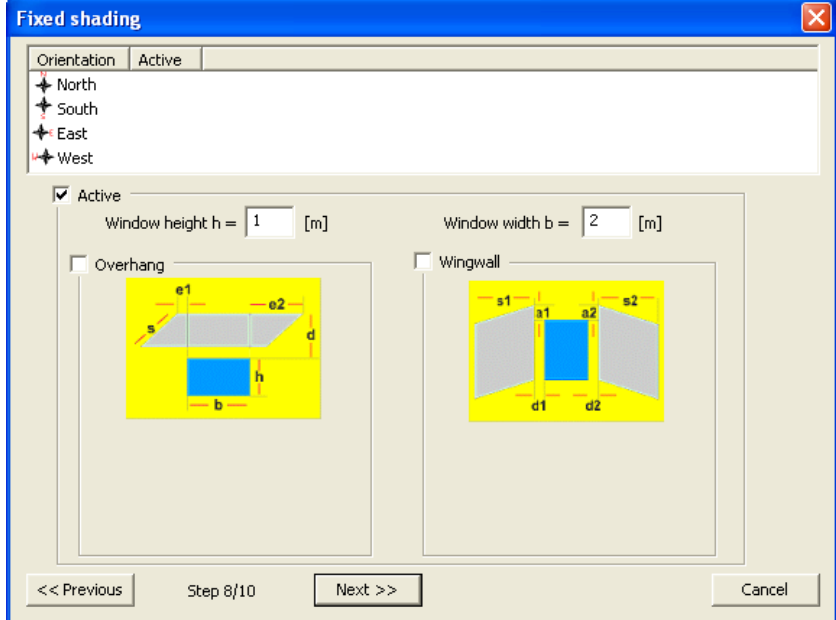

**Εικόνα 11: Εισαγωγή διαστάσεων παραθύρων και μόνιμη σκίασή τους**

Εδώ ορίζονται οι διαστάσεις των παραθύρων σε κάθε προσανατολισμό. Επίσης, σε περίπτωση που υπάρχουν, ορίζονται και οι διαστάσεις των σκέπαστρων και των παραθυρόφυλλων.

9. Μεταβλητή (μετακινούμενη) σκίαση.

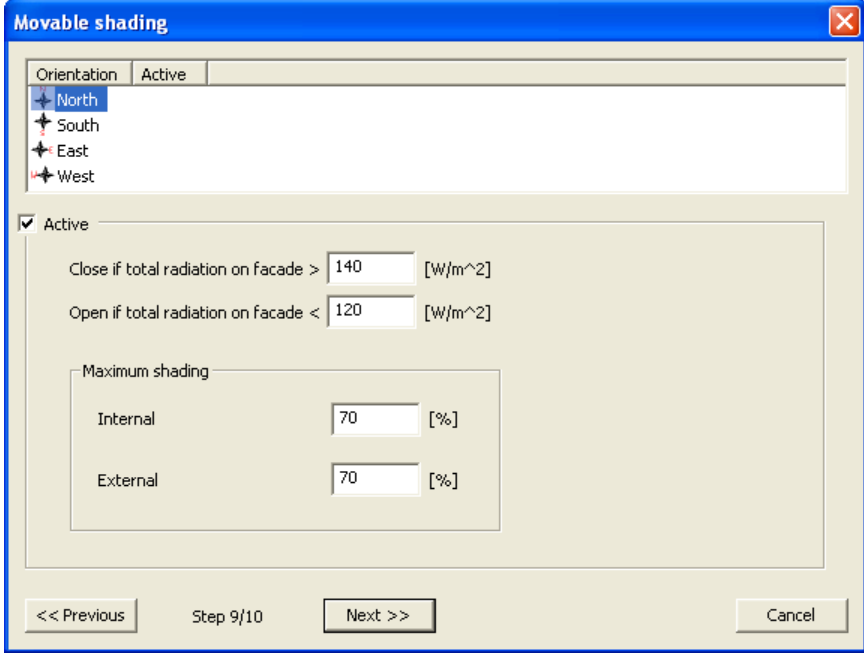

**Εικόνα 12: Εισαγωγή κινητής σκίασης και ρύθμισή της**

Στην περίπτωση που υπάρχουν μεταβαλλόμενα σκίαστρα, ρυθμίζεται η λειτουργία τους ανάλογα με την υπάρχουσα ακτινοβολία. Ακόμα, ορίζεται το ποσοστό της εσωτερικής και της εξωτερικής σκίασης.

10. Δημιουργία του project και αποθήκευση του.

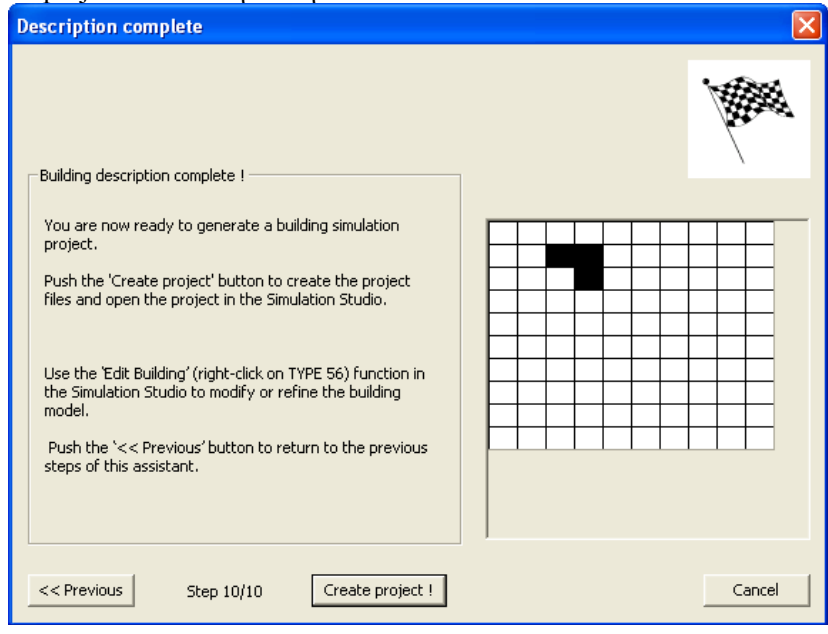

**Εικόνα 13: Τελική δημιουργία του project** 

Με την επιλογή "create project" γίνονται αποδεκτές όλες οι προηγούμενες ενέργειες και δημιουργείται το τελικό project πάνω στο οποίο μπορούν να γίνουν αλλαγές και προσθέσεις

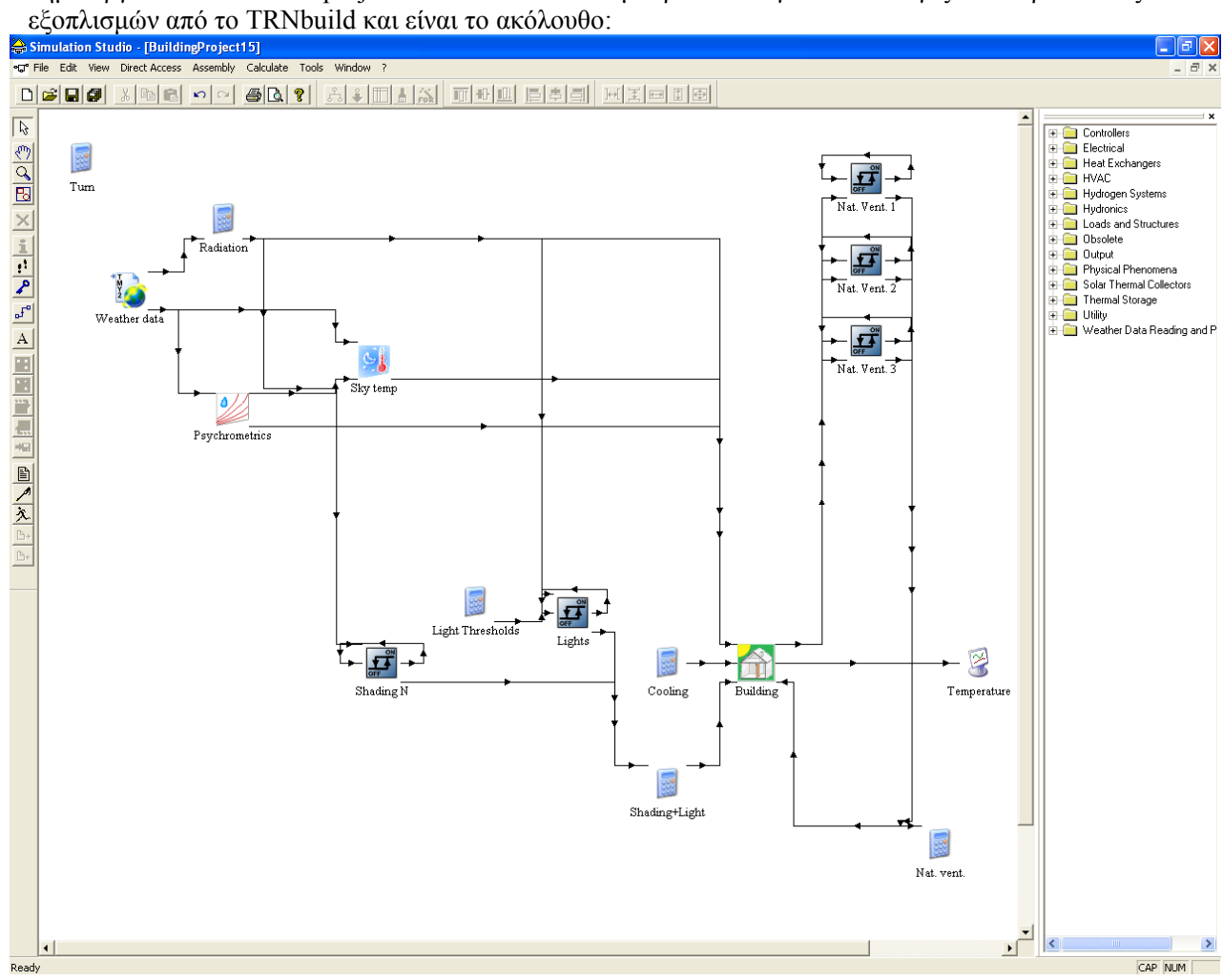

#### **Εικόνα 14: Το τελικό project**

#### *2.1.3 Επεξήγηση των συμβόλων που εμφανίζονται στο main window*

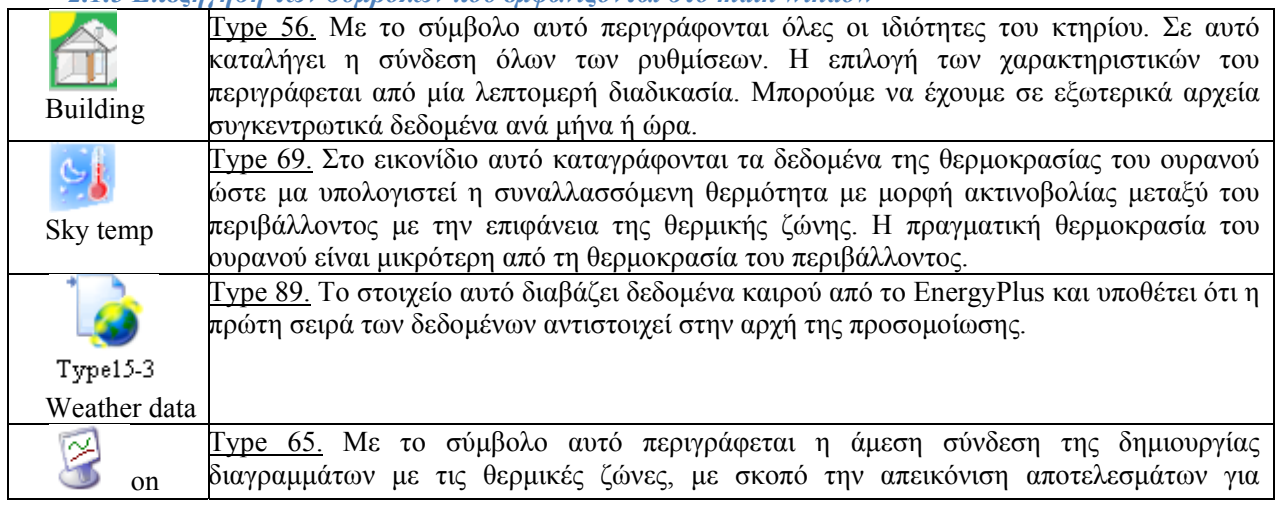

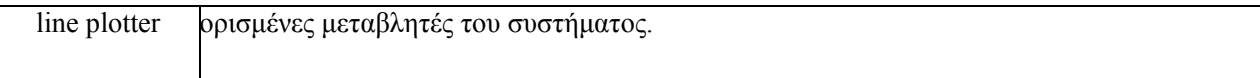

**Πίνακας 5: Επεξήγηση συμβόλων**

#### *2.1.3 Συνδέσεις*

Μετά τη δημιουργία του project είναι πιθανό να χρειαστεί πρόσθεση νέου type. Αυτό πρέπει να γίνει όχι μόνο συνδέοντας εξωτερικά με συνδέσμους στα κατάλληλα types, αλλά και με εσωτερικές συνδέσεις με πιθανές εξόδους. Η σύνδεση των μοντέλων γίνεται επιλέγοντας το εικονίδιο της σύνδεσης στα αριστερά του παραθύρου εργασίας και επιλέγοντας τα δύο στοιχεία που επιθυμούμε να συνδέσουμε. Κάνοντας διπλό κλικ στην γραμμή σύνδεσης μεταξύ των δύο μοντέλων ανοίγει ένα παράθυρο στο οποίο μπορούν να επιλεγούν ποιες έξοδοι του ενός μοντέλου θα συνδεθούν με τις εισόδους του άλλου.

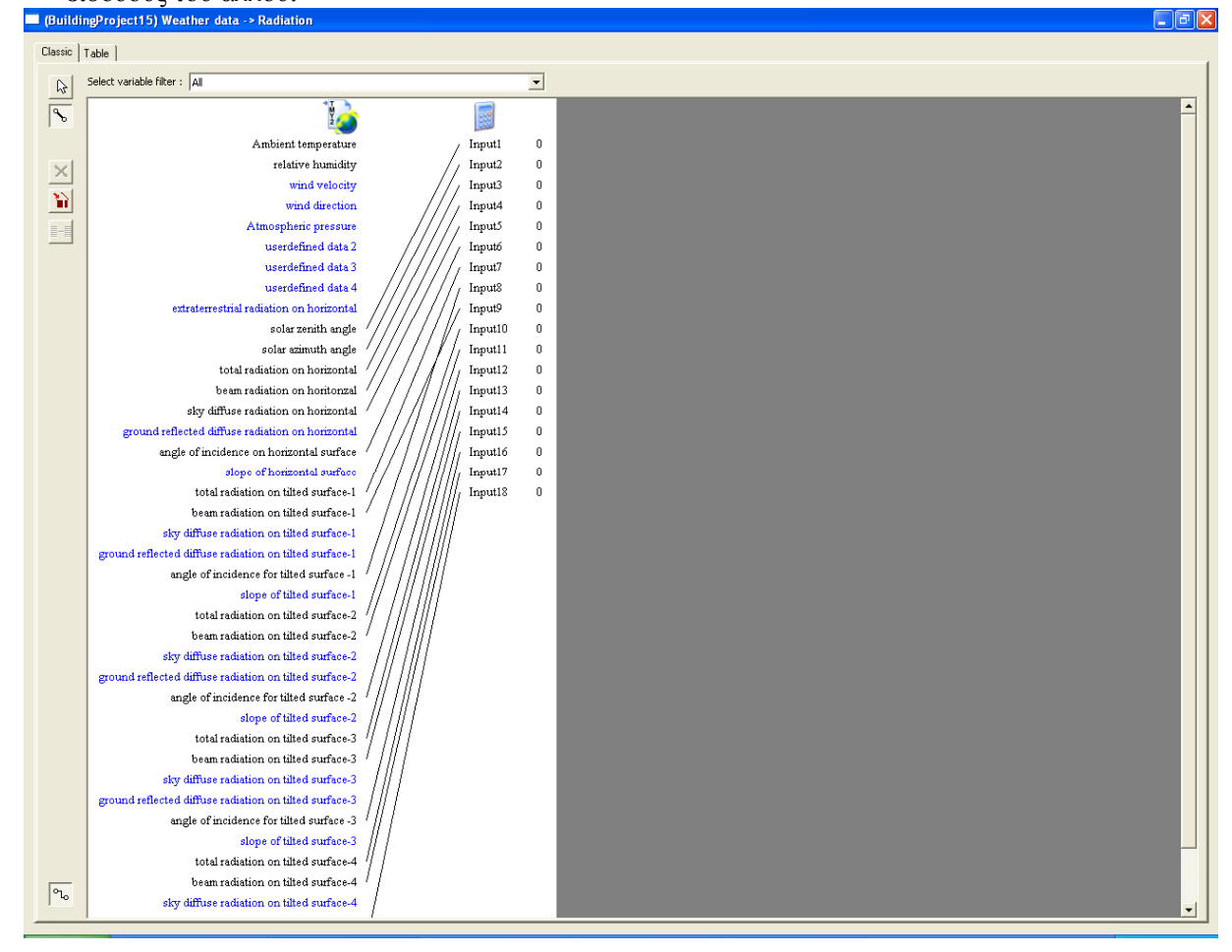

**Εικόνα 15: Συνδέσεις μεταξύ των types** 

### *2.1.4 Εκτέλεση προσομοίωσης και ανάγνωση αποτελεσμάτων*

Η προσομοίωση εκτελείται πληκτρολογώντας "F8" ή κάνοντας κλικ στην συντόμευση "Calculate/Run" στα αριστερά του παραθύρου εργασίας. Εάν στο πρόγραμμα της προσομοίωσης έχει προστεθεί τουλάχιστον ένα μοντέλο ταυτόχρονης δημιουργίας διαγραμμάτων (Online Plotter), εμφανίζεται ένα διάγραμμα κατά τη διάρκεια των υπολογισμών της προσομοίωσης. Το μοντέλο αυτό παρέχει πολλές δυνατότητες που χρησιμεύουν στην ανάλυση των αποτελεσμάτων κατά τη διάρκεια της προσομοίωσης αλλά και αφού αυτή περατωθεί. Ενδεικτικά, κάποιες από αυτές τις δυνατότητες

είναι η παύση, το σταμάτημα και η επανέναρξη της προσομοίωσης, η απόκρυψη και η εμφάνιση μιας μεταβλητής στο διάγραμμα, η επιλογή χρωμάτων και η προσαρμογή τις κλίμακας των αξόνων του

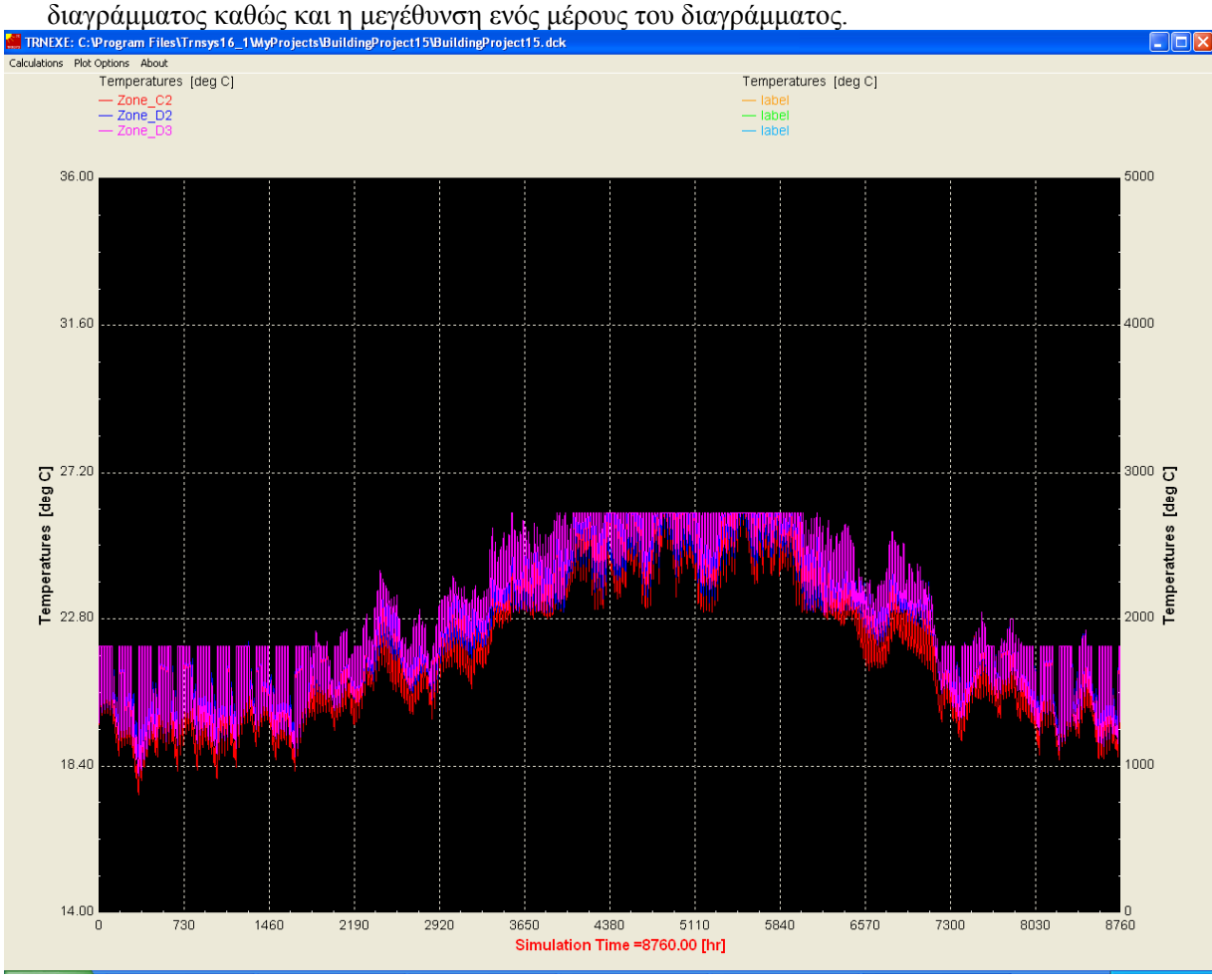

**Εικόνα 16: Αποτέλεσμα προσομοίωσης**

Στην περίπτωση που έχει προστεθεί μοντέλο εκτυπωτή στην προσομοίωση (type 25), οι έξοδοι εκτυπώνονται σε ένα αρχείο εξόδου το οποίο μπορεί να αναγνωσθεί μέσω του Simulation Studio, κάνοντας κλικ στο "Calculate/ Open/ External Files" στο επάνω μέρος του παραθύρου εργασίας.

### *2.1.5 Ανάλυση σφαλμάτων κατά την προσομοίωση*

Κατά τη διάρκεια της προσομοίωσης δημιουργείται αρχείο καταγραφής γεγονότων στο οποίο αναφέρονται εκτός των άλλων και τα σφάλματα που προκύπτουν κατά την προσομοίωση. Το στούντιο προσομοίωσης παρέχει πρόσβαση στο αρχείο αυτό μέσω του διαχειριστή σφαλμάτων. Το παράθυρο του διαχειριστή σφαλμάτων εμφανίζεται κάνοντας κλικ στο εικονίδιο "LST" στα αριστερά του παραθύρου εργασίας. Στο παράθυρο αυτό εμφανίζονται όλα τα σφάλματα και οι προειδοποιήσεις που προέκυψαν καθώς και σχετικά στατιστικά στοιχεία. Επίσης μπορεί να ανοιχθεί το αρχείο "Listing file", το οποίο δημιουργείται κατά την προσομοίωση και περιέχει και αυτό όλα τα σφάλματα που προκύπτουν καθώς και μια επανάληψη του αρχείου εισόδου του TRNSYS (deck) μαζί με επιπρόσθετες εξόδους.

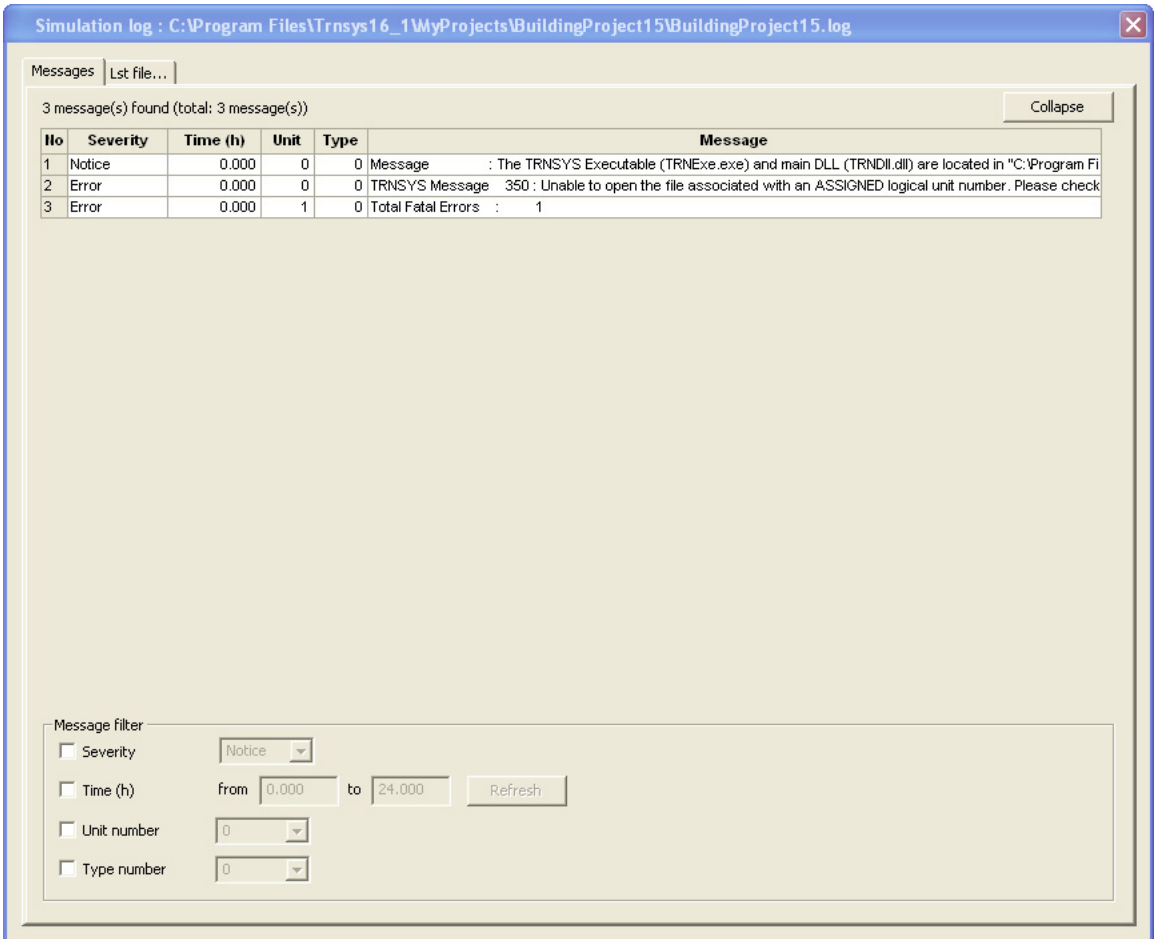

**Εικόνα 17: Καρτέλα με τα λάθη κατά τη μοντελοποίηση**

### **2.2 Γραφικό περιβάλλον εισαγωγής στοιχείων κτηρίου (TRNBuild)**

Το κτήριο όπως έχει εισαχθεί στο Simulation Studio έχει πολλές παραλείψεις όχι μόνο ως προς τη γεωμετρία του, αλλά στα υλικά των τοίχων και των παραθύρων, στα θερμικά κέρδη και στις λεπτομέρειες για τους εκάστοτε εξοπλισμούς που μπορεί να περιλαμβάνει. Γι' αυτό το λόγο, κάνοντας "edit building" στο εικονίδιο type 56, μας δίνεται η δυνατότητα να περιγράψουμε ακριβέστερα το κτήριο στο TRNBuild [7].

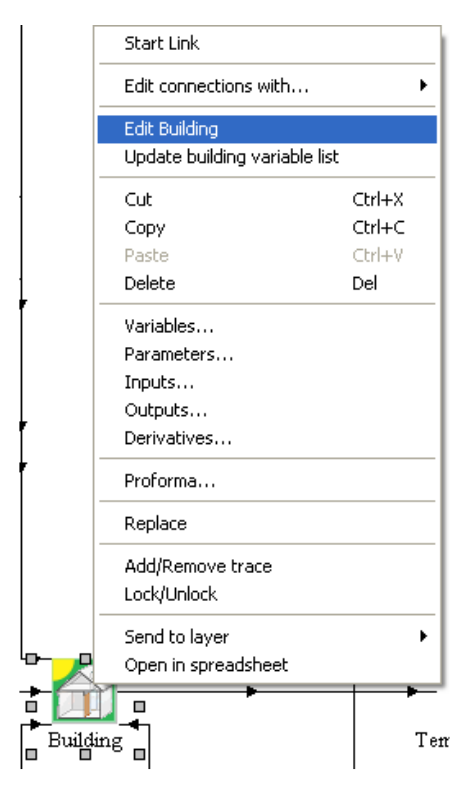

**Εικόνα 18: Επεξεργασία των δεδομένων του κτηρίου στο TRNBuild** 

### *2.2.1 Γενική περιγραφή*

Το TRNBuild είναι το πρόγραμμα εισαγωγής των δεδομένων ενός πολυζωνικού κτηρίου. Επιτρέπει στον χρήστη τον λεπτομερή καθορισμό όλων των κατασκευαστικών στοιχείων του κτηρίου, καθώς και την εισαγωγή των δεδομένων που απαιτούνται για τον καθορισμό της θερμικής του συμπεριφοράς, όπως οι οπτικές ιδιότητες των παραθύρων, το πρόγραμμα ψύξης και θέρμανσης που εφαρμόζεται στο κτήριο, τα θερμικά κέρδη, ο εξαερισμός και ο ρυθμός διήθησης του αέρα. Επίσης, καθορίζονται οι επιφάνειες των τοίχων, οι προσανατολισμοί, οι σχέσεις μεταξύ των ζωνών κλπ.
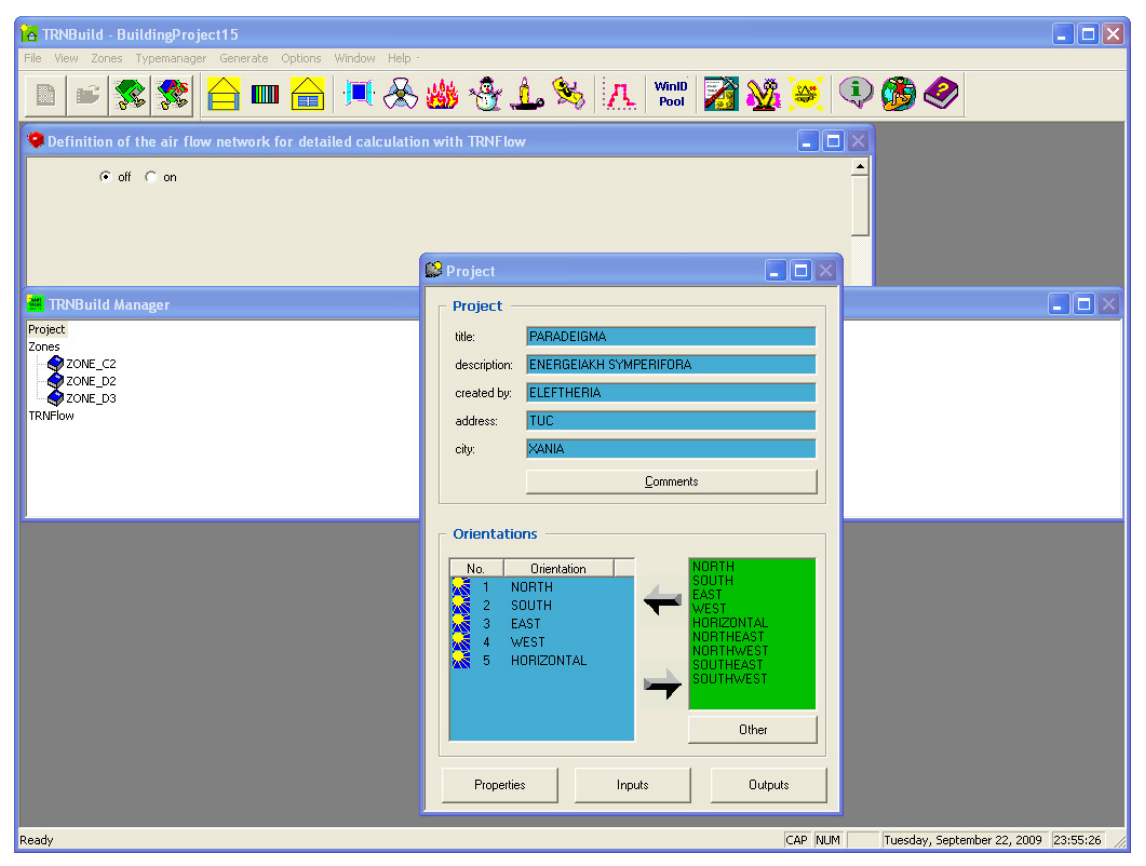

**Εικόνα 19: Αρχικό παράθυρο του TRNBuild** 

#### *2.2.2 Επεξεργασία των στοιχείων του κτηρίου*

Στο μοντέλο του πολυζωνικού κτηρίου θα πρέπει να οριστούν πολλές παράμετροι ώστε να δημιουργηθεί ένα τυπικό αρχείο περιγραφής του TRNSYS. Έτσι, κάθε κτήριο που δημιουργεί ο χρήστης έχει το δικό του ειδικό αρχείο περιγραφής με επέκταση .bui. Ο καθορισμός των στοιχείων του κτηρίου γίνεται κάνοντας δεξί κλικ στο εικονίδιο του κτηρίου και επιλέγοντας "Edit Building". Με την ενέργεια αυτή «ανοίγει» το πρόγραμμα TRNBuild, δίνοντας το αρχείο περιγραφής του κτηρίου. Μέσω του TRNBuild καθορίζονται αρχικά οι γενικές παράμετροι του κτηρίου από την καρτέλα "Project" και οι θερμικές ζώνες.

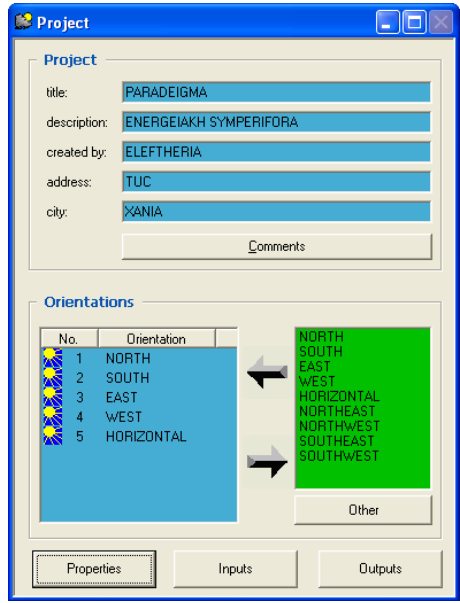

**Εικόνα 20: Γενικά στοιχεία κτηρίου όπως ορίζονται στοTRNBuild** 

Στην καρτέλα "Project" ορίζονται:

- 9 Οι πιθανοί προσανατολισμοί που μπορούν να έχουν οι τοίχοι και τα παράθυρα. Μπορούν να επιλεχθούν συνήθεις προσανατολισμοί που ήδη υπάρχουν (Βοράς, Νότος, Ανατολή, Δύση, οριζόντια επιφάνεια) ή να καθορισθούν νέοι, ως συνδυασμοί των προηγουμένων. Σκοπός είναι ο καθορισμός της ακτινοβολίας στον προσανατολισμό αυτό.
- 9 Τα στοιχεία του κτηρίου
- 9 Ο ορισμός νέων εισόδων στο μοντέλο στην περίπτωση που είναι απαραίτητος ο καθορισμός της τιμής μιας μεταβλητής από άλλο μοντέλο που χρησιμοποιείται στην προσομοίωση.
- 9 Οι θερμοδυναμικές και ρευστομηχανικές ιδιότητες. Οι ιδιότητες αυτές ορίζονται για να συμπεριληφθούν στους υπολογισμούς και περιλαμβάνουν την τιμή της σταθεράς του Stefan Bolzmann, την πυκνότητα του αέρα, την ειδική θερμότητά του, τη μέση θερμοκρασία επιφανειών. Επίσης ορίζονται παράμετροι για τον εσωτερικό υπολογισμό των συντελεστών μετάδοσης θερμότητας.

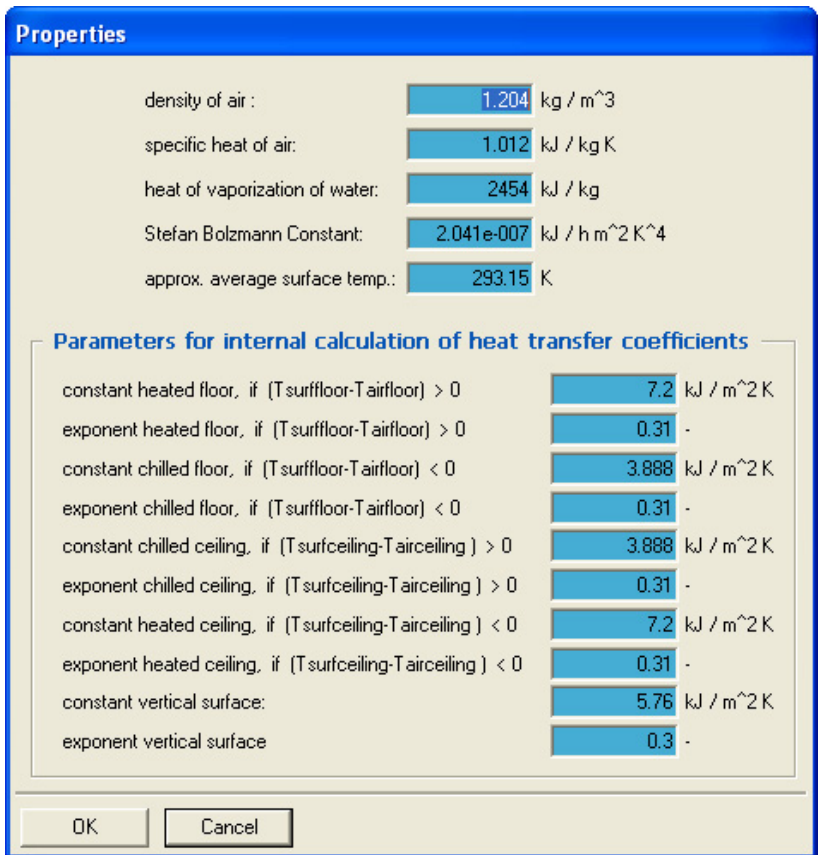

**Εικόνα 21: Καρτέλα με τις ιδιότητες**

9 Οι επιθυμητές έξοδοι του μοντέλου του κτηρίου. Μπορούν να καθοριστούν είτε από το χρήστη, είτε να επιλεχθούν οι default έξοδοι που είναι θερμοκρασία για όλες τις ζώνες του κτηρίου και οι απαιτήσεις του σε ενέργεια. Οι έξοδοι που μπορούν να επιλεχθούν για το μοντέλο του πολυζωνικού κτηρίου είναι πολλές και συγκεκριμένες και αφορούν κάθε ζώνη ξεχωριστά, ή ένα σύνολο ζωνών, κάθε επιφάνεια ξεχωριστά ή το σύνολο των επιφανειών και τέλος ενεργειακά ισοζύγια σε επιφάνειες ή ζώνες μεμονωμένα ή στο σύνολό τους. Μπορούν να ανεφέρονται σε μεγέθη όπως η θερμοκρασία, η υγρασία, η ακτινοβολία, ο εξαερισμός, τα θερμικά κέρδη κ.α. Για παράδειγμα, στο ακόλουθο παράθυρο τα outputs είναι η θερμοκρασία του αέρα στις ζώνες ZONE\_C2, ZONE\_D2, ZONE\_D3.

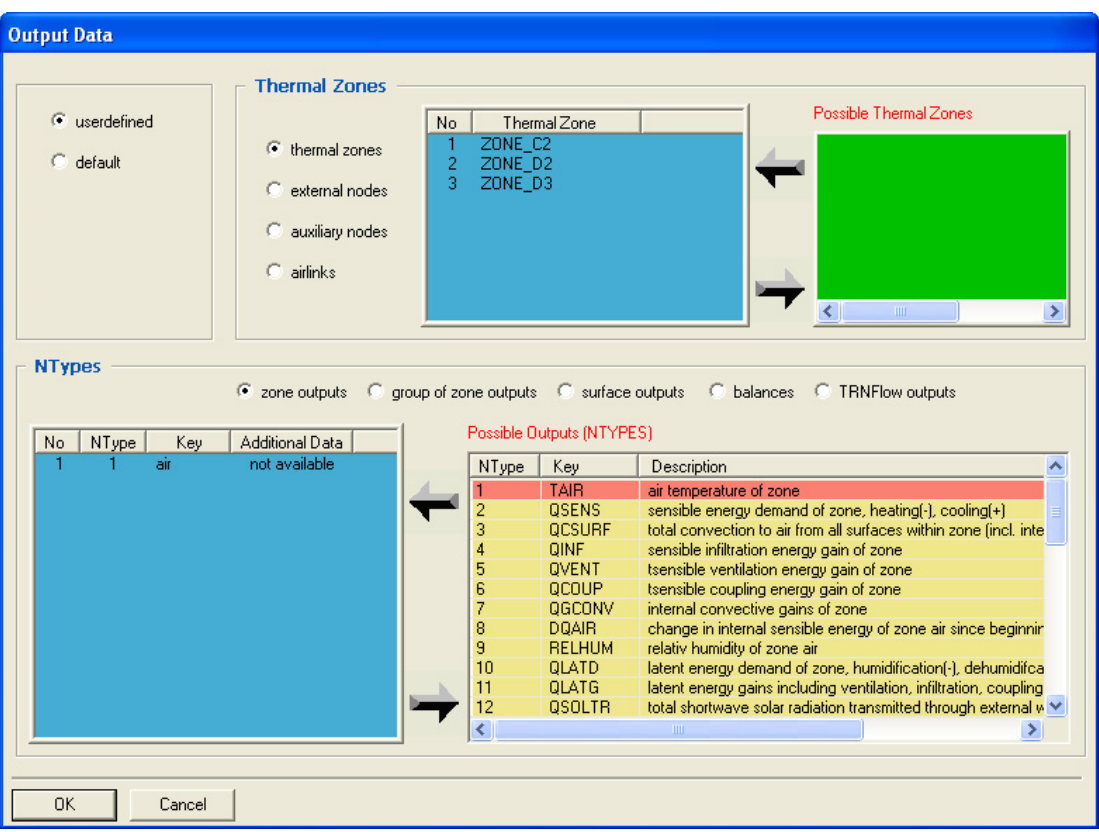

**Εικόνα 22: Καρτέλα εισαγωγής των επιθυμητών εξόδων**

Επιλέγοντας μια θερμική ζώνη ανοίγει το παράθυρο επεξεργασίας της ζώνης.

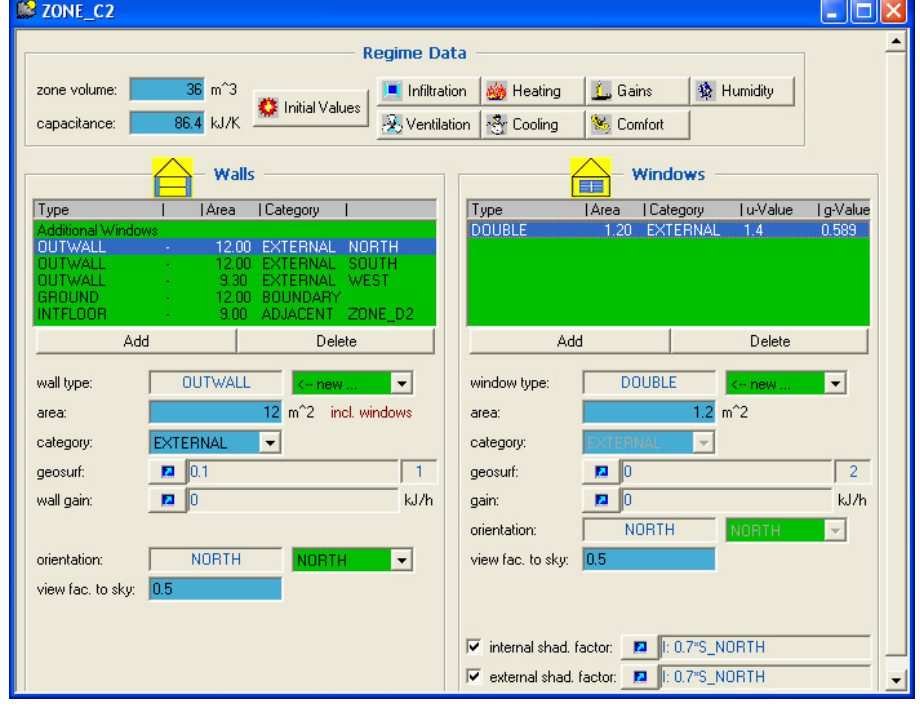

**Εικόνα 23: Καρτέλα περιγραφής θερμικής ζώνης στο TRNBuild** 

Από το παράθυρο αυτό καθορίζονται:

i. Τα δεδομένα των τοίχων. H εισαγωγή γίνεται στην αριστερή πλευρά του παραθύρου, όπως φαίνεται στο παραπάνω σχήμα. Συγκεκριμένα καθορίζονται το εμβαδόν, η κατηγορία (παρακείμενος σε άλλη ζώνη, εξωτερικός ή με οριακές συνθήκες), ο προσανατολισμός των τοίχων και το είδος (υλικά) του τοίχου. Ο συντελεστής GEOSURF, δηλαδή ο συντελεστής θέασης του τοίχου από τον ουρανό σχετίζεται με το είδος της ακτινοβολίας που προσπίπτει στην επιφάνεια (διάχυτη ή μη). Το "wall gain" έχει να κάνει με θερμικά κέρδη που πιθανό να παράγει η επιφάνεια. Το είδος του τοίχου μπορεί να επιλεχθεί από τις παρεχόμενες βιβλιοθήκες του TRNSYS ή να περιγραφεί από τον χρήστη μέσω του Wall Type Manager. Οι βιβλιοθήκες που παρέχει το TRNSYS περιλαμβάνουν: α) Την βασική βιβλιοθήκη, η οποία περιλαμβάνει συνηθισμένους τοίχους και οροφές, β) την γερμανική βιβλιοθήκη με τοίχους κατασκευασμένους σύμφωνα με το γερμανικό VDI 2078, γ) την αμερικάνικη βιβλιοθήκη η οποία περιλαμβάνει 144 τοίχους κατασκευασμένους στα πρότυπα της ASHRAE. Σε περίπτωση που το είδος του τοίχου που θέλουμε να εισάγουμε δεν περιλαμβάνεται στις παραπάνω βιβλιοθήκες, μπορούμε να κατασκευάσουμε έναν τοίχο με τις επιθυμητές ιδιότητες, που με τη σειρά του θα αποτελείται και αυτός από υλικά με ιδιότητες που θα έχει ορίσει ο χρήστης.

Στο Layer Type Manager, ο χρήστης ορίζει υλικά, στων οποίων τις ιδιότητες μπορεί να δώσει τιμές. Οι ιδιότητες που χαρακτηρίζουν ένα υλικό είναι η θερμική αγωγιμότητα, η θερμοχωρητικότητα και η πυκνότητά του. Επίσης, με την επιλογή Massless Layer δημιουργούμε εικονικό τοίχο (χωρίς μάζα).

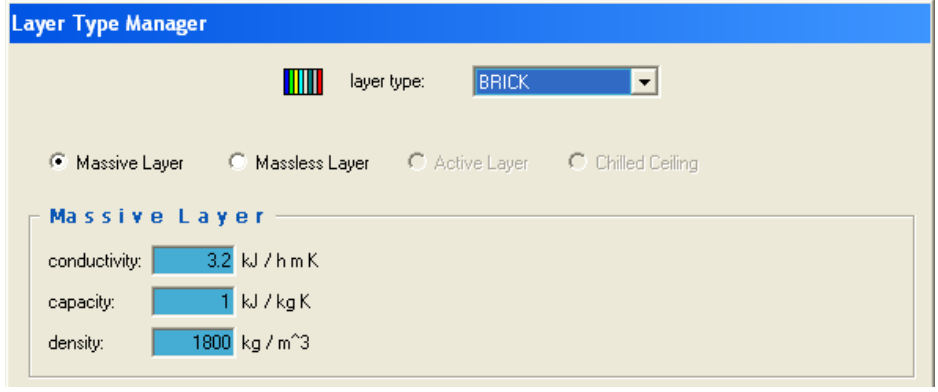

**Εικόνα 24: Καρτέλα εισαγωγής των υλικών στο TRNBuild** 

Στο Wall Type Manager ορίζεται, το είδος των υλικών από τα οποία είναι κατασκευασμένος ο τοίχος, η σειρά με την οποία έχουν τοποθετηθεί, το πάχος του καθενός καθώς και ο συντελεστής μετάδοσης θερμότητας (U-value). Επίσης ορίζεται ο συντελεστής ηλιακής απορρόφησης και ο συντελεστής συναγωγής του τοίχου στην εμπρός και πίσω πλευρά.

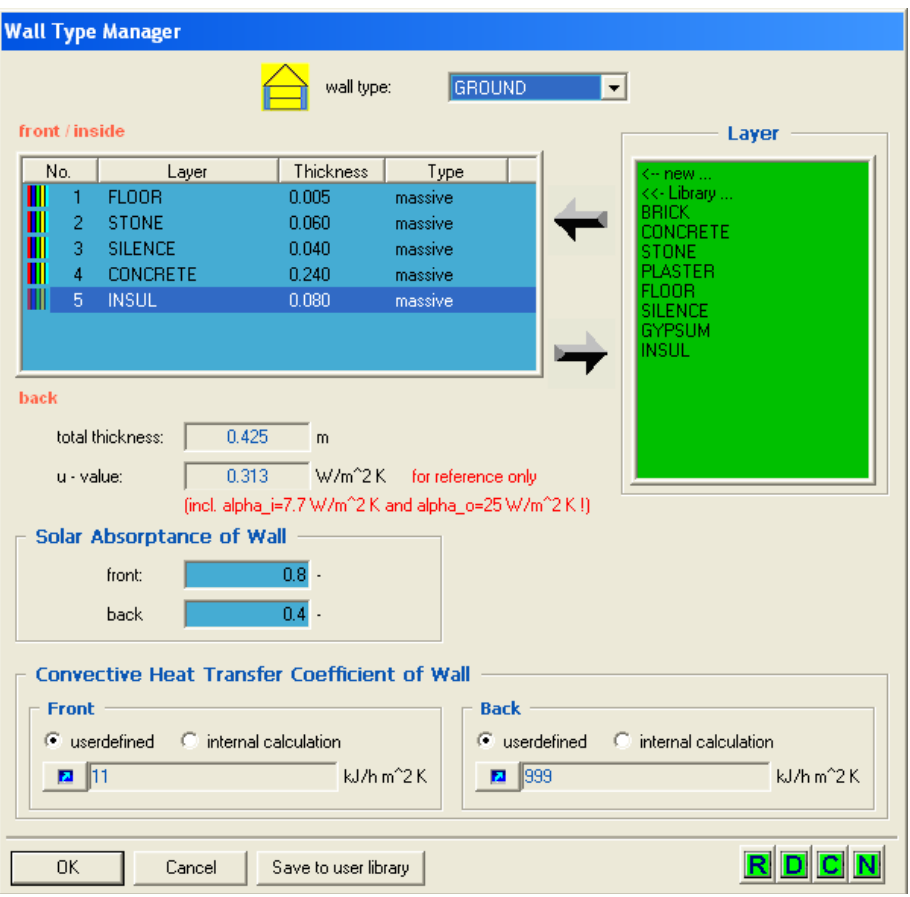

**Εικόνα 25: Καρτέλα περιγραφής των τοίχων στο TRNBuild** 

ii. Τα δεδομένα των παραθύρων. Τα παράθυρα μπορούν να τοποθετηθούν σε εξωτερικούς τοίχους ή σε τοίχους γειτονικούς σε άλλες ζώνες. Τα δεδομένα εισάγονται στη δεξιά πλευρά του παραθύρου επεξεργασίας της ζώνης, απ' όπου καθορίζονται η θέση, οι διαστάσεις, το είδος των παραθύρων και ο μηχανισμός σκίασης. Επίσης καθορίζεται ο συντελεστής θέασης του παραθύρου από τον ουρανό, τυχόν παραγόμενα θερμικά κέρδη και τέλος ο προσανατολισμός σε περίπτωση εξωτερικού παραθύρου. Το είδος του παραθύρου μαζί με τις ιδιότητές του επιλέγεται από τις παρεχόμενες βιβλιοθήκες του TRNSYS ή καθορίζεται εκ νέου από το χρήστη. Οι παρεχόμενες βιβλιοθήκες είναι: α) η γερμανική, η οποία περιλαμβάνει 14 παράθυρα κατασκευασμένα με τις Γερμανικούς τύπους υαλοπινάκων καθώς και παράθυρα με στοιχεία που πάρθηκαν από τις εταιρίες Pilkington, Saint Gobain, Interpane, και Luxguard β) η Αμερικανική, η οποία περιλαμβάνει παράθυρα με προδιαγραφές της ASHRAE. Και οι δύο βιβλιοθήκες έχουν δημιουργηθεί με χρήση του προγράμματος WINDOWS 4.1 που αναπτύχθηκε από το Lawrence Berkeley Laboratory. Σε περίπτωση που το επιθυμητό είδος παραθύρου δεν περιλαμβάνεται στις παραπάνω βιβλιοθήκες, ο χρήστης μπορεί φτιάξει ο ίδιος ένα συγκεκριμένο είδος παραθύρου.

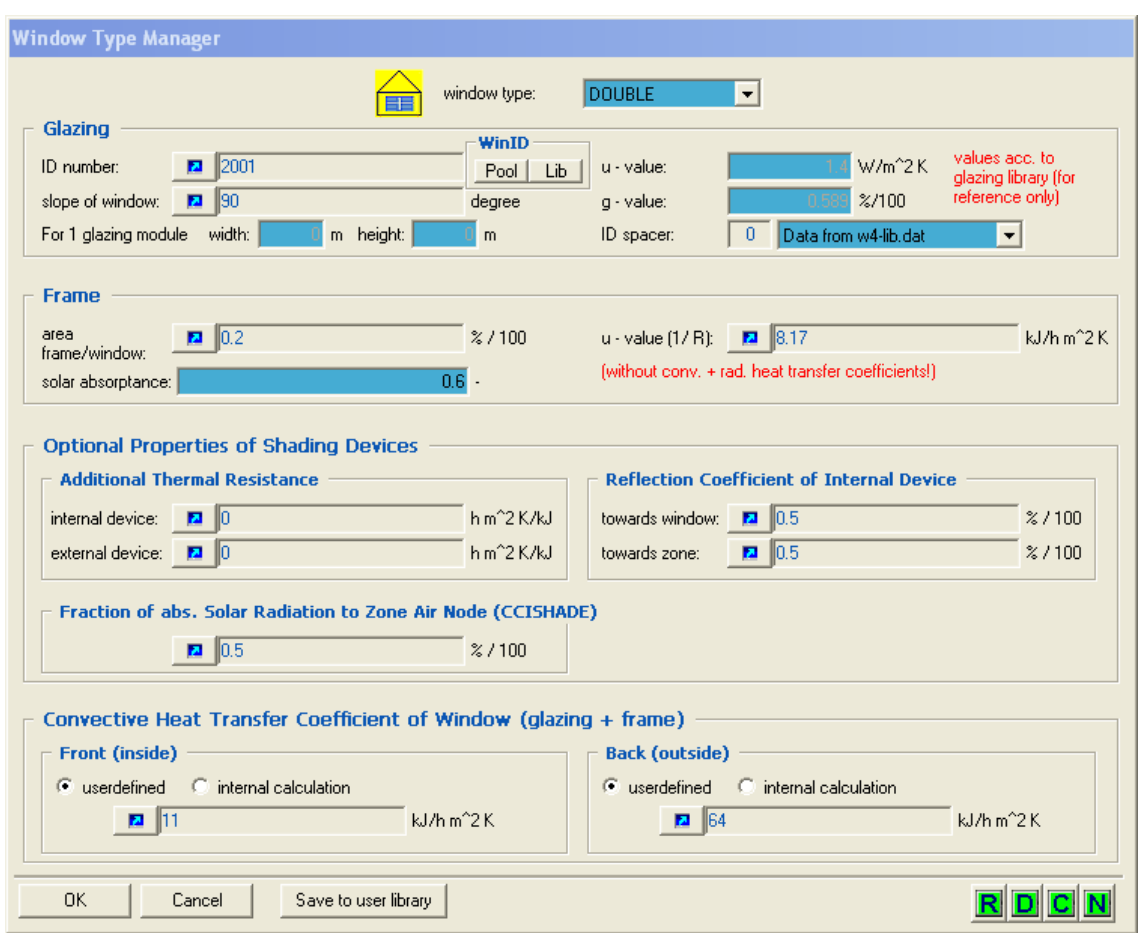

**Εικόνα 26: Περιγραφή του τύπου παραθύρου στο TRNBuild** 

Στο Window Type Manager, ορίζεται ο τύπος του υαλοπίνακα (U-value, G-value), η κλίση του παραθύρου, ο τύπος του πλαισίου (U-value, ηλιακή απορρόφηση), ιδιότητες για τυχόν σκίαστρα ή παραθυρόφυλλα και συντελεστής συναγωγής για την έμπροσθεν και πίσω πλευρά.

iii. Η διήθηση του αέρα. Ορίζεται ως η ροή αέρα από το εξωτερικό περιβάλλον. Η λειτουργία είναι προαιρετική και ορίζεται κάνοντας κλικ στο εικονίδιο "Infiltration" στο άνω μέρος του παραθύρου επεξεργασίας της ζώνης. Μπορεί να επιλεχτεί μια ήδη υπάρχουσα μέθοδος ή να δημιουργηθεί νέα. Αυτό γίνεται ορίζοντας το ρυθμό του εναλλαγής του αέρα είτε μόνιμα, είτε συναρτήσει μιας μεταβλητής, είτε με χρήση χρονοδιαγράμματος.

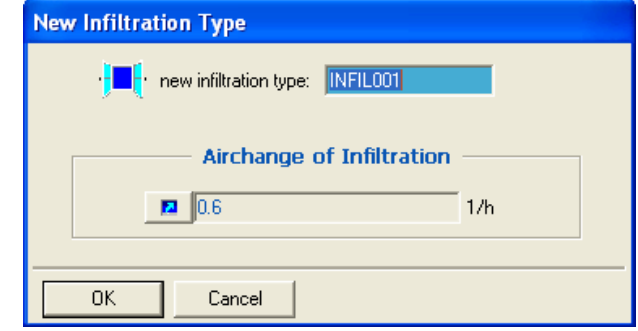

**Εικόνα 27: Καρτέλα εισαγωγής του ρυθμού διήθησης του αέρα στο TRNBuild** 

iv. Η μέθοδος εξαερισμού κάθε ζώνης. Ο όρος αυτός περιγράφει την εισροή αέρα από οποιαδήποτε πηγή όπως από ένα κλιματιστικό. Η επιλογή είναι προαιρετική και πραγματοποιείται κάνοντας κλικ στο εικονίδιο "Ventilation". Μπορεί να επιλεγεί μια ήδη υπάρχουσα μέθοδος ή να οριστεί μία καινούρια. Για να οριστεί νέα μέθοδος αερισμού, εισάγεται ο ρυθμός εναλλαγής αέρα, καθώς και η θερμοκρασία και η σχετική υγρασία του εισερχόμενου αέρα. Μπορεί σε αυτά να δοθεί σταθερή τιμή, τιμή που εξαρτάται από κάποιο input ή τιμή μέσω χρονοδιαγράμματος. Επίσης, η θερμοκρασία και η σχετική υγρασία μπορούν να οριστούν θεωρώντας τις ίσες με αυτές του εξωτερικού περιβάλλοντος.

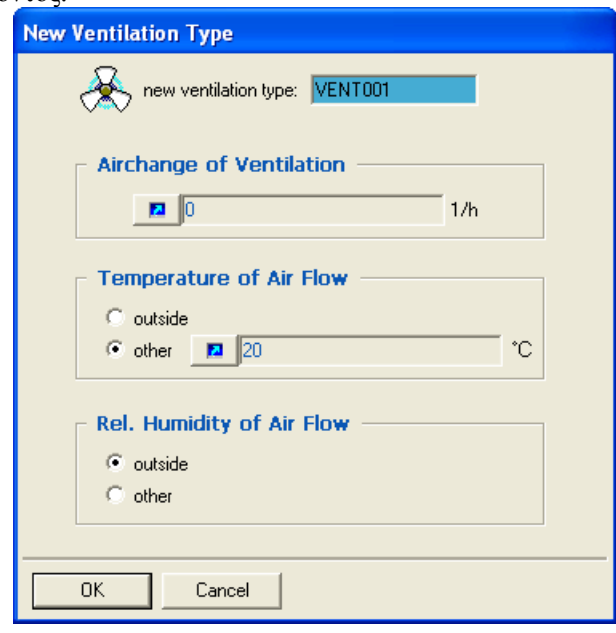

**Εικόνα 28: Καρτέλα εισαγωγής του τύπου εξαερισμού στο TRNBuild** 

v. Η μέθοδος θέρμανσης κάθε ζώνης. Οι απαιτήσεις σε θέρμανση για μια ζώνη, εξαρτώνται από τις επιλογές του χρήστη. Αν ο εξοπλισμός θέρμανσης μοντελοποιείται εξωτερικά του μοντέλου 56 τότε δεν πρέπει να χρησιμοποιηθεί η λειτουργία αυτή, αλλά να ορισθούν ως είσοδοι στο μοντέλο 56 η θερμοκρασία, η υγρασία και οι εναλλαγές του αέρα που υπολογίζονται από το μοντέλο του εξοπλισμού ή εναλλακτικά να ορισθούν ως κέρδη της ζώνης η θερμότητα δια συναγωγής και ακτινοβολίας που παρέχεται από τον εξοπλισμό.

Με την επιλογή της μεθόδου θέρμανσης από το εικονίδιο "Heating" στο άνω μέρος του παραθύρου επεξεργασίας της ζώνης, υπολογίζεται η απαιτούμενη ενέργεια στην περίπτωση ιδανικής λειτουργίας του εξοπλισμού. Στο παράθυρο που εμφανίζεται είτε επιλέγεται μια ήδη υπάρχουσα μέθοδος είτε δημιουργείται νέα επιλέγοντας "New". Στην περίπτωση αυτή, ο χρήστης εισάγει την επιθυμητή θερμοκρασία του δωματίου κάτω από την οποία λειτουργεί η θέρμανση στη ζώνη, την μέγιστη ισχύ που μπορεί να παραχθεί για θέρμανση μαζί με το ποσοστό αυτής που δίδεται με ακτινοβολία και τέλος αν επιθυμείται υγροποίηση του αέρα στη ζώνη. Στην περίπτωση που επιλεχτεί η δυνατότητα "unlimited", η ισχύς λαμβάνει πολύ υψηλή τιμή. Αν επιλεγεί η υγροποίηση του αέρα πρέπει να οριστεί η επιθυμητή σχετική υγρασία στη ζώνη.

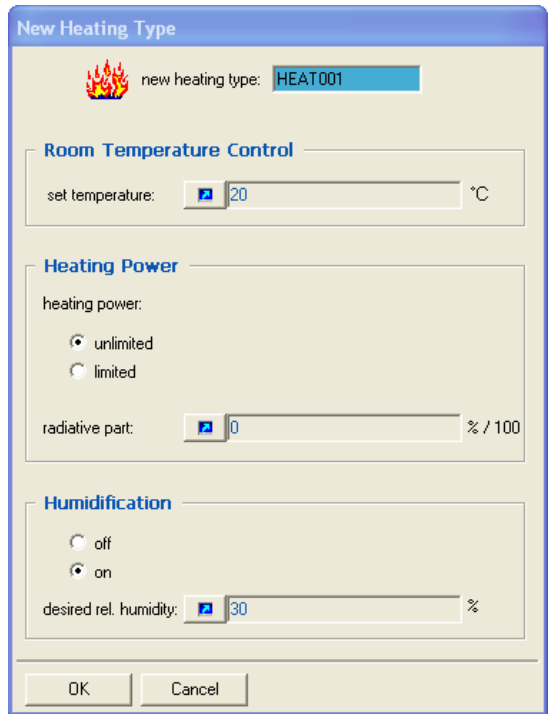

**Εικόνα 29: Καρτέλα εισαγωγής του τύπου θέρμανσης στο TRNBuild**

Ωστόσο, στην πραγματικότητα η θέρμανση δεν είναι μονίμως ενεργοποημένη. Για να είναι η προσομοίωση πιο κοντά στην πραγματικότητα πρέπει να ορισθεί ένα πρόγραμμα λειτουργίας. Αυτό ορίζεται έμμεσα θέτοντας χρονοδιάγραμμα της επιθυμητής θερμοκρασίας της ζώνης σε κάθε χρονική στιγμή.

Ο τρόπος εισαγωγής χρονοδιαγραμμάτων αναλύεται παρακάτω.

vi. Η μέθοδος ψύξης της ζώνης. Η επιλογή εισαγωγής μεθόδου ψύξης της ζώνης δίνεται με τον ίδιο τρόπο, όπως και στη μέθοδο θέρμανσης. Ομοίως, εισάγεται μέσω του εικονιδίου "Cooling" και αφορά την ιδανική λειτουργία του εξοπλισμού. Στο παράθυρο που ανοίγει επιλέγεται μία ήδη υπάρχουσα μέθοδος ψύξης ή καθορίζεται νέα. Σε κάθε μέθοδο καθορίζεται η θερμοκρασία της ζώνης πάνω από την οποία λειτουργεί ο εξοπλισμός για την ψύξη του χώρου, η μέγιστη παρεχόμενη ισχύς για ψύξη και επιλέγεται αν γίνεται ή όχι αφύγρανση του αέρα καθώς και η επιθυμητή σχετική υγρασία του χώρου στην περίπτωση που έχουμε αφύγρανση. Ο ορισμός χρονοδιαγράμματος λειτουργίας της συσκευής ψύξης καθορίζεται και πάλι έμμεσα μέσω χρονοδιαγράμματος για την επιθυμητή θερμοκρασία στη ζώνη.

Στην περίπτωση που έχει οριστεί μέθοδος ψύξης εκτός του type 56 η παραπάνω δυνατότητα δε θα πρέπει να επιλέγεται. Αντίθετα, θα πρέπει να εισαχθούν σαν inputs η συναλλαγή άερα, η θερμοκρασία και η υγρασία ή θα πρέπει να οριστούν σαν αρνητικά θερμικά κέρδη συναγωγής και ακτινοβολίας.

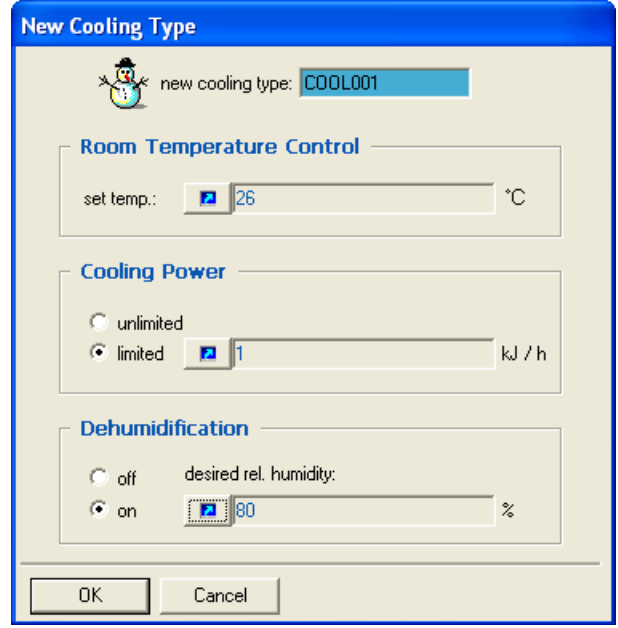

**Εικόνα 30: Καρτέλα εισαγωγής του τύπου ψύξης στο TRNBuild** 

vii. Τα εσωτερικά φορτία κάθε ζώνης. Στην κατηγορία αυτή περιλαμβάνονται τα θερμικά κέρδη από ανθρώπους, υπολογιστές, φωτισμό καθώς και κάθε άλλο κέρδος που ορίζεται από το χρήστη όπως εκτυπωτές κλπ. Ο ορισμός των φορτίων γίνεται επιλέγοντας το εικονίδιο "Gains". Το παράθυρο που εμφανίζεται είναι διαμορφωμένο έτσι ώστε να διευκολύνεται η εισαγωγή των φορτίων ανθρώπων υπολογιστών και φωτισμού. Για το φορτίο των ανθρώπων δίνεται πίνακας για την εργασία που εκτελούν τα άτομα στο χώρο με βάση τις προδιαγραφές ISO 7730 ή VDI 2078. Για τους υπολογιστές καθορίζεται από λίστα η ισχύς τους. Τέλος, ο τεχνητός φωτισμός ρυθμίζεται ως εξής: επιλέγεται από λίστα η εγκατεστημένη ισχύς σε W/m2 και το είδος του λαμπτήρα μαζί με το μέρος της ισχύς που μεταδίδεται στον αέρα μέσω συναγωγής. Το πεδίο "scale" αναφέρεται στον αριθμό ατόμων ή υπολογιστών ενώ στην περίπτωση του φωτισμού λαμβάνει τιμές 0 ή 1 ορίζοντας έτσι το πότε ενεργοποιείται ή απενεργοποιείται ο φωτισμός. Εναλλακτικά, για τον φωτισμό μπορεί να οριστεί η λειτουργία βάσει χρονοδιαγράμματος από την επιλογή "control strategy". Τα υπόλοιπα εσωτερικά κέρδη της ζώνης καθορίζονται στο κάτω μέρος του παραθύρου κάνοντας κλικ στο εικονίδιο "Add". Ο ορισμός ενός κέρδους απαιτεί την εισαγωγή της ισχύος που μεταδίδεται στη ζώνη μέσω συναγωγής, ακτινοβολίας και της απόλυτης υγρασίας που παράγεται.

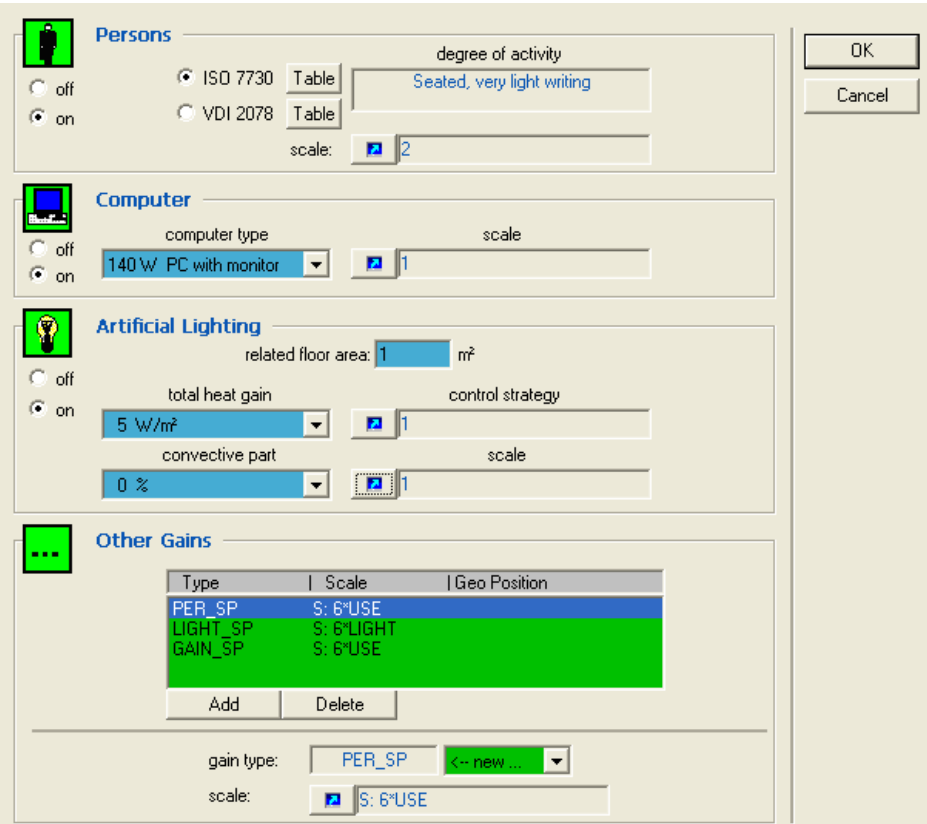

**Εικόνα 31: Καρτέλα εισαγωγής θερμικών φορτίων στο TRNBuild** 

viii. Επιλογή συνυπολογισμού της θερμικής άνεσης σε μία ζώνη. Ο υπολογισμός δεικτών θερμικής άνεσης είναι προαιρετικός και ορίζεται επιλέγοντας το εικονίδιο "Comfort" στο άνω μέρος του παραθύρου. Στο παράθυρο που ανοίγει απαιτείται εισαγωγή του συντελεστή ένδυσης ανάλογα με την ένδυση των ατόμων στο χώρο, του μεταβολικού ρυθμού ανάλογα με την δραστηριότητα των ατόμων στο χώρο (met), του εξωτερικού έργου, το οποίο συνήθως είναι περίπου μηδέν, και της σχετικής ταχύτητας του αέρα με τα άτομα στο χώρο. Παρακάτω δίνονται πίνακες για τις τιμές του συντελεστή ένδυσης για συνηθισμένους τύπους ένδυσης και για τον μεταβολικό ρυθμό για συνήθεις εργασίες.

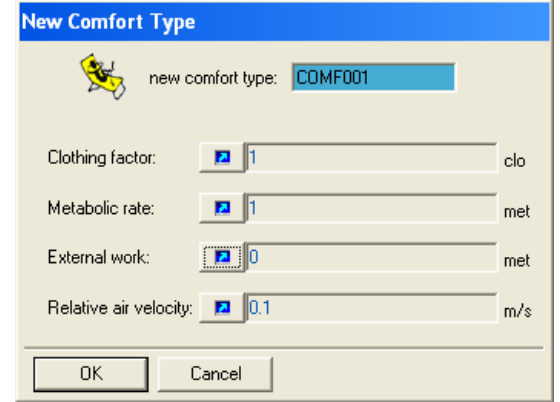

**Εικόνα 32: Εισαγωγή των παραγόντων θερμικής άνεσης στο TRNBuild** 

Η clo-value είναι μονάδα μέτρησης της θερμομονωτικής ικανότητας των ενδυμάτων και εκφράζει την αντίσταση της ένδυσης στην απώλεια θερμότητας (Ισχύει ότι 1 Clo=0.155 m² °C/W). Με άλλα λόγια, όσο πιο «θερμομονωτικά» ρούχα φοράει κάποιος, τόσο πιο δύσκολα μεταδίδεται θερμότητα από το σώμα του προς το περιβάλλον.

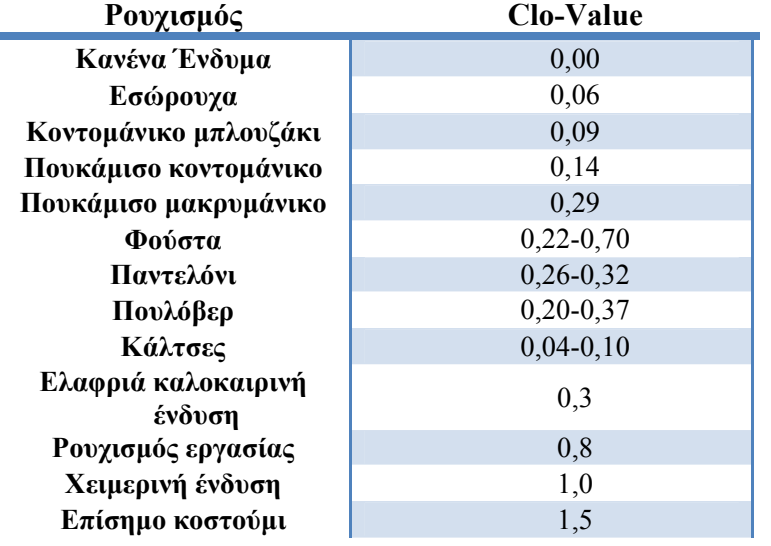

**Πίνακας 6: Θερμομονωτική ικανότητα ενδυμάτων [15]** 

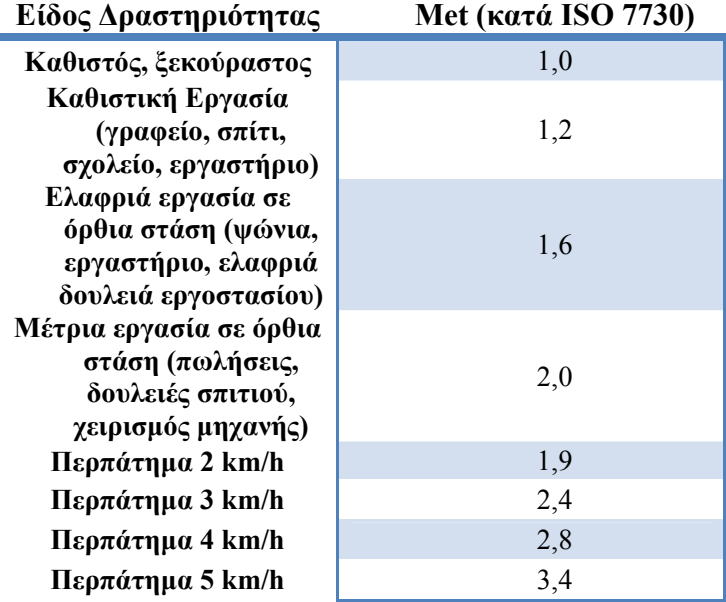

**Πίνακας 7: Μεταβολικός ρυθμός ανάλογα με το είδος της δραστηριότητας**

Κατά τον ορισμό μίας από τις παραπάνω μεθόδους, ο καθορισμός της τιμής μιας μεταβλητής (εκτός αυτών που επιλέγονται από λίστες ή πίνακες που παρέχει το TRNSYS) μπορεί να γίνει είτε δίνοντας μία σταθερή τιμή στη μεταβλητή, είτε ορίζοντας να διαβάζεται η τιμή από μία είσοδο στο μοντέλο 56, είτε τέλος ορίζοντας ένα χρονοδιάγραμμα για τις τιμές που λαμβάνει η μεταβλητή σε διάφορες χρονικές περιόδους. Στην περίπτωση χρήσης χρονοδιαγράμματος η τιμή καθορίζεται υπό την ακόλουθη μορφή: x = a\*schedule+b, όπου x η τιμή της μεταβλητής, schedule το χρονοδιάγραμμα που χρησιμοποιείται και a, b συντελεστές που ορίζονται από τον χρήστη για τον καθορισμό της τιμής.

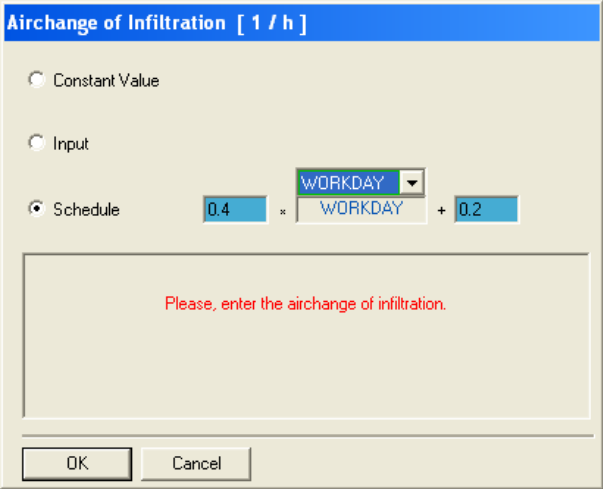

**Εικόνα 33: Καρτέλα εισαγωγής δεδομένων με τη χρήση χρονοδιαγράμματος (schedule) στο TRNBuild** 

Χρονοδιάγραμμα λειτουργίας των συσκευών θέρμανσης και ψύξης και χρονοδιάγραμμα έναρξης και λήξης της ισχύος των διαφόρων φορτίων. Μπορούν να ορισθούν ημερήσια και εβδομαδιαία προγράμματα. Στα ημερήσια επιλέγονται τα χρονικά διαστήματα κατά την διάρκεια της ημέρας όπου λαμβάνεται η τιμή 1 ή 0. Στα εβδομαδιαία επιλέγονται τα ημερήσια προγράμματα που χρησιμοποιούνται κάθε μέρα στην περίοδο μιας βδομάδας. Στο κάτω μέρος του παραθύρου του διαχειριστή υπάρχουν τα εικονίδια R,D,C,N τα οποία χρησιμεύουν αντίστοιχα στην μετονομασία, διαγραφή, αντιγραφή και τη δημιουργία νέου χρονοδιαγράμματος.

Στο κεφάλαιο αυτό θα γίνει μια λεπτομερής αναφορά για κάθε μοντέλο (type) που περιέχεται στο τελικό project που φαίνεται στο Simulation Studio [17]. Οι πληροφορίες αυτές περιλαμβάνουν την μαθηματική βάση του μοντέλου, καθώς και άλλα στοιχεία που ο χρήστης θα πρέπει να συμπεριλάβει κατά τη χρήση του μοντέλου (π.χ. δεδομένα, μορφή αρχείου, κ.λπ.) [8].

## **3.1 Διαφορικός ελεγκτής - Type 2**

Ο ελεγκτής παράγει μια συνάρτηση ελέγχου με όνομα γ<sub>0</sub> η οποία μπορεί να έχει τιμές 0 ή 1. Η τιμή της γ<sub>0</sub> επιλέγεται σαν συνάρτηση της διαφοράς των υψηλοτέρων και χαμηλότερων θερμοκρασιών, Τ<sub>Η</sub> και  $T_L$ , συγκρινόμενη με δύο συγκεκριμένες θερμοκρασιακές διαφορές,  $\Delta T_H$  και  $\Delta T_L$ . Η νέα τιμή της  $\gamma_0$  εξαρτάται από το αν γ<sub>i</sub>=0 ή 1. Ο ελεγκτής συνήθως χρησιμοποιείται, συνδέοντας τις τιμές γ<sub>0</sub> και γ<sub>i</sub> από όπου και προκύπτει η διαφορά. Για λόγους ασφαλείας καθορίζεται ένα άνω όριο λειτουργίας στον ελεγκτή. Σε περίπτωση κατάστασης νεκρής ζώνης, το όριο λειτουργίας τίθεται στο 0, ανεξαρτήτως αν ξεπεραστεί η τιμή της συνάρτησης ελέγχου. Ο ελεγκτής αυτός δεν αναφέρεται μόνο σε έλεγχο θερμοκρασίας αλλά σε οποιοδήποτε μέγεθος.

## **Συμβολισμός**

 $\Delta T_{\rm H}$  [°C]: ανώτατο όριο θερμοκρασιακής διαφοράς

 $\Delta T_{\rm L}$  [°C]: κατώτατο όριο θερμοκρασιακής διαφοράς

ΤΗ [ o C]: ανώτατη θερμοκρασία εισόδου

 ${\rm T_{\rm IN}}$  [°C]: θερμοκρασία για τον έλεγχο του άνω ορίου

 $\rm T_{L}$  [°C]: κατώτατη θερμοκρασία εισόδου

Τ<sub>ΜΑΧ</sub> [°C]: μέγιστη θερμοκρασία εισόδου

γl [0..1]: εισερχόμενη συνάρτηση ελέγχου

γ0 [0..1]: εξερχόμενη συνάρτηση ελέγχου

## **Μαθηματική περιγραφή**

Μαθηματικά, συνάρτηση ελέγχου εκφράζεται ως εξής:

• Στην περίπτωση που ο ελεγκτής ήταν προηγουμένως σε λειτουργία, τότε:

Aν γ<sub>i</sub>=1 και  $\Delta T_I \leq (T_H - T_L)$ , γ<sub>0</sub>=1 Aν γ<sub>i</sub>=1 και  $\Delta T_L > (T_H - T_L)$ , γ<sub>0</sub>=0

• Στην περίπτωση που ο ελεγκτής ήταν προηγουμένως εκτός λειτουργίας, τότε:

Αν γ<sub>i</sub>=0 και  $\Delta T_H \le (T_H - T_L)$ , γ<sub>0</sub>=1 Aν γ<sub>i</sub>=0 και  $\Delta T_H$ >(T<sub>H</sub>-T<sub>L</sub>), γ<sub>0</sub>=0

Η συνάρτηση ελέγχου έχει τιμή μηδέν ανεξαρτήτως των ορίων συνθηκών νεκρής ζώνης αν  $T_{IN}$ >Τ<sub>ΜΑΧ</sub>. Η περίπτωση αυτή είναι πολύ συνηθισμένη στα συστήματα τα θέρμανσης νερού, όπου η αντλία δεν πρέπει να λειτουργεί όταν η θερμοκρασία της δεξαμενής είναι πάνω από κάποια προκαθορισμένη τιμή. Η συνάρτηση ελέγχου φαίνεται γραφικά στο παρακάτω σχήμα:

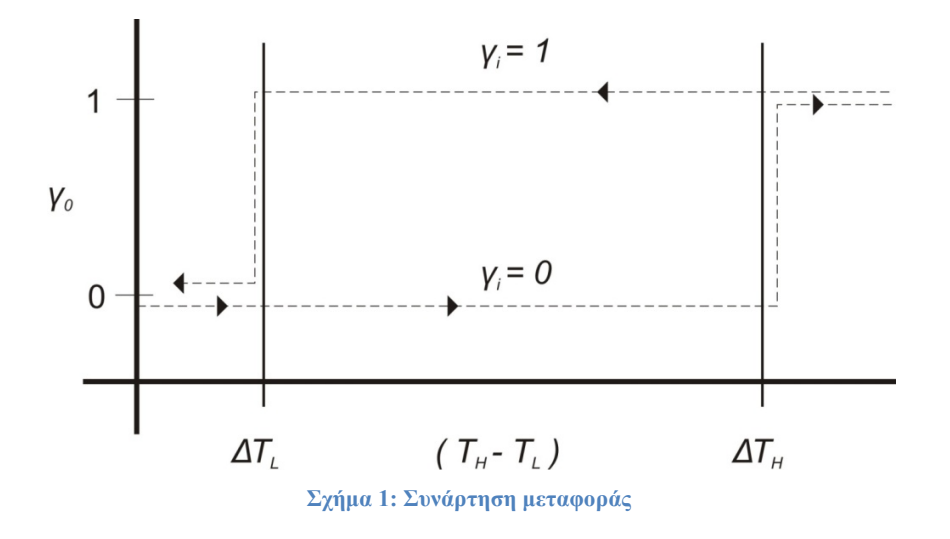

## **3.2 Εκτυπωτής - Type 25**

Το type 25 χρησιμοποιείται για να εξάγει σε αρχεία ή να τυπώσει τις επιλεγμένες μεταβλητές του συστήματος σε συγκεκριμένες χρονικές στιγμές. Ο μέγιστος αριθμός μεταβλητών έχει ορισθεί στις 500 και δεν υπάρχει συγκεκριμένο όριο στον αριθμό των μοντέλων που μπορούν να χρησιμοποιηθούν κατά τη διάρκεια μιας προσομοίωσης.

## **Συμβολισμοί**

L<sub>unit</sub>: το είδος της μονάδας στην οποία ο εκτυπωτής θα δώσει τα αποτελέσματα

Δt : Το χρονικό βήμα της προσομοίωσης

 $\Delta t_{p}$ : το χρονικό διάστημα στο οποίο θα εκτυπωθούν οι μεταβλητές

ton: Η χρονική στιγμή κατά την οποία ο εκτυπωτής θα αρχίσει να εκτυπώνει

toff: Η χρονική στιγμή κατά την οποία ο εκτυπωτής θα σταματήσει να εκτυπώνει

TIME: η τρέχουσα χρονική στιγμή στην προσομοίωση

Xi: Η τιμή της εισερχόμενης μεταβλητής i που θα εκτυπωθεί

## **Μαθηματικό μοντέλο**

Για το μοντέλο του εκτυπωτή ισχύουν:

- $Av \Delta t_{p} = 0$  ή αν δεν έχει ορισθεί, το αποτέλεσμα δίνεται μόνο στο τέλος της προσομοίωσης.
- $Av 0 < \Delta t_n \leq \Delta t$ , η εκτύπωση πραγματοποιείται σε κάθε χρονικό βήμα
- Αν Δtp>Δt, η εκτύπωση πραγματοποιείται ανά Ν χρονικά βήματα, όπου Ν πρέπει να είναι θετικός ακέραιος και Ν=Δt<sub>p</sub>/Δt
- Αν ton≤0, η εκτύπωση ξεκινάει στην αρχή της προσομοίωσης. Αλλιώς η εκτύπωση εκκινεί όταν ΤΙΜΕ≥ton
- Aν t<sub>off</sub>≥t<sub>end</sub>, η εκτύπωση σταματά στο τέλος της προσομοίωσης. Αλλιώς η εκτύπωση σταματά όταν  $TIME > t_{off}$
- Αν Lunit≤ 0 ή αν δεν έχει ορισθεί χρησιμοποιείται η προκαθορισμένη μονάδα που χρησιμοποιείται στο Listing File. Αν L<sub>unit</sub>> 0, ο αριθμός αυτός χρησιμοποιείται ως η μονάδα για την έξοδο του εκτυπωτή. Αυτό επιτρέπει στην έξοδο του εκτυπωτή να γραφτεί σε ξεχωριστό αρχείο.

• Αν UNITS=1, εκτυπώνονται οι μεταβλητές που καθορίζει ο χρήστης. Αν UNITS=2, εκτυπώνονται οι μεταβλητές που επιλέγει το TRNSYS.

## **Παρατηρήσεις:**

- Το μοντέλο 25 έχει μια παράμετρο η οποία ελέγχει αν οι χρονικές στιγμές στις οποίες πραγματοποιείται εκτύπωση είναι σχετικές ή απόλυτες. Για παράδειγμα αν η αρχή της προσομοίωσης γίνεται είναι 0,5, το χρονικό βήμα είναι 0,25 και το βήμα εκτύπωσης είναι 1 τότε: αν η παράμετρος αυτή είναι ίση με 0, εκτύπωση θα πραγματοποιηθεί τις χρονικές στιγμές 0,5, 1,5, 2,5 κτλ. Αν η τιμή της παραμέτρου ορισθεί 1, τότε η εκτύπωση θα πραγματοποιηθεί τις χρονικές στιγμές 1,2,3 κτλ.
- Το μοντέλο 25 έχει επίσης τη δυνατότητα να δίνει αποτελέσματα στο αρχείο εξόδου αντί να το δημιουργήσει εκ νέου, γεγονός πού χρήσιμο για παραμετρικές εκτελέσεις του προγράμματος (όλες οι έξοδοι των παραμετρικών εκτελέσεων μπορούν να γραφούν στο ίδιο αρχείο).
- Η δεύτερη καρτέλα δεδομένων που ακολουθεί την καρτέλα εισόδων πρέπει να έχει τις ονομασίες για κάθε είσοδο και οι είσοδοι εκτυπώνονται κάτω από την δοσμένη ονομασία. Οι ονομασίες πρέπει να χωρίζονται είτε με κόμμα είτε με κενό.
- Αν η παράμετρος 5(units printing mode) ορισθεί ίση με 1, ο χρήστης πρέπει να δώσει το σύνολο των μεταβλητών με τρόπο παρόμοιο των ονομασιών, όπως περιγράφηκε παραπάνω.
- Αν η 8η παράμετρος καθοριστεί 2, ο εκτυπωτής θα γράψει μια ειδική κεφαλίδα που επιτρέπει την EES να ανοίξει το αρχείο και το αναγνωρίσει ως έναν πίνακα αναζήτησης.
- Αν η παράμετρος 6 έχει οριστεί 2, ο εκτυπωτής επιτρέπει την εκτύπωση σε μια συγκεκριμένη ώρα της ημέρας.

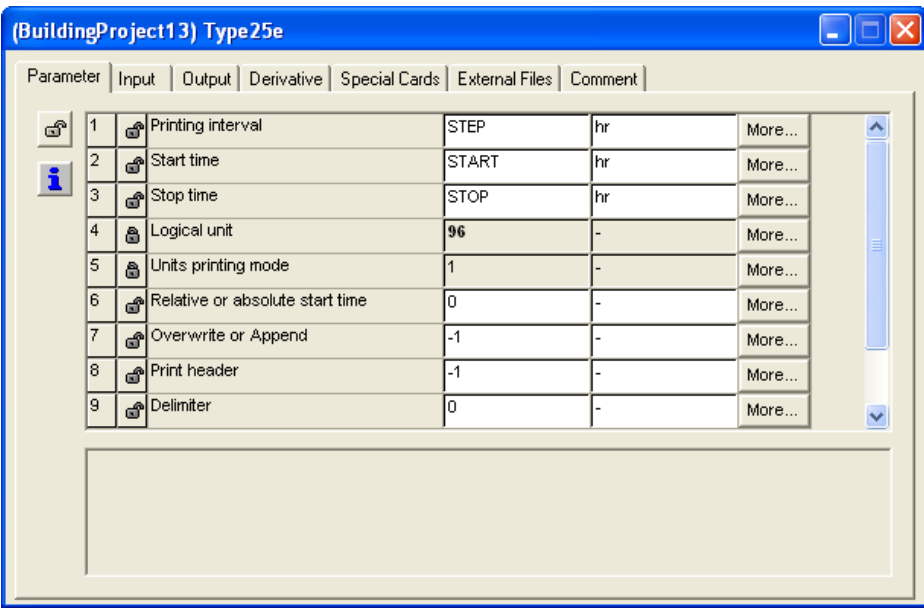

**Εικόνα 34: Καρτέλα με τις ρυθμίσεις του type 25** 

## **3.3 Δημιουργία άμεσων διαγραμμάτων (Online Plotter) -Type 65**

Το μοντέλο αυτό χρησιμοποιείται για να τυπώσει στην οθόνη επιλεγμένες μεταβλητές σε καθορισμένες χρονικές στιγμές ταυτόχρονα με την εκτέλεση της προσομοίωσης. Το μοντέλο αυτό είναι πολύ χρήσιμο καθώς επιτρέπει στον χρήστη τον άμεσο έλεγχο των υπό μελέτη μεταβλητών κατά την εξέλιξη της προσομοίωσης. Τα διαγράμματα των διαφόρων μεταβλητών μπορούν να εμφανιστούν σε διαφορετικά παράθυρα στην οθόνη.

Με το μοντέλο αυτό υπάρχει επίσης η δυνατότητα δημιουργίας αρχείου με όλες τις τιμές των μεταβλητών που εκτυπώνονται. Αυτό είναι δυνατόν ορίζοντας την παράμετρο 10 του μοντέλου ίση με έναν θετικό αριθμό. Επίσης, ο εκτυπωτής μπορεί να τεθεί εκτός λειτουργίας χωρίς να διαγραφεί το μοντέλο από το πρόγραμμα της προσομοίωσης θέτοντας την παράμετρο 9 ίση με -1. Αν όλοι οι online plotters είναι απενεργοποιημένοι, στην οθόνη εμφανίζεται η προκαθορισμένη μπάρα προόδου της προσομοίωσης αντί διαγραμμάτων.

## **Παρατηρήσεις**

- Σε μία προσομοίωση μπορούν να υπάρχουν έως 5 online plotters.
- Κάθε εκτυπωτής μπορεί να έχει από 1 έως 20 εισόδους. (10 στον αριστερό άξονα και 10 στον δεξιό).
- Στην καρτέλα εισόδων πρέπει να ορισθούν οι ονομασίες των μεταβλητών. Οι ονομασίες μπορούν να έχουν 25 το πολύ χαρακτήρες και διαχωρίζονται η μία από την άλλη με κόμμα ή κενό.
- Απαιτείται label card για να ορισθούν οι μονάδες των μεταβλητών και οι επικεφαλίδες των διαγραμμάτων. Συγκεκριμένα πρέπει να ορισθούν 3 τίτλοι. Ο πρώτος αναφέρεται στον τίτλο του αριστερού άξονα y, ο δεύτερος στον τίτλο του άξονα x και ο τρίτος στον τίτλο του διαγράμματος.

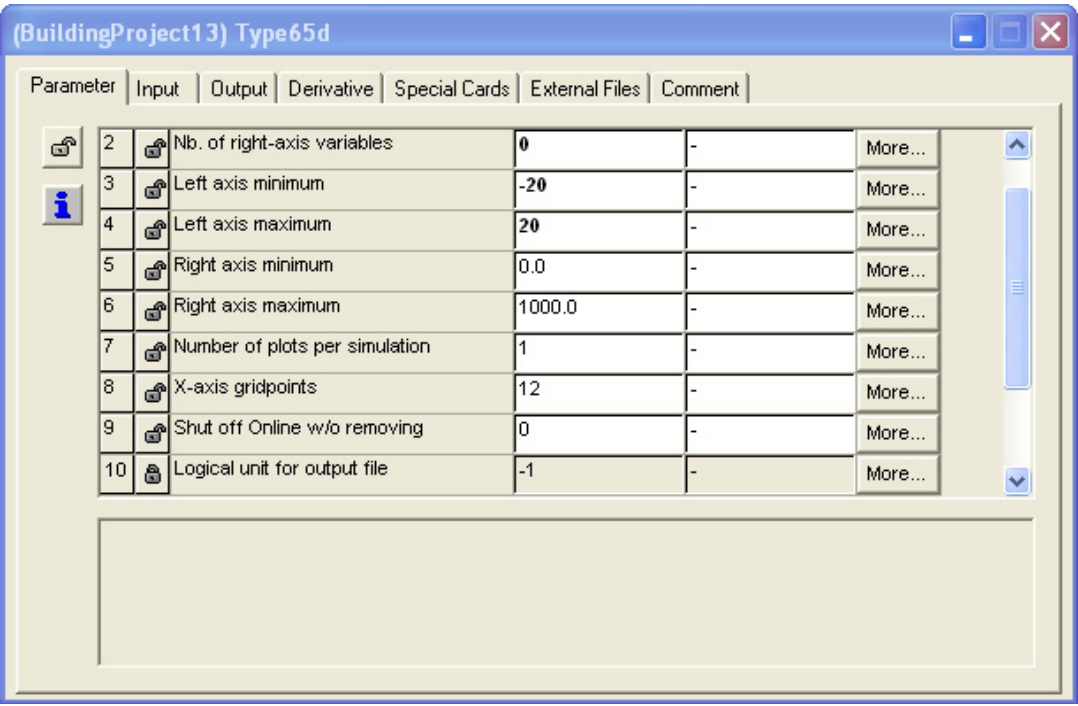

• Ο αριθμός εισόδων είναι ίσος με το άθροισμα των δύο πρώτων παραμέτρων.

**Εικόνα 35: Καρτέλα με τις ρυθμίσεις του type 65** 

## **3.4 Μοντέλο ψυχρομετρικού διαγράμματος – Type 33**

Το μοντέλο αυτό χρησιμοποιείται για να καλεί την υπορουτίνα 'Psychometrics'. Έχει ως εισόδους:

1) θερμοκρασία ξηρού βολβού (dry bulb temperature) και μια ακόμα ιδιότητα η οποία μπορεί να είναι: θερμοκρασία υγρού θερμομέτρου (wet bulb Temperature), σχετική υγρασία (relative humidity), θερμοκρασία σημείου δρόσου (dew point temperature), ποσοστό υγρασίας (humidity ratio), ενθαλπία.

2) ποσοστό υγρασίας και ενθαλπία.

Να σημειωθεί ότι μέχρι την έκδοση του TRNSYS 15 ήταν απαραίτητο να οριστεί σαν δεύτερη παράμετρος η ατμοσφαιρική πίεση. Μετά την έκδοση του TRNSYS 16 η ατμοσφαιρική πίεση ορίζεται στο μοντέλο σαν εξάρτηση εισόδων.

Οι έξοδοι του μοντέλου είναι οι ακόλουθες ιδιότητες: ποσοστό υγρασίας, θερμοκρασία υγρού βολβού, ενθαλπία, πυκνότητα του μείγματος αέρα-νερού, πυκνότητα ξηρού αέρα, ποσοστό σχετικής υγρασίας, θερμοκρασία ξηρού θερμομέτρου και θερμοκρασία σημείου δρόσου.

Η πρώτη παράμετρος του μοντέλου (psychometric mode) καθορίζει ποιο ζευγάρι ιδιοτήτων θα αποτελέσει είσοδο στο μοντέλο. Η δεύτερη παράμετρος καθορίζει το αν θα πρέπει να υπολογιστεί ή όχι η θερμοκρασία υγρού βολβού. Ο υπολογισμός της θερμοκρασίας υγρού βολβού (wet bulb mode) απαιτεί επαναληπτική διαδικασία η οποία μπορεί να είναι χρονοβόρα. Αν δεν απαιτείται ο υπολογισμός της τότε η δεύτερη παράμετρος πρέπει να είναι 0 αλλιώς πρέπει να είναι 1. Η τρίτη παράμετρος είναι η λειτουργία σφάλματος (error mode). Αν η παράμετρος τεθεί ίση με 1, τότε αναφέρεται μόνο μια ειδοποίηση ανά σφάλμα. Αν τεθεί ίση με 2, τότε τυπώνεται ειδοποίηση σε κάθε χρονικό βήμα που εμφανίζεται σφάλμα.

| (BuildingProject13) Psychrometrics                                                     |     |  |                              |  |  |      |  |  |  |  |  |  |
|----------------------------------------------------------------------------------------|-----|--|------------------------------|--|--|------|--|--|--|--|--|--|
| Parameter  <br>Output   Derivative   Special Cards   External Files   Comment<br>Input |     |  |                              |  |  |      |  |  |  |  |  |  |
| ீ                                                                                      |     |  | <b>A</b> Psychrometrics mode |  |  | More |  |  |  |  |  |  |
| i.                                                                                     | 12. |  | Wet bulb mode                |  |  | More |  |  |  |  |  |  |
|                                                                                        | з   |  | Error mode                   |  |  | More |  |  |  |  |  |  |
|                                                                                        |     |  |                              |  |  |      |  |  |  |  |  |  |

**Εικόνα 36: Καρτέλα με τις ρυθμίσεις του type 33** 

## **3.5 Λειτουργική θερμοκρασία ουρανού – Type 69**

Το μοντέλο αυτό υπολογίζει μια λειτουργική θερμοκρασία για τον ουρανό. Με βάση αυτήν την θερμοκρασία υπολογίζεται η συναλλαγή ακτινοβολίας μεγάλου μήκους από τις εξωτερικές επιφάνειες ενός κτηρίου με το περιβάλλον.

## **Συμβολισμοί**

 $C_{\text{Cover}}[0..1]$ : Συντελεστής νέφωσης του ουρανού (cloudiness factor of the sky)

 $E_{\text{Dir}}$ [kJ/hr\*m<sup>2</sup>]: Οριζόντια διάχυση ακτινοβολίας (diffuse radiation on the horizontal)

 $E_{Dir}$ [kJ/hr\*m<sup>2</sup>]: Άμεσα προσπίπτουσα οριζόντια ακτινοβολία (beam radiation on the horizontal)

 $E_{\text{Glob,h}}$ [kJ/hr\*m<sup>2</sup>]: Ολική οριζόντια ακτινοβολία (total radiation on the horizontal)

g [m/s<sup>2</sup>]: Επιτάχυνση της βαρύτητας

h [m]: Υψόμετρο πάνω από την επιφάνεια της θάλασσας

patm [atm]: Ατμοσφαιρική πίεση

 $p_0$  [atm]: Πίεση σε ύψος  $h_0$ 

ρ<sub>0</sub> [kg/m $^3$ ]: Πυκνότητα αέρα στο ύψος h<sub>0</sub>

ε0 [0..1]: Εκπομπή αίθριου ουρανού

ho [m]: το ύψος του επιπέδου επιφάνειας της θάλασσας ή κάποιο άλλο επίπεδο αναφοράς

Τamb [ ο C]: Θερμοκρασία περιβάλλοντος

Tsat [ ο C]: Θερμοκρασία σημείου δρόσου σε συνθήκες περιβάλλοντος

Tsky [ ο C]: Θερμοκρασία ουρανού

#### **Μαθηματικό μοντέλο**

Η αντιπροσωπευτική θερμοκρασία ουρανού υπολογίζεται με σκοπό τον υπολογισμό της συναλλασσόμενης ακτινοβολίας μεγάλου μήκους από τις εξωτερικές επιφάνειες ενός κτηρίου με το περιβάλλον. Για τον υπολογισμό αυτό ο ουρανός θεωρείται ότι είναι ένα ιδανικό μέλαν σώμα. Το ζητούμενο είναι ο υπολογισμός της πραγματικής εκπομπής του καθαρού και του συννεφιασμένου ουρανού. Έτσι, η αντιπροσωπευτική θερμοκρασία ουρανού είναι συνάρτηση της θερμοκρασίας περιβάλλοντος, της υγρασίας του αέρα, του συντελεστή νέφωσης του ουρανού και της τοπικής ατμοσφαιρικής πίεσης. Στην περίπτωση που τα εισαγόμενα δεδομένα από τον χρήστη δεν περιλαμβάνουν το συντελεστή νέφωσης του ουρανού, μπορεί να εκτιμηθεί από την ακόλουθη σχέση:

$$
C_{\text{cover}} = \left(1.4286 \frac{E_{\text{Dif}}}{E_{\text{Glob},H}} - 0.3\right)^{0.5} \tag{1}
$$

Για το συντελεστή νέφωσης κατά την περίοδο της νύκτας χρησιμοποιείται ένας μέσος βαθμός με βάση τις τιμές που έχει τις απογευματινές ώρες.

Η ατμοσφαιρική πίεση καθορίζεται με βάση το βαρομετρικό υψόμετρο της ζητούμενης τοποθεσίας:

$$
p_{\text{atm}} = p_0 e^{\frac{g \rho_0 h}{p_0}}
$$
 (2)

Η εκπομπή του καθαρού ουρανού μπορεί να βρεθεί από την Τ<sub>sat</sub> στις συνθήκες περιβάλλοντος και προκύπτει σαν άθροισμα επιμέρους σχέσεων.

$$
\varepsilon_0 = 0,711 + 0,005T_{sat} + 7.3 * 10^{-5}T_{sat}^2 + 0.013 \cos \left[2\pi \frac{time}{24}\right] + 12 * 10^{-5} \left(p_{atm} - p_0\right)
$$
\n(3)

όπου η μεταβλητή time αναφέρεται στην ώρα της ημέρας.

H σχέση: 
$$
\varepsilon_0 = 0,711 + 0,005T_{sat} + 7.3 * 10^{-5}T_{sat}^2
$$
 [20] (4)

αντιπροσωπεύει τη μέση τιμή εκπομπής καθαρού ουρανού.

$$
H \sigma \chi \epsilon_0 \eta: \Delta \epsilon_h = 0.013 \cos \left[ 2\pi \frac{time}{24} \right] [20]
$$
\n
$$
\tag{5}
$$

χρησιμοποιείται για την καλύτερη προσέγγιση της πρόβλεψης ημερήσιων εκπομπών.

H σχέση: 
$$
\Delta \varepsilon_e = 12 * 10^{-5} (p_{\text{atm}} - p_0) [20]
$$
 (6)

προστίθεται για να ληφθεί υπόψη και το επίπεδο του σταθμού.

Η αντιπροσωπευτική θερμοκρασία ουρανού μπορεί τότε να υπολογιστεί από την παρακάτω σχέση:

$$
T_{sky} = T_{amb} \left(\varepsilon_0 + 0, 8(1 - \varepsilon_0) c_{cover}\right)^{0.25} \text{ [K]}
$$
 (7)

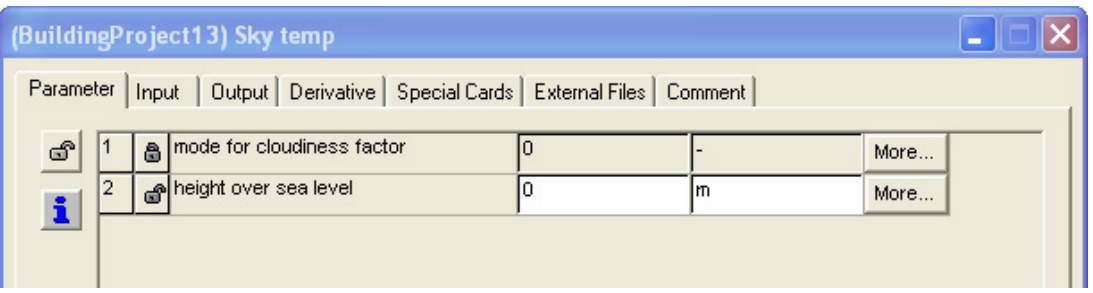

**Εικόνα 37: Καρτέλα με τις ρυθμίσεις του type 69** 

## **3.6 Επεξεργασία Δεδομένων Καιρού – Type 15**

Το type αυτό διαβάζει και να ερμηνεύει τα μετεωρολογικά δεδομένα τα οποία διατίθενται σε μια σειρά από τυποποιημένες μορφές. Τα αρχεία δεδομένων που εφαρμόζονται σήμερα είναι τα εξής: ΤΜΥ (Typical Meteorological Year), TMY2 (Typical Meteorological Year version 2) , EPW (EnergyPlus Weather), IWEC (International Weather for Energy Calculations), και CWEC (Canadian Weather for Energy Calculations). Εκτός από ανάγνωση αρχείων δεδομένων, το Type15 υπολογίζει την αντανάκλαση της ολικής, άμεσης και διάχυτης ηλιακής ακτινοβολίας στο έδαφος, τη γωνία πρόσπτωσης της δέσμης ηλιακής ακτινοβολίας, όπως επίσης την κλίση και το αζιμούθιο πολλών επιφανειών, τις οποίες ο χρήστης ενδιαφέρεται να ορίσει. Μπορεί να δώσει σαν έξοδο σειράς δεικτών όπως εποχή θέρμανσης και ψύξης και μηνιαία και ετήσια μέγιστη, ελάχιστη και μέση θερμοκρασία.

## **Συμβολισμοί**

ε<sub>ο, sky</sub> [0..1]: Εκπομπή αίθριου ουρανού

T<sub>dewpt</sub> [°C]: Θερμοκρασία σημείου δρόσου

Time [hr] : Ώρα του χρόνου

pressure [millibars] : Ατμοσφαιρική πίεση

εsky [0..1]: Εκπομπή νεφελώδους ουρανού

 $f_{cloud}$  [0..1]: Ποσοστό του ουρανού που καλύπτεται από σύννεφα

εcloud [0..1]: Συντελεστής εκπομπής νεφών

Tamb [ ο C]: Θερμοκρασία περιβάλλοντος

*T mains* [ ο C] : Θερμοκρασία σωληνώσεων

*Tamb* [ ο C]: Μέσος όρος ετήσιας θερμοκρασίας περιβάλλοντος

*T amb*, max [ ο C]: Η μέγιστη διαφορά μεταξύ μέσων μηνιαίων θερμοκρασιών περιβάλλοντος

day [1..365]: Ιουλιανή μέρα του χρόνου (σύμφωνα δηλαδή με το Ιουλιανό ημερολόγιο)

## **Μαθηματική περιγραφή**

Το type15 αποτελεί συνδυασμό των type89 TRNSYS (Standard Format Weather Data Reader) και του type16 (Radiation Processor), καθώς και ένα μοντέλο της Thermal Energy System Specialists Utility Library για τον υπολογισμό της αντιπροσωπευτικής θερμοκρασίας ουρανού (Type575). Δημιουργήθηκε εξαιτίας μιας προσπάθειας σύνδεσης των τριών αυτών στοιχείων για μια ενεργειακή προσομοίωση κτηρίου στο TRNSYS. Εκτός από τα τρία συστατικά στοιχεία, το Type15 υπολογίζει επίσης μια σειρά άλλων χρήσιμων καιρικών φαινομένων που σχετίζονται με τιμές, οι οποίες βασίζονται σε αλγόριθμους που δημοσιεύθηκαν στο. [9]

#### *3.6.1 Αντιπροσωπευτική θερμοκρασία ουρανού*

Ο υπολογισμός της θερμοκρασίας ουρανού αρχίζει με μια εκτίμηση της εκπομπής αίθριου ουρανού με βάση τη θερμοκρασία του σημείου δρόσου. Η θερμοκρασία σημείου δρόσου για την εκπομπή αίθριου ουρανού είναι:

$$
\varepsilon_{0,sky}^{(1)} = 0.711 + 0.56 * \left(\frac{T_{dewpt}}{100}\right) + 0.73 * \left(\frac{T_{dewpt}}{100}\right)^2
$$
\n(8)

Η εκπομπή αίθριου ουρανού στη συνέχεια διορθώνεται για τις ώρες της ημέρας, ώστε να υπολογιστεί για τις διαφορές στη μετάδοση ακτινοβολίας μεταξύ του χρόνου νυχτερινού μαύρου ουρανού και του ημερήσιου γαλάζιου ουρανού, όπως φαίνεται στην ακόλουθη εξίσωση στην οποία η μονάδα του χρόνου είναι η ώρα του έτους.

$$
\varepsilon_{0,sky}^{(2)} = \varepsilon_{0,sky}^{(1)} + 0.013 \cdot \cos\left(2\pi \cdot \frac{MOD(\text{time}, 24)}{24}\right)
$$
\n(9)

Η εκπομπή αίθριου ουρανού είναι ορθή για την ατμοσφαιρική πίεση. Ενώ το Type15 διαβάζει την πίεση από τα αρχεία δεδομένων σε Pa ή atm, γεγονός που σχετίζεται με τη μορφή του αρχείου, ενώ γίνεται μετατροπή σε millibars, ώστε να μπορεί να χρησιμοποιηθεί η εξίσωση:

$$
\varepsilon_{0,sky} = \varepsilon_{0,sky}^{(2)} + 0.00012 * (pressure - 1000)
$$
\n(10)

Η εκπομπή του ουρανού με την παρουσία των νεφών υπολογίζεται πολλαπλασιάζοντας την εκπομπή αίθριου ουρανού με το τμήμα του ουρανού που καλύπτεται από σύννεφα και με την εκπομπή από τα σύννεφα, όπως φαίνεται στην ακόλουθη εξίσωση. Το τμήμα του ουρανού που καλύπτεται από αδιαφανή σύννεφα, έχει μια τιμή μεταξύ 0 (για μη νεφελώδη ουρανό) και 1 (για πλήρως νεφελώδη ουρανό). Ανάλογα με τον τρόπο χρήσης αυτής της συνιστώσας, το κλάσμα του ουρανού που καλύπτεται από αδιαφανή σύννεφα μπορεί να εισαχθεί είτε ως τιμή μεταξύ 0 και 1 είτε ως ποσοστό (0 έως 100).

$$
\varepsilon_{\text{sky}} = \varepsilon_{0,\text{sky}} + (1.0 - \varepsilon_{0,\text{sky}}) * f_{cloud} * \varepsilon_{cloud}
$$
\n(11)

Τέλος, η θερμοκρασία ουρανού υπολογίζεται χρησιμοποιώντας τη συσχέτιση που φαίνεται στην εξίσωση:

$$
T_{sky} = E_{sky}^{1/4} \left( T_{amb} + 273.13 \right) - 273.13 \, \, [^{\circ}C]
$$
 (12)

| (BuildingProject13) Type15-3<br><b>College</b>                                        |                |  |                                 |     |         |      |   |  |  |  |  |  |  |
|---------------------------------------------------------------------------------------|----------------|--|---------------------------------|-----|---------|------|---|--|--|--|--|--|--|
| Parameter  <br>Input   Output   Derivative   Special Cards   External Files   Comment |                |  |                                 |     |         |      |   |  |  |  |  |  |  |
| ගී                                                                                    |                |  | File Type                       | 3   |         | More | ٨ |  |  |  |  |  |  |
| i                                                                                     | $\overline{2}$ |  | & Logical unit                  | 35  |         | More |   |  |  |  |  |  |  |
|                                                                                       | 3              |  | Tilted Surface Radiation Mode   | 3   |         | More |   |  |  |  |  |  |  |
|                                                                                       | $\overline{4}$ |  | Ground reflectance - no snow    | 0.2 |         | More |   |  |  |  |  |  |  |
|                                                                                       | 5              |  | Ground reflectance - snow cover | 0.7 |         | More |   |  |  |  |  |  |  |
|                                                                                       | 6              |  | Number of surfaces              | 1   |         | More |   |  |  |  |  |  |  |
|                                                                                       | 7              |  | Tracking mode                   |     |         | More |   |  |  |  |  |  |  |
|                                                                                       | 8              |  | Slope of surface                | 0.0 | degrees | More |   |  |  |  |  |  |  |
|                                                                                       | 9              |  | Azimuth of surface              | о   | degrees | More | v |  |  |  |  |  |  |
|                                                                                       |                |  |                                 |     |         |      |   |  |  |  |  |  |  |
|                                                                                       |                |  |                                 |     |         |      |   |  |  |  |  |  |  |
|                                                                                       |                |  |                                 |     |         |      |   |  |  |  |  |  |  |
|                                                                                       |                |  |                                 |     |         |      |   |  |  |  |  |  |  |
|                                                                                       |                |  |                                 |     |         |      |   |  |  |  |  |  |  |

**Εικόνα 38: Καρτέλα με τις ρυθμίσεις του type 15**

## *3.6.2 Αντανάκλαση του εδάφους*

Ο χρήστης καλείται να δώσει σαν παραμέτρους τιμές για την αντανάκλαση του εδάφους σε περίπτωση που αυτό είναι καλυμμένο από χιόνι αλλά και αντίθετα. Επειδή οι όλες οι συνήθεις μορφές αρχείων περιλαμβάνουν στοιχεία σχετικά με εάν ή όχι το έδαφος καλύπτεται από χιόνι, είναι σχετικά εύκολο για το Type15 να προσαρμόσει αναλόγως το συντελεστή ανάκλασης εδάφους. Ο συντελεστής ανάκλασης του εδάφους που υπολογίζεται από το Type15 ακολουθεί μια βηματική συνάρτηση και εξαρτάται μόνο από την τιμή του συντελεστή χιονισμένου εδάφους που διαβάζει από το αρχείο δεδομένων. Ο συντελεστής ανάκλασης του εδάφους ορίζεται ως έξοδος και χρησιμοποιείται επίσης στον υπολογισμό της τιμής της ηλιακής αντανάκλασης η οποία προσπίπτει σε κάθε επιφάνεια που έχει οριστεί.

#### *3.6.3 Δείκτες εποχιακής θέρμανσης και ψύξης*

Το Building America Program Performance Analysis Procedures παρέχει έγγραφο που περιλαμβάνει μια μέθοδο με την οποία μπορούν να υπολογιστούν οι δείκτες για συνήθη χρήση εξοπλισμού θέρμανσης και ψύξης. Το Type15 θέτει μία από τις εξόδους του (το δείκτη εποχιακής θέρμανσης) σε μια τιμή "1", εάν ο θερμαντικός εξοπλισμός χρησιμοποιείται κατά τη διάρκεια του μήνα και μια τιμή "0" αντίθετα. Αντίστοιχα, ο δείκτης εποχιακής ψύξης τίθεται στην τιμή "1" εάν ψυκτικός εξοπλισμός χρησιμοποιείται και σε μια τιμή "0" διαφορετικά. Η μεθοδολογία για τον προσδιορισμό της περιόδου θέρμανσης, είναι η εξής:

Το σύστημα θέρμανσης είναι συνήθως ενεργοποιημένο κατά τη διάρκεια ενός μήνα όταν κατά τον μήνα αυτό η μέση μηνιαία θερμοκρασία είναι μικρότερη από 21,94 °C και κατά τη διάρκεια του Δεκεμβρίου και του Ιανουαρίου, αν η ετήσια ελάχιστη θερμοκρασία του αέρα είναι μικρότερη των 15 °C. Το σύστημα ψύξης είναι συνήθως ενεργοποιημένο κατά τη διάρκεια ενός μήνα κατά τον οποίο η μέση μηνιαία θερμοκρασία είναι πάνω από 18,89 ° C και κατά τη διάρκεια του Ιουλίου και του Αυγούστου. Τέλος, εάν υπάρχουν δύο συνεχόμενοι μήνες όπου το σύστημα θέρμανσης είναι ενεργοποιημένο τον πρώτο μήνα και το σύστημα ψύξης το δεύτερο μήνα (ή αντιστρόφως), τότε και τα δύο συστήματα επιτρέπεται να λειτουργούν κατά τη διάρκεια δύο μηνών.

## *3.6.4 Μηνιαίες και ετήσιες συνθήκες*

Το Type15 δίνει σαν εξόδους την ελάχιστη, τη μέγιστη και τη μέση μηνιαία και ετήσια θερμοκρασία κατά τη διάρκεια μιας προσομοίωσης. Οι τιμές αυτές υπολογίζονται στην αρχικοποίηση του μοντέλου κατά την έναρξη της προσομοίωσης, γι' αυτό και δεν αντιπροσωπεύουν τις τρέχουσες μέσες, μέγιστες και ελάχιστες θερμοκρασίες.

# 4.Μαθηματική περιγραφή του Type 56 (μοντέλο πολυζωνικού κτηρίου)

Στο κεφάλαιο αναλύονται με μαθηματικές εξισώσεις και με όρους μετάδοσης θερμότητας, η διάδοση της θερμότητας και ενέργειας μεταξύ των ζωνών, διαμέσου της τοιχοποιίας και των παραθύρων και σε συγκεκριμένες κατηγορίες αυτών, αναλύονται οι οπτικές ιδιότητες των παραθύρων και η διάδοση της ηλιακής ακτινοβολίας μέσα από αυτά [7].

## **4.1 Θερμική ζώνη**

Το πολυζωνικό κτήριο προσομοιώνεται με το type 56 του προγράμματος TRNSYS. Στο μοντέλο αυτό κάθε ζώνη περιγράφεται από την θερμοχωρητικότητα της, τον όγκο αέρα που περικλείει και την θερμοχωρητικότητα των στοιχείων που βρίσκονται σε αυτήν. Κάθε ζώνη αποτελεί ένα ξεχωριστό υπολογιστικό κόμβο στον οποίο η θερμοχωρητικότητα και ο όγκος της ζώνης αποτελούν ξεχωριστές εισόδους.

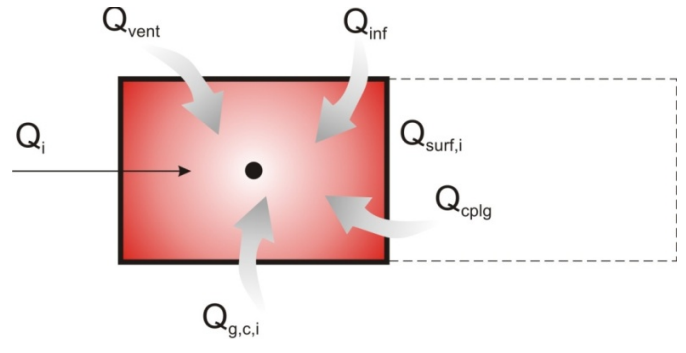

**Σχήμα 2: Κόμβος ζώνης αέρα**

## **4.2 Ροή θερμότητας με συναγωγή στη ζώνη**

Σε κάθε κόμβο το συνολικό φορτίο δια συναγωγής Qi είναι:

$$
\dot{Q}_i = \dot{Q}_{surf,i} + \dot{Q}_{\text{inf},i} + \dot{Q}_{vent,i} + \dot{Q}_{g,c,i} + \dot{Q}_{cp|g,i}
$$
\n(13)

όπου:

*Qsurf i*, : Θερμικό φορτίο δια συναγωγής από όλες τις εσωτερικές επιφάνειες και δίνεται από:

$$
\dot{Q}_{\text{surf},i} = UA\left(T_{\text{wall},i} - T_{\text{air}}\right) \tag{14}
$$

*<sup>Q</sup>*inf,*<sup>i</sup>* : Θερμικό κέρδος από τη διείσδυση αέρα (από τη ροή του αέρα από το εξωτερικό του κτηρίου μόνο) και δίνεται από:

$$
\dot{Q}_{\text{inf},i} = V^* \rho^* c_p \left( T_{\text{outside}} - T_{\text{air}} \right) \tag{15}
$$

*Qvent i*, : Φορτίο αερισμού (από τη ροή του αέρα από δεδομένη πηγή που επιλέγει <sup>ο</sup> χρήστης, όπως <sup>η</sup> κλιματιστική μονάδα) και δίνεται από:

$$
\dot{Q}_{vent,i} = V^* \rho^* c_p \left( T_{ventionalion,i} - T_{air} \right) \tag{16}
$$

*Qg*, , *c i* : Θερμικό κέρδος από εσωτερικές πηγές (φορτία ανθρώπων, συσκευών, φωτισμού κτλ.).

 $\dot{Q}_{\text{crlos}}$  = Θερμικό φορτίο δια συναγωγής λόγω ροής αέρα από γειτονικές ζώνες ή από οριακές συνθήκες και δίνεται από:

$$
\dot{Q}_{cp\lg,i} = V^* \rho^* c_p \left( T_{zone,i} - T_{air} \right) \tag{17}
$$

## **4.3 Μεταφορά μάζας αέρα από γειτονικές ζώνες**

Η μεταφορά αέριων μαζών τις οποίες δέχεται μια ζώνη από μια γειτονική της προσομοιώνεται ως μεταφορά αέριας μάζας από ή προς τον κόμβο του αέρα της ζώνης. Στο πρόγραμμα δεν υπολογίζεται η μεταφορά αέρα με αντίθετη κατεύθυνση που ακολουθεί, όπως θα γινόταν σε μια συνδιαλλαγή αέρα μεταξύ ζωνών. Για να ληφθεί υπόψη η επιστροφή αέρα στη γειτονική ζώνη πρέπει να εισαχθεί από το χρήστη ότι η γειτονική ζώνη δέχεται το ίδιο ποσό αέρα. Ο λόγος για τον οποίο υπάρχει αυτή η σύμβαση είναι για να επιτραπεί στο χρήστη να προσημειώσει διαμπερή ή κυκλικό αερισμό σε 3 ή περισσότερες ζώνες.

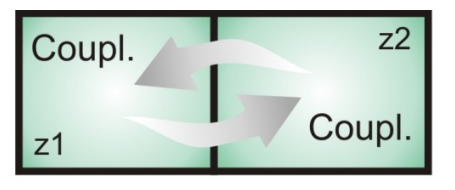

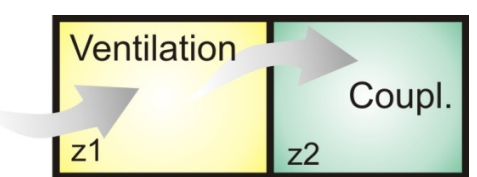

interzonal airchange

cross Ventilation

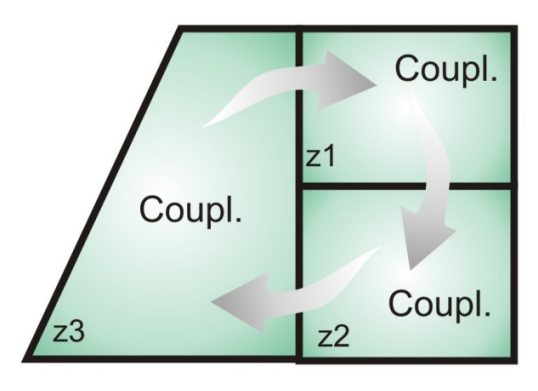

## **Ventilation circle**

**Σχήμα 3: Ροή αέρα μεταξύ των ζωνών**

Σημείωση: Επειδή δεν υπάρχει ισολογισμός της μεταφερόμενης μάζας αλλά καθορίζεται από τον χρήστη, είναι δυνατόν να δημιουργηθεί υπερπίεση ή υποπίεση σε μία ζώνη ή ακόμα και να αδειάσει τελείως μια ζώνη από αέρα. Για το λόγο αυτό απαιτείται προσοχή ώστε οι τιμές που εισάγονται να έχουν φυσική έννοια.

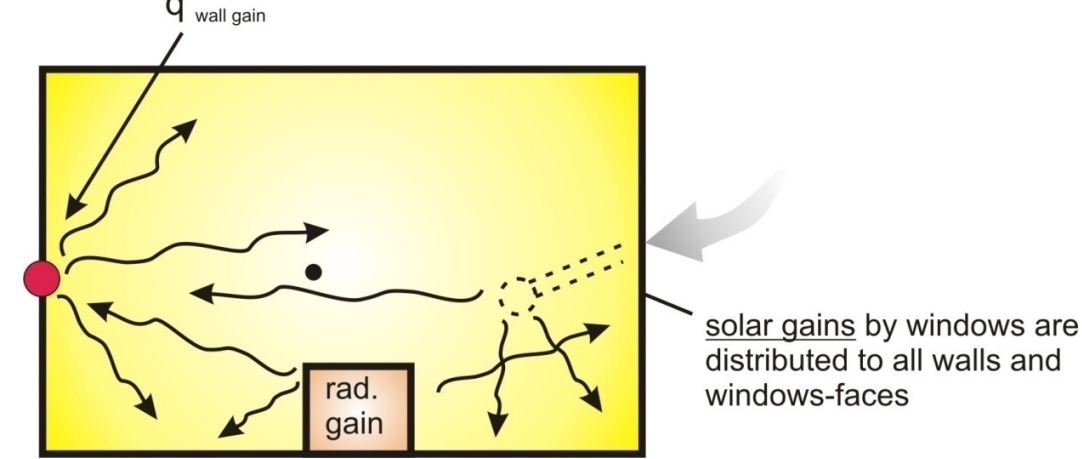

## **4.4 Ροή θερμότητας από ακτινοβολία στους τοίχους και τα παράθυρα**

Σχήμα 4: Ροή ενέργειας δια ακτινοβολίας θεωρώντας ένα τοίχο με τον κόμβο θερμοκρασίας της επιφάνειάς του.

Η συνολική θερμότητα δια ακτινοβολίας σε κάθε ζώνη θεωρείται ότι είναι η ακτινοβολία που διέρχεται από τα παράθυρα και προσπίπτει στους τοίχους. Έτσι, η θερμότητα λόγω ακτινοβολίας είναι:

$$
\dot{Q}_{r_i, w} = \dot{Q}_{g, r, i, w_i} + \dot{Q}_{sol, w_i} + \dot{Q}_{long, w_i} + \dot{Q}_{wall \, gain}
$$
\n(18)

Όπου:

,*<sup>i</sup> Qr w*<sup>=</sup> Φορτία ακτινοβολίας στην επιφάνεια του τοίχου.

, ,, *<sup>i</sup> Qg riw* <sup>=</sup>Εσωτερικά φορτία ακτινοβολίας της ζώνης που λαμβάνει <sup>ο</sup> τοίχος.

- , *<sup>i</sup> Qsol w* <sup>=</sup>Ηλιακά κέρδη που λαμβάνει <sup>ο</sup> τοίχος από την διερχόμενη από τους υαλοπίνακες ακτινοβολία.
- , *<sup>i</sup> Qlong w* = Συναλλαγή ακτινοβολίας μεγάλου μήκους μεταξύ ενός τοίχου με τους υπόλοιπους και τους υαλοπίνακες.
- *Qwall gain* = Άλλα κέρδη καθορισμένα από τον χρήστη στην επιφάνεια των τοίχων ή των παραθύρων.

## **4.5 Ροή ενέργειας στους τοίχους και τα παράθυρα**

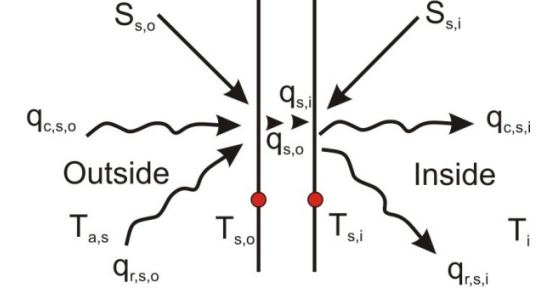

**Σχήμα 5: Ροή θερμότητας στις επιφάνειες και θερμοκρασίες**

Στο παραπάνω σχέδιο φαίνονται οι ροές θερμότητας και οι θερμοκρασίες που καθορίζουν την θερμική συμπεριφορά ενός τοίχου ή παραθύρου. Στο παραπάνω σχήμα τα μεγέθη που φαίνονται είναι:

- $S_s$  = Θερμότητα από ακτινοβολία, απορροφημένη από την εσωτερική επιφάνεια (ηλιακά κέρδη και κέρδη ακτινοβολίας).
- Ss,o= Θερμότητα από ακτινοβολία, απορροφημένη από την εξωτερική επιφάνεια (ηλιακά κέρδη).
- qr, s, i= Καθαρή μεταφορά θερμότητας δια ακτινοβολίας με όλες τις άλλες επιφάνειες της ζώνης.
- qr, s, 0= Καθαρή μεταφορά θερμότητας δια ακτινοβολίας με όλες τις άλλες επιφάνειες που βρίσκονται σε οπτική επαφή με την εξωτερική πλευρά.
- qw, g, i= Άλλη ροή θερμότητας καθορισμένη από τον χρήστη στον τοίχο ή στον υαλοπίνακα.
- qs, i= Μεταφορά θερμότητας δια συναγωγής στην εσωτερική επιφάνεια του τοίχου.
- qs, 0= Μεταφορά θερμότητας δια συναγωγής στην εξωτερική επιφάνεια του τοίχου.
- $q_{c,s,i}$  = Μεταφορά θερμότητας δια συναγωγής από την εσωτερική επιφάνεια του τοίχου στον αέρα της ζώνης.
- qc, s, 0= Μεταφορά θερμότητας δια συναγωγής στην εξωτερική επιφάνεια του τοίχου από τον αέρα του περιβάλλοντος ή το έδαφος.
- Ts, i= Θερμοκρασία εσωτερικής επιφάνειας
- Ts, o= Θερμοκρασία εξωτερικής επιφάνειας

Οι τοίχοι προσομοιώνονται με βάση τους συντελεστές συνάρτησης μεταφοράς των Mitalas και Arseneault. [10] Για κάθε τοίχο, η συναγωγή στην επιφάνειά του είναι:

$$
\dot{Q}_{s,i} = \sum_{k=0}^{n_{b_s}} b_s^k T_{s,o}^k - \sum_{k=0}^{n_{c_s}} c_s^k T_{s,i}^k - \sum_{k=1}^{n_{d_s}} d_s^k \dot{q}_{s,i}^k
$$
\n(19)

$$
\dot{q}_{s,0} = \sum_{k=0}^{n_{a_s}} a_s^k T_{s,o}^k - \sum_{k=0}^{n_{b_s}} b_s^k T_{s,i}^k - \sum_{k=1}^{n_{d_s}} d_s^k \dot{q}_{s,0}^k
$$
\n(20)

Με αυτές τις χρονικά εξαρτώμενες εξισώσεις υπολογίζονται οι τιμές της ζητούμενης θερμοκρασίας και των ροών θερμότητας για καθορισμένες χρονικές στιγμές. Το χρονικό διάστημα για το οποίο γίνονται οι υπολογισμοί χωρίζεται σε k-1 διαστήματα και οι υπολογισμοί γίνονται για k χρονικές στιγμές έτσι ώστε για k=0 να έχουμε το παρόν, για k=-1 την προηγούμενη χρονική στιγμή, για k=1 την επόμενη χρονική στιγμή κ.ο.κ. Το χρονικό διάστημα το οποίο μελετάται καθορίζεται άμεσα από τον χρήστη μέσω του προγράμματος TRNBUILD. Επίσης οι συντελεστές a,b,c,d καθορίζονται στο πρόγραμμα TRNBUILD χρησιμοποιώντας τις συναρτήσεις μεταφοράς-z [11]

Τα παράθυρα θεωρούνται εξωτερικοί τοίχοι με μηδενική θερμική μάζα, μερικώς διαπερατοί από την ηλιακή ακτινοβολία, αλλά δεν συνυπολογίζονται τα εσωτερικά κέρδη από την μεγάλου μήκους ακτινοβολία. Απορρόφηση μεγάλου μήκους ακτινοβολίας γίνεται μόνο από τις επιφάνειες. Στον θερμικό ισολογισμό που αποτελεί τυπική έξοδο του μοντέλου 56 (προσομοίωση κτηρίου) τα παράθυρα περιγράφονται από ένα μοντέλο με δύο κόμβους υπολογισμών, έναν στην εξωτερική επιφάνεια και έναν στην εσωτερική, όπως φαίνεται στο παρακάτω σχήμα. Οι παραπάνω εξισώσεις ισχύουν και για τα παράθυρα με:

$$
a_s^o = b_s^o = c_s^o = d_s^o = U_{g,s}
$$
\n(21)

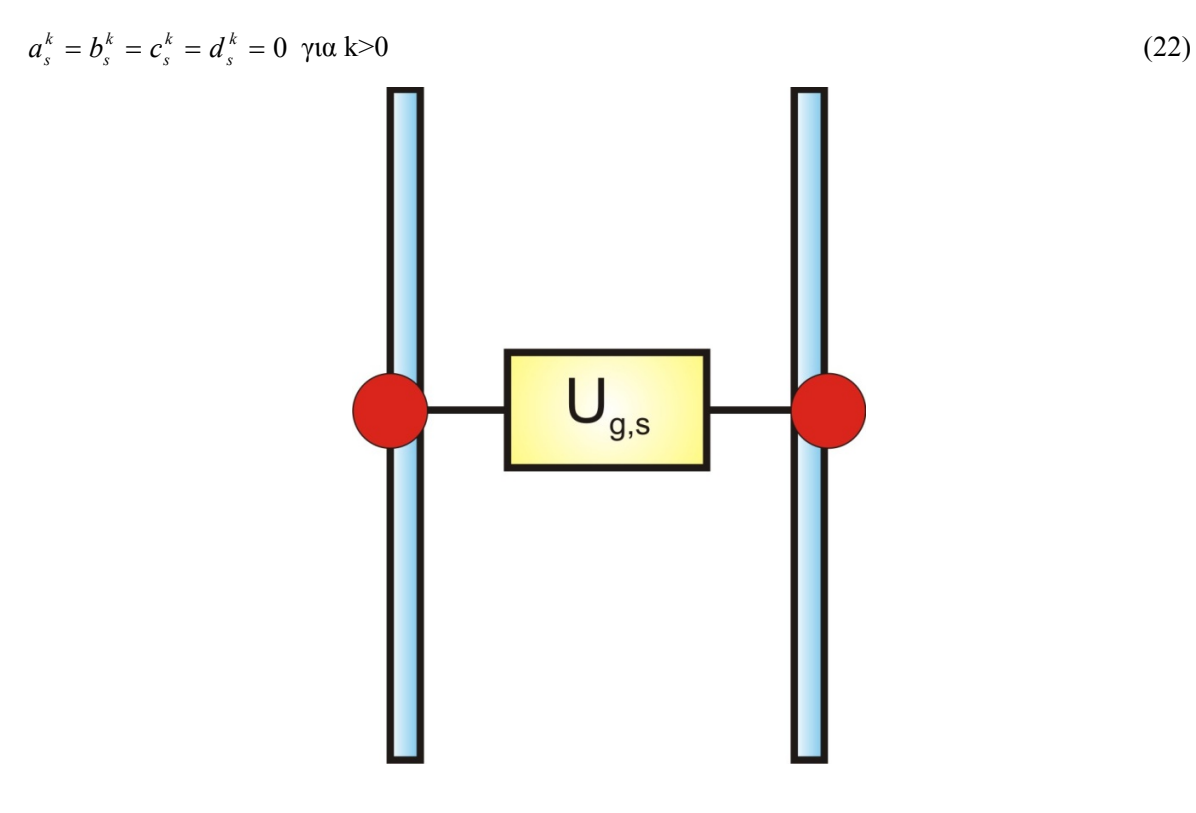

**Σχήμα 6: Υπολογιστικό μοντέλο δύο κόμβων για υαλοπίνακες στο οποίο βασίζεται το type 56 για τον ισολογισμό ενέργειας**

## *4.5.1 Εξωτερικοί Τοίχοι*

Η ροή θερμότητας στην εσωτερική επιφάνεια ενός εξωτερικού τοίχου μπορεί να εκφραστεί ως συνάρτηση της θερμοκρασίας του αέρα στα όρια του συστήματος ως ακολούθως:  $\dot{q}_{s,i} = B_s T_{a,s} - C_s T_{a,s} + D_s$ 

Όπου: (23)

$$
B_s = \frac{e_s h_{s,o}}{\left(1 - f_s\right)}\tag{24}
$$

$$
C_s = \frac{f_s}{(f_s - 1)} \left( \frac{1}{\mathcal{R}_{\text{equiv}} A_{s,i}} \right)
$$
 (25)

$$
D_s = \frac{f_s S_{s,i} + e_s (S_{s,o} - k_{s,o}) + K_{s,i}}{(1 - f_s)}
$$
(26)

$$
e_s = \frac{b_s^o}{a_s^o + h_{s,o}}
$$
\n
$$
(27)
$$

$$
f_s = \left(b_s^o e_s - c_s^o\right) \mathcal{R}_{\text{equiv},i} A_{s,i} \tag{28}
$$

Οι τιμές των  $K_{s,i}$  και  $K_{s,o}$  ορίζονται από τις εξισώσεις:

$$
K_{s,i} = \sum_{k=0}^{n_{b_s}} b_s^k T_{s,o}^k - \sum_{k=0}^{n_{c_s}} c_s^k T_{s,i}^k - \sum_{k=1}^{n_{d_s}} d_s^k \dot{q}_{s,i}^k
$$
\n(29)

53 | Σελίδα

$$
K_{s,0} = \sum_{k=0}^{n_{a_s}} a_s^k T_{s,o}^k - \sum_{k=0}^{n_{b_s}} b_s^k T_{s,i}^k - \sum_{k=1}^{n_{d_s}} d_s^k \dot{q}_{s,0}^k
$$
\n(30)

#### *4.5.2 Τοίχοι με οριακές συνθήκες*

Η ροή θερμότητας υπολογίζεται με την ίδια εξίσωση που χρησιμοποιείται για τους εξωτερικούς τοίχους αντικαθιστώντας την θερμοκρασία του αέρα  $T_{as}$  με την οριακή  $T_{bs}$ .

$$
\dot{q}_{s,i} = B_s T_{b,s} - C_s T_{star,i} + D_s \tag{31}
$$

*4.5.3 Τοίχοι παρακείμενοι σε γειτονικές ζώνες, εσωτερικοί και τοίχοι με όμοιες οριακές συνθήκες*

Για τους εσωτερικούς τοίχους, τους παρακείμενους σε γειτονικές ζώνες τοίχους και τους τοίχους οι οποίοι είναι παρακείμενοι σε ζώνες με ίδιες οριακές συνθήκες η ροή θερμότητας υπολογίζεται και πάλι με την ίδια εξίσωση αλλά με τις παρακάτω διαφορές:

Για παρακείμενους τοίχους:  $T_{a,s} = T_{\text{star},j}$  (32)

$$
\Gamma \alpha \epsilon \sigma \omega \tau \epsilon \rho \iota \kappa \omega \zeta \tau \sigma \iota \chi \omega \zeta; \quad T_{a,s} = T_{\text{star},i}
$$
\n(33)

Για παρακείμενους με ίδιες οριακές συνθήκες:  $T_{a,s} = T_{star,i}$  (34)

Επίσης:

$$
B_s = \frac{e_s \frac{1}{\mathcal{R}_{equiv, j} A_{s,j}}}{1 - f_s}
$$
\n
$$
e_s = \frac{b_s^o}{a_s^o - \frac{1}{\mathcal{R}_{s,j}^o}}
$$
\n(35)

$$
R_{\text{equiv},j} A_{a,j} \tag{36}
$$

Σημείωση: Στους εσωτερικούς τοίχους πρέπει να ληφθούν υπόψη και οι δύο πλευρές του τοίχου για τον καθορισμό της επιφάνειας As. Επίσης είναι δυνατό να καθοριστεί μια οριακή συνθήκη για την θερμοκρασία της εξωτερικής επιφάνειας αντί της θερμοκρασίας του αέρα θέτοντας την παράμετρο HBACK≤0.001. Σε αυτήν την περίπτωση ισχύει ότι:

$$
T_{a,s} = T_{s,o} = T_{b,s} \tag{37}
$$

$$
B_s = \frac{b_s^o}{1 + c_s^o \mathbf{R}_{\text{equiv},i} A_{s,i}}\tag{38}
$$

$$
C_s = \frac{c_s^o}{1 + c_s^o \mathbf{R}_{\text{equiv},i} A_{s,i}}\tag{39}
$$

$$
D_{s} = \frac{K_{s,i} - c_{s}^{o} R_{\text{equiv},i} A_{s,i} S_{s,i}}{1 + c_{s}^{o} R_{\text{equiv},i} A_{s,i}}
$$
(40)

#### **4.6 Συνολικά κέρδη μιας ζώνης από τις επιφάνειες**

Το συνολικό κέρδος της ζώνης i από όλες τις επιφάνειες υπολογίζεται ως το άθροισμα των ισοδύναμων ροών θερμότητας:

$$
\dot{Q}_{surf,i} = \sum A_s \dot{q}_{comb,i} = \sum_{j=1}^{Adj.Zones surface-i-to-j} \sum_{i=1}^{a.ec-i-to-j} A_s B_s T_{star,j} + \sum_{i=1}^{ext,surface} A_s B_s T_a + \sum_{i=1}^{int,walls} A_s B_s T_{star}
$$
\n
$$
+ \sum_{i=1}^{smooth-bound} A_s B_s T_{b,s} - \sum_{i=1}^{surface-in-zone-i} A_s (C_s T_{star,i} - D_s - S_{s,i})
$$
\n(41)

Όπου As η εσωτερική επιφάνεια του τοίχου s. Καθώς και οι δύο επιφάνειες ενός εσωτερικού τοίχου είναι εσωτερικές επιφάνειες πρέπει να ληφθούν και οι δύο υπόψη και εισάγονται δύο φορές στην παραπάνω εξίσωση.

Επίσης, με ισολογισμό ενέργειας στον κόμβο του αστεροειδούς δικτύου της ζώνης προκύπτει ότι:

$$
\dot{Q}_{\text{surf},i} = \frac{1}{R_{\text{star},i}} \left( T_{\text{star},i} - T_i \right) \tag{42}
$$

**4.7 Διήθηση αέρα, αερισμός και μεταφορά μάζας μεταξύ γειτονικών ζωνών** Ο ρυθμός διήθησης αέρα και αερισμού μιας ζώνης εισάγεται για κάθε ζώνη μέσω του προγράμματος TRNBuild και δίνεται σε εναλλαγές αέρα την ώρα. Ο ρυθμός της μεταφερόμενης μάζας αέρα καθορίζεται από τον όγκο της ζώνης, την πυκνότητα του αέρα και τις εναλλαγές αέρα. Η διήθηση του αέρα είναι αναπόφευκτη και ο αέρας εισάγεται με την θερμοκρασία του περιβάλλοντος ενώ η θερμοκρασία του αέρα μέσω του αερισμού είναι καθορισμένη και είναι είτε σταθερή είτε μεταβαλλόμενη. Στις δύο αυτές περιπτώσεις θεωρείται ότι ίσα ποσά αέρα με αυτά που εισέρχονται εξέρχονται από τη ζώνη έχοντας θερμοκρασία ίδια με τη θερμοκρασία της ζώνης. Τα θερμικά κέρδη μίας ζώνης i εξαιτίας του αερισμού και της διήθησης αέρα είναι:

$$
\dot{Q}_{\text{inf},i} = \dot{m}_{\text{inf},i} C_p \left( T_a - T_i \right) \tag{43}
$$
\n
$$
\dot{Q}_{v,i} = \sum_{k}^{n \text{vert}} \dot{m}_{v,k,i} C_p \left( T_{v,k} - T_i \right) \tag{44}
$$

(44)

$$
O\pi\omega
$$
:

 $m_{\text{inf}}$ ; pυθμός εισερχόμενης μάζας αέρα από διήθηση

 $m_{v,ki}$  : ρυθμός εισερχόμενης μάζας αέρα από αερισμό

- Cp: ειδική θερμότητα του αέρα
- T<sub>v,k</sub>: Θερμοκρασία του εισερχόμενου αέρα από αερισμό
- Τa : θερμοκρασία περιβάλλοντος

Για κάθε τοίχο η παράθυρο το οποίο διαχωρίζει ζώνες με διαφορετική μεταβαλλόμενη θερμοκρασία καθώς και για κάθε τοίχο με γνωστές οριακές συνθήκες είναι δυνατόν να καθοριστεί μεταφορά μάζας αέρα από στη ζώνη από τη γειτονική της. Μια ίση ποσότητα αέρα θεωρείται ότι εξέρχεται από τη ζώνη έχοντας τη θερμοκρασία της ζώνης. Το θερμικό κέρδος το οποίο οφείλεται στην μεταφορά μάζας είναι το άθροισμα των ροών θερμότητας που οφείλονται στη μεταφορά μάζας από όλους τους τοίχους και τα παράθυρα της ζώνης. Είναι δηλαδή:

$$
\dot{Q}_{cp\lg,i} = \sum_{i}^{adj.zones\ surfaces-i-to-j} \dot{m}_{cp\lg,s} C_p \left( T_{j-} T_i \right) + \dots + \sum_{i}^{knownbound} \dot{m}_{cp\lg,s} C_p \left( T_{b,s} - T_i \right) \tag{45}
$$

Όπου:

 $\dot{m}_{cplg,s}$  =ο ρυθμός εισροής μάζας αέρα στη ζώνη i δια μέσω των τοίχων και των παραθύρων της ζώνης

## **4.8 Απλοποιημένο μοντέλο θέρμανσης και ψύξης**

Για την προσομοίωση θερμικών συσκευών που παράγουν μερικώς θερμικό κέρδος δια ακτινοβολίας στη ζώνη, καθορίζεται το κλάσμα της παρεχόμενης ενέργειας με ακτινοβολία. Το κλάσμα αυτό εισάγεται ως εσωτερικό κέρδος δια ακτινοβολίας της ζώνης και διανέμεται στους τοίχους και τα παράθυρα της ζώνης. Καθότι η καθορισμένη θερμοκρασία του εξοπλισμού σχετίζεται με την θερμοκρασία της ζώνης, το κλάσμα της εξερχόμενης ενέργειας με ακτινοβολία δεν μπορεί να ξεπερνάει την τιμή 0,99 έτσι ώστε να υπάρχει πάντα ένα μέρος που αποδίδεται με συναγωγή έτσι ώστε να εξασφαλίζεται ο έλεγχος του εξοπλισμού.

Η μεταβολή της θερμοκρασίας όταν παρέχεται ενέργεια στη ζώνη θεωρείται γραμμική.

Αν η απαιτούμενη ενέργεια μπορεί να καλυφθεί από τον εξοπλισμό ώστε η θερμοκρασία του χώρου να διατηρηθεί στην καθορισμένη τιμή κατά τη διάρκεια ενός χρονικού βήματος, τότε η τελική και η μέση θερμοκρασία της ζώνης είναι γνωστές:

$$
T_{req,i} = \frac{T_{\tau - \Delta t} + T_{set,i}}{2}
$$
\n(46)

$$
T_t = T_{set,i} \tag{47}
$$

Όπου:

*Treq i*, : μέση θερμοκρασία ζώνης κατά τη διάρκεια ενός χρονικού βήματος στην περίπτωση που απαιτείται λιγότερη ενέργεια από τη μέγιστη της συσκευής.

• Για τις ζώνες στις οποίες η θερμοκρασία μεταβάλλεται ελεύθερα, η λύση των μέσων τιμών της θερμοκρασίας και της θερμοκρασίας αστεροειδούς δικτύου είναι της μορφής:

$$
\left[\overline{T}\right] = \left[X'\right]^{-1} \left[Z'\right] \tag{48}
$$

• Στην περιοχή της θερμικής άνεσης, όπου δεν απαιτείται ενέργεια ισχύει:  $X_{ij} = X_{ij} \gamma \alpha \delta \lambda \alpha \tau \alpha i \kappa \alpha j$  (49)  $Z_i' = Z_i$  (50)

• Για τις ζώνες στις οποίες η θερμοκρασία πέφτει κάτω από το όριο για μέγιστη θέρμανση ή ξεπερνάει το όριο για μέγιστη ψύξη ισχύει:

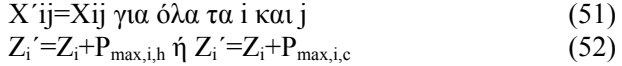

Οι συντελεστές του πίνακα [Χ] και του διανύσματος [Ζ] εξαρτώνται από την περιοχή ελέγχου.

Για τις ζώνες των οποίων οι ενεργειακές απαιτήσεις μπορούν να καλυφθούν, η τελική θερμοκρασία θεωρείται ότι είναι ίση με την επιθυμητή θερμοκρασία της ζώνης και η μέση θερμοκρασία του χώρου είναι τότε *Treq i*, .

Για τη μεταβολή της εσωτερικής ενέργειας, λαμβάνονται υπόψη οι ενεργειακές απαιτήσεις και ισχύει

η σχέση: 
$$
C_i \frac{d}{dt} T = \dot{Q}_i - P_i
$$
 [12] (53)

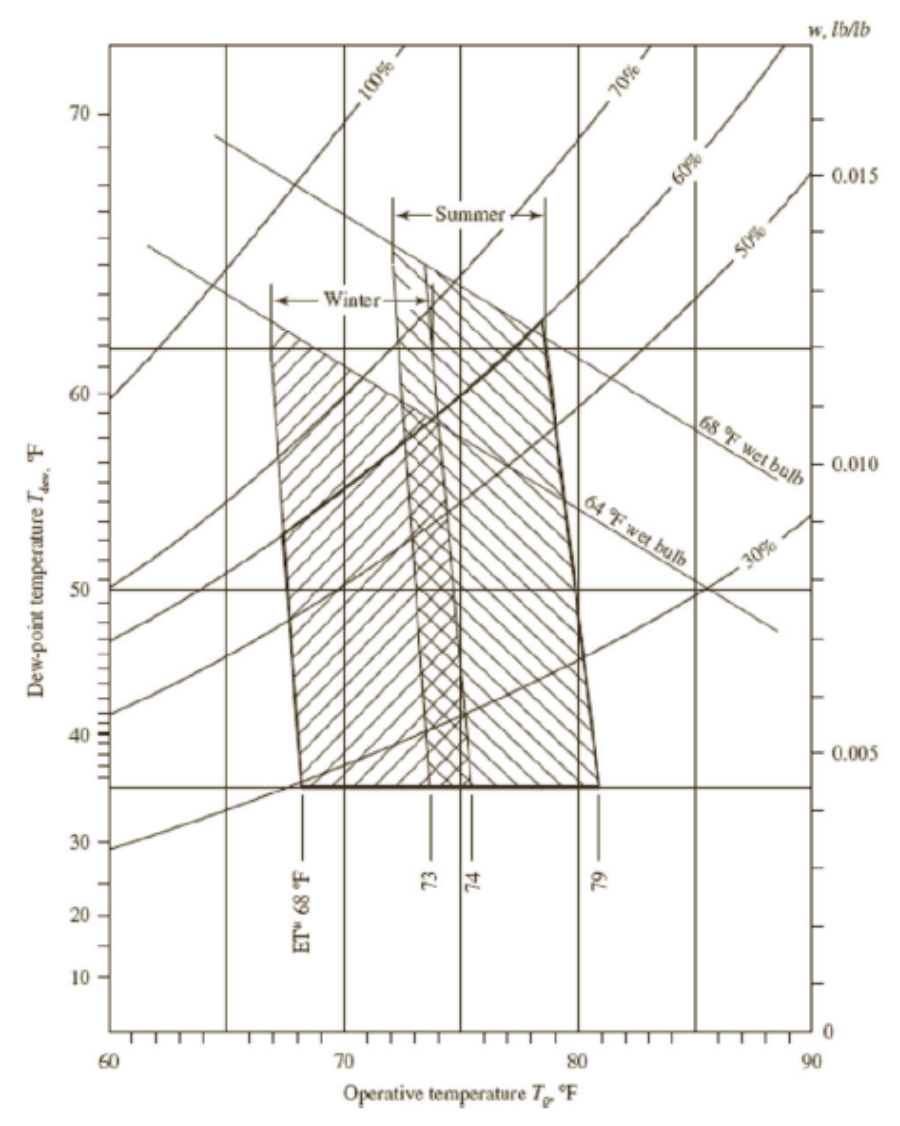

#### **Σχήμα 7: Περιοχές θερμικής άνεσης σύμφωνα με την ASHRAE[18]**

Στο παραπάνω διάγραμμα φαίνονται οι περιοχές θερμικής άνεσης σύμφωνα με την ASHRAE. Οι περιοχές αυτές διαφέρουν για χειμώνα και καλοκαίρι και η λειτουργική θερμοκρασία ορίζεται από τη θερμοκρασία δρόσου, τη θερμοκρασία ξηρού αέρα και την υγρασία. Για παράδειγμα, σε ποσοστό υγρασίας 50%, για τον χειμώνα και θερμοκρασία δρόσου 50 °F (10 °C), η λειτουργική θερμοκρασία θα πρέπει να ισούται με 70 °F (21.1 °C).

## **4.9 Το χρονικό βήμα της προσομοίωσης σε σχέση με το χρονικό βήμα των υπολογισμών των τοίχων**

Η διαφορική εξίσωση που περιγράφει τον ρυθμό της μεταβολής της εσωτερικής ενέργειας της ζώνης, λύνεται από την άλλη πλευρά με βάση το χρονικό βήμα της προσομοίωσης. Το βήμα αυτό μπορεί να είναι είτε μικρότερο είτε ίσο του χρονικού βήματος για την επίλυση των τοίχων. Στην περίπτωση που το βήμα της προσομοίωσης είναι μικρότερο, τότε η μέση τιμή της μεταφερόμενης θερμότητας στην εσωτερική επιφάνεια του τοίχου κατά τη διάρκεια του βήματος τελικά προκύπτει:

$$
q_{s,i,\Delta t_b} = \frac{\sum_{\Delta t_b}^{overtimabase}}{q_{s,i,\Delta t} \Delta t}
$$
 (54)

Η παραπάνω σχέση σημαίνει ότι η μέση ροή θερμότητας για το χρονικό βήμα προσομοίωσης στους τοίχους είναι ίση με τις μέσες ροές θερμότητας που υπολογίζονται με τις μέσες τιμές της θερμοκρασίας για το χρονικό βήμα της προσομοίωσης.

Με τον ίδιο τρόπο έχουν προκύψει οι ροές θερμότητας που περιγράφουν τον τοίχο σε προηγούμενες χρονικές στιγμές, δηλαδή παριστάνουν μέσους όρους των χρονικών βημάτων των υπολογισμών των τοίχων.

Για τοίχους βαρείας κατασκευής και για τοίχους με μεγάλο πάχος, το βήμα μπορεί να οριστεί στις δύο ή περισσότερες ώρες. Αν υπάρχουν πολύ λεπτοί τοίχοι στο ίδιο κτήριο, το πρόγραμμα TRNBUILD σταματάει αναφέροντας σφάλμα. Αυτό οφείλεται στην χρονική σταθερά των λεπτών κατασκευών. Αν η χρονική σταθερά είναι μικρότερη του βήματος της συνάρτησης μεταφοράς, εμφανίζεται και πάλι σφάλμα. Στην περίπτωση αυτή, οι λεπτοί τοίχοι πρέπει να αντικατασταθούν και να περιγραφούν χρησιμοποιώντας στρώσεις με αντιστάσεις. Στην περίπτωση αυτή η ροή θερμότητας υπολογίζεται με βάση το χρονικό βήμα για τους υπολογισμούς τοίχων από την πιο πάνω εξίσωση.

## **4.10 Οπτικές και θερμικές ιδιότητες παραθύρων**

Το type 56 (μοντέλο του πολυζωνικού κτηρίου) χρησιμοποιεί ένα λεπτομερές μοντέλο υαλοπινάκων το οποίο χρησιμοποιεί δεδομένα από το πρόγραμμα WINDOWS 4.1, το οποίο αναπτύχθηκε από το Lawrence Berkeley Laboratory, USA.

Στο υπολογιστικό μοντέλο αυτό, υπολογίζονται η διαπερατότητα, η απορρόφηση και η αντανάκλαση της ηλιακής ακτινοβολίας λεπτομερώς. Επίσης, συνυπολογίζονται εξωτερικές και εσωτερικές σκιάσεις καθώς επίσης υπολογίζεται και μια διορθωμένη τιμή έτσι ώστε να λαμβάνονται υπόψη διαφορετικά πλαίσια υαλοπινάκων [13]

#### *4.10.1 Περιγραφή των παραθύρων*

Τα παράθυρα μπορούν να αποτελούνται από έξι το πολύ ανεξάρτητες επιφάνειες η μία πίσω από την άλλη, έχοντας ανάμεσά τους έως και πέντε διαφορετικά αέρια. Κάθε επιφάνεια περιγράφεται από τον δικό της κόμβο ενώ η εσωτερική επιφάνεια συνδέεται μέσω του αστεροειδούς δικτύου με τον αστεροειδή κόμβο της ζώνης. Η μετάδοση θερμότητας στην εξωτερική επιφάνεια γίνεται μέσω συναλλαγής με τη θερμοκρασία περιβάλλοντος και μέσω της ηλιακής ακτινοβολίας με τη θερμοκρασία ουρανού.

Για κάθε επιφάνεια, η θερμοκρασία υπολογίζεται από:

- τη διαπερατότητα, την απορρόφηση και την αντανάκλαση της άμεσης και διάχυτης εισερχόμενης ηλιακής ακτινοβολίας
- τη διάχυτη ακτινοβολία μικρού μήκους, η οποία αντανακλάται από τους τοίχους της ζώνης ή της εσωτερικής σκίασης
- τη μεταφορά θερμότητας δια μέσου αγωγής, συναγωγής και ακτινοβολίας μεγάλου μήκους, μεταξύ των ανεξάρτητων επιφανειών του παραθύρου με τον εσωτερικό χώρο και το εξωτερικό περιβάλλον.

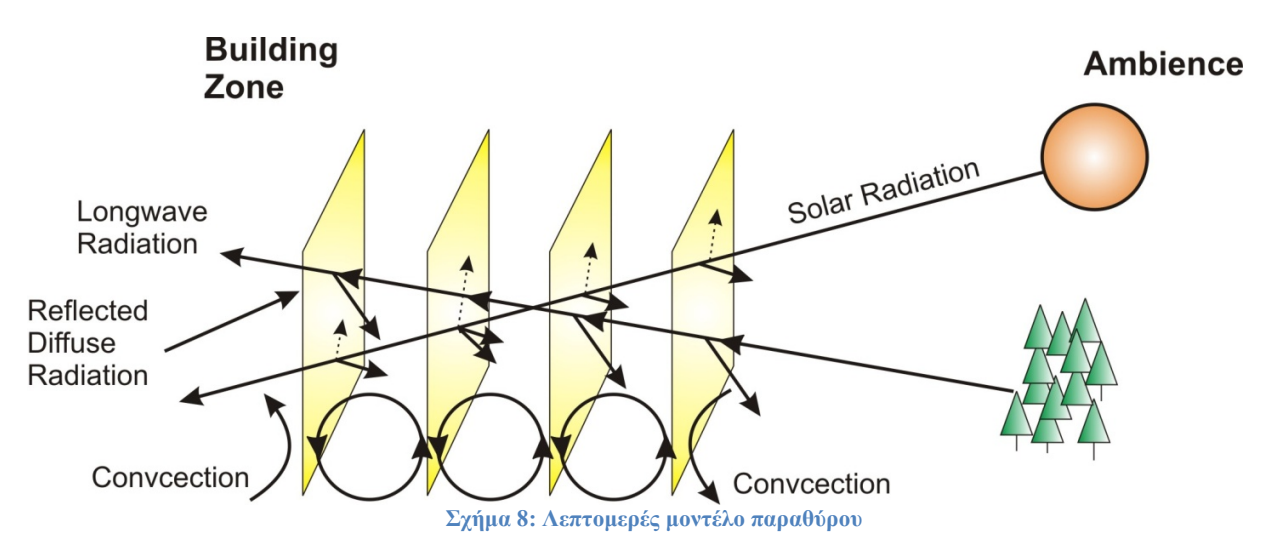

#### *4.10.2 Μοντέλο παραθύρου με ολική ακτινοβολία δύο περιοχών*

Οι περιοχές της ηλιακής ακτινοβολίας είναι η ορατή και η μη ορατή. Το κλάσμα της ορατής ακτινοβολίας υπολογίζεται μέσω της ακτινοβολίας μέλανος σώματος σε θερμοκρασία 5800Κ με μήκος κύματος 380nm-780nm προς την ολική ακτινοβολία του σώματος στην ίδια θερμοκρασία. Έτσι, οι εξισώσεις για την ορατή ακτινοβολία προκύπτουν:

$$
I_{\text{difvisual}} = 0.466 \cdot I_{\text{dif solar}} \text{ [kJ/h m}^2 \text{]} \tag{55}
$$

$$
I_{\text{divivial}} = 0.466 \cdot I_{\text{divsolar}} \text{ [kJ/h m}^2 \text{]}
$$

Όπου η πρώτη σχέση αναφέρεται στην διαχεόμενη ακτινοβολία και η δεύτερη στην άμεση ακτινοβολία.

Αντίστοιχα, για τη μη ορατή ακτινοβολία ισχύουν οι σχέσεις:

$$
I_{\text{dif-non-visual}} = (1 - 0.466) \cdot I_{\text{disbolar}} \text{[kJ/h m}^2 \text{]}
$$
 (57)

$$
I_{dir-non-visual} = (1 - 0.466) \cdot I_{div solar} \text{ [kJ/h m}^2 \text{]} \tag{58}
$$

Όσο για τον τρόπο υπολογισμού, η εκπομπή και η αντανάκλαση για τις δυο πλευρές του παραθύρου, λαμβάνονται είτε από τις βιβλιοθήκες είτε από τις ιδιότητες που έχουν οριστεί από τον χρήστη. Οι σχετικές τιμές της απορρόφησης για όλο το φάσμα της ακτινοβολίας θα ληφθούν από την κατανομή της αναρροφούμενης ενέργειας της ορατής και της μη ορατής ακτινοβολίας σε κάθε ενδιάμεση επιφάνεια του παραθύρου.

Έπειτα, υπολογίζεται ξεχωριστά το ορατό και μη ορατό μέρος της ακτινοβολίας, η αντανάκλαση και η απορρόφηση σε κάθε ενδιάμεση επιφάνεια του παραθύρου και η κατανομή της ακτινοβολίας μέσα στη ζώνη καθώς και η ακτινοβολία από πολλαπλή ανάκλαση στις εσωτερικές επιφάνειες της ζώνης.

Η απορροφημένη και η εκπεμπόμενη στο χώρο ακτινοβολία αθροίζονται και προκύπτει η ολική ηλιακή ακτινοβολία. Για όλους τους υπόλοιπους υπολογισμούς χρησιμοποιείται μόνο η ολική ηλιακή ακτινοβολία.

#### *4.10.3 Ροή θερμότητας μεταξύ των ενδιαμέσων επιφανειών του παραθύρου*

Η ροή θερμότητας μεταξύ των ανεξάρτητων επιφανειών φαίνεται στο παρακάτω σχήμα. Η συναγωγή, η αγωγή και η ακτινοβολία μεγάλου μήκους υπολογίζονται ξεχωριστά.

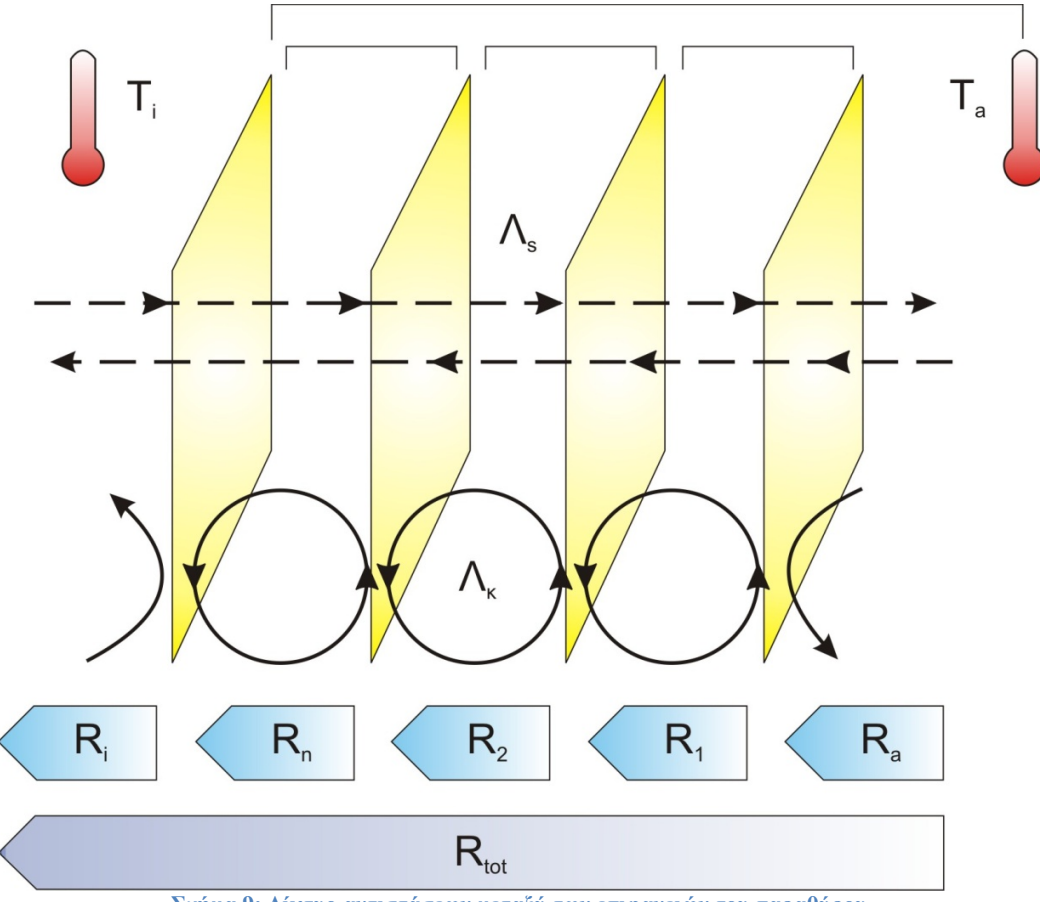

**Σχήμα 9: Δίκτυο αντιστάσεων μεταξύ των επιφανειών του παραθύρου**

Η ροή θερμότητας από την εσωτερική επιφάνεια του παραθύρου στο περιβάλλον υπολογίζεται από την σχέση:

$$
Q_{n-a} = U_{n-a} \Lambda \left( T_n - T_a \right) \tag{59}
$$

Όπου:

$$
U_{n-a} = \frac{1}{\sum_{ij} R_{ij} + R_a}
$$
(60)

$$
R_{jj} = \frac{1}{\Lambda_{jj}}\tag{61}
$$

$$
R_a = \frac{1}{a_{c,a} + a_{r,a}}
$$
(62)

$$
R_i = \frac{1}{a_{c,i} + a_{r,i}}\tag{63}
$$

$$
\Lambda_{jj} = \Lambda_{conv,jj} + \Lambda_{rad,jj} + \Lambda_{cond,jj} \tag{64}
$$

60 | Σελίδα

Όπου:

Λ*conv jj* , : η σταθερά της συναλλαγής θερμότητας δια μέσω συναγωγής

Λ<sub>rad.ij</sub> :η σταθερά της συναλλαγής θερμότητας δια μέσω ακτινοβολίας

Οι σχέσεις των υπολογισμών τους βρίσκονται στο, Multizone Building, 6.4.2.4. Heat Flux between Window Panes

#### *4.10.4 Επαναληπτική επίλυση για την εύρεση της θερμοκρασίας υαλοπινάκων*

Η απορρόφηση της ακτινοβολίας μικρού μήκους προκαλεί αύξηση της θερμοκρασίας κάθε υαλοπίνακα. Αυτό οδηγεί σε ροή θερμότητας μεταξύ των γειτονικών, εσωτερικών και εξωτερικών υαλοπινάκων του παραθύρου με αποτέλεσμα τη μεταβολή της θερμοκρασίας. Η επαναληπτική διαδικασία για τον καθορισμό της θερμοκρασίας σταματά όταν η μεταβολή της θερμοκρασίας προκύψει μικρότερη από ένα καθορισμένο όριο.

## *4.10.5 Συνολική ροή θερμότητας μέσω των υαλοπινάκων*

Έχοντας υπολογίσει τις θερμοκρασίες κάθε ενδιάμεσης ανεξάρτητης επιφάνειας του παραθύρου και όλες τις ροές θερμότητας δια μέσω των υαλοπινάκων, η απορροφημένη ακτινοβολία μικρού μήκους αθροίζεται για κάθε υαλοπίνακα και κατανέμεται στον εσωτερικό και στον εξωτερικό κόμβο του παραθύρου. Βασιζόμενοι στις θερμοκρασίες των κόμβων του παραθύρου, η απορροφημένη ακτινοβολία μικρού μήκους για κάθε κόμβο υπολογίζεται ως εξής:

$$
Q_{abs,i} = 0.5\bigg(Q_{abs} + h_i(T_i - T_{zone}) - h_{c,o}(T_o - T_{amb}) - Q_{sky}\bigg)
$$
\n(65)

$$
Q_{\text{abs},a} = Q_{\text{abs}} - Q_{\text{abs},i} \tag{66}
$$

Το type 56 χρησιμοποιεί τις ροές αυτές στον αλγόριθμο του ισολογισμού ενέργειας για να καθορισθεί η δυναμική συμπεριφορά του πολυζωνικού κτηρίου.

#### *4.10.6 Κατανομή της ηλιακής ακτινοβολίας*

Η εισερχόμενη άμεση ηλιακή ακτινοβολία διανέμεται αναλόγως των συντελεστών κατανομής (GEOSURF) οι οποίοι καθορίζονται στην περιγραφή του κτηρίου. Οι συντελεστές αυτοί σχετίζονται με την άμεση, εισερχόμενη ηλιακή ακτινοβολία και όχι με το εμβαδό της επιφάνειας. Το άθροισμα των συντελεστών κατανομής για το σύνολο των εσωτερικών επιφανειών πρέπει να είναι μονάδα. Το κλάσμα της εισερχόμενης άμεσης ακτινοβολία που απορροφάται από μία επιφάνεια i δίδεται από το γινόμενο του συντελεστή ηλιακής απορρόφησης α<sup>s</sup> με τον συντελεστή GEOSURF της επιφάνειας αυτής. Σε περίπτωση που οι συντελεστές όλων των τοίχων μιας ζώνης είναι ίσοι με το μηδέν, τότε όλη η άμεση, εισερχόμενη ακτινοβολία θεωρείται διάχυτη και κατανέμεται στους τοίχους με βάση τους συντελεστές βαρύτητας που ακολουθούν.

Σημείωση: Εφόσον η κατανομή της άμεσης ακτινοβολίας είναι ανεξάρτητη των επιφανειών των τοίχων, είναι δυνατόν να συγκεντρωθεί όλη η εισερχόμενη ακτινοβολία σε μια μικρή επιφάνεια δίνοντας της ένα υψηλό GEOSURF. Αυτό θα έχει ως αποτέλεσμα την ανάπτυξη πολύ υψηλής θερμοκρασίας στον τοίχο και πιθανή αστάθεια ανακρίβειες κατά την επίλυση των εξισώσεων του ενεργειακού ισολογισμού από το type 56.

Η εισερχόμενη διάχυτη ακτινοβολία και η ανακλώμενη ακτινοβολία κατανέμεται στους τοίχους με συντελεστές βαρύτητας. Το μέρος της διάχυτης ακτινοβολίας που απορροφάται από μία επιφάνεια i είναι:
$$
f_{\text{dif},s,s} = \frac{a_s A_s}{\sum} \left( 1 - \rho_{d,s} \right) A_s \tag{67}
$$

Όπου:

αs: ο συντελεστής απορρόφησης της επιφάνειας (που ορίζεται στην περιγραφή του κτηρίου) ρd,s: η ανάκλαση της διάχυτης ακτινοβολίας της επιφάνειας. Για τους τοίχους οι απώλειες είναι 0, και ισχύει τ<sub>s</sub>=0,  $\rho_{d,s}$ =(1-α<sub>s</sub>) Για τα παράθυρα οι απώλειες κατά την μετάδοση θεωρούνται:

$$
\tau_s = 1 - a_s - \rho_{d,s} \tag{68}
$$

ρd,s: ανάκλαση της διάχυτης ακτινοβολίας από το εσωτερικό

# 5.Γενική περιγραφή του κτηρίου

Στο κεφάλαιο αυτό, θα περιγραφούν αναλυτικά όλα τα χαρακτηριστικά του κτηρίου. Η μοντελοποίηση που πραγματοποιήθηκε στο TRNSYS έγινε όσο το δυνατόν όμοια με αυτή που έχει πραγματοποιηθεί στο EnergyPlus στα πλαίσια του ερευνητικού προγράμματος ομάδας του Πολυτεχνείου [14]. Για να έχει νόημα η σύγκριση των αποτελεσμάτων των λογισμικών, ορίστηκαν τα ίδια χρονοδιαγράμματα χρήσης του κτηρίου και οι ίδιες ημέρες λειτουργίας. Επίσης, και στις δυο μοντελοποιήσεις έγινε ο ίδιος χωρισμός του κτηρίου (σε 26 θερμικές ζώνες). Εκτός από το παράθυρο του αιθρίου, τις τιμές των U-values της τοιχοποιίας, των οποίων ο υπολογισμός από το πρόγραμμα δίνει διαφορετικό αποτέλεσμα) και τα θερμικά κέρδη από το φωτισμό (για τον ορισμό των οποίων υπάρχουν προκαθορισμένες τιμές στο TRNSYS), όλος ο υπόλοιπος εξοπλισμός του κτηρίου είναι ίδιος με αυτόν που λαμβάνεται υπόψη και στο EnergyPlus. Να σημειωθεί ότι στο TRNSYS δεν μπορεί να μοντελοποιηθεί με ακρίβεια η επίδραση των γειτονικών κτηρίων όπως στο EnergyPlus.

## **5.1 Τοποθεσία του κτηρίου**

Το κτήριο που μελετάται στην παρούσα εργασία, είναι το κτήριο Τεχνικών Υπηρεσιών του Πολυτεχνείου Κρήτης. Κατασκευάστηκε το 2006 και η τοποθεσία του είναι στην περιοχή Ακρωτήρι, 7 χιλιόμετρα Βορειοδυτικά των Χανίων. Η απόσταση του από τη θάλασσα είναι 2,97 km νότια και 2,02 km βόρεια και το υψόμετρο από την επιφάνεια της θάλασσας είναι 146m. [14]

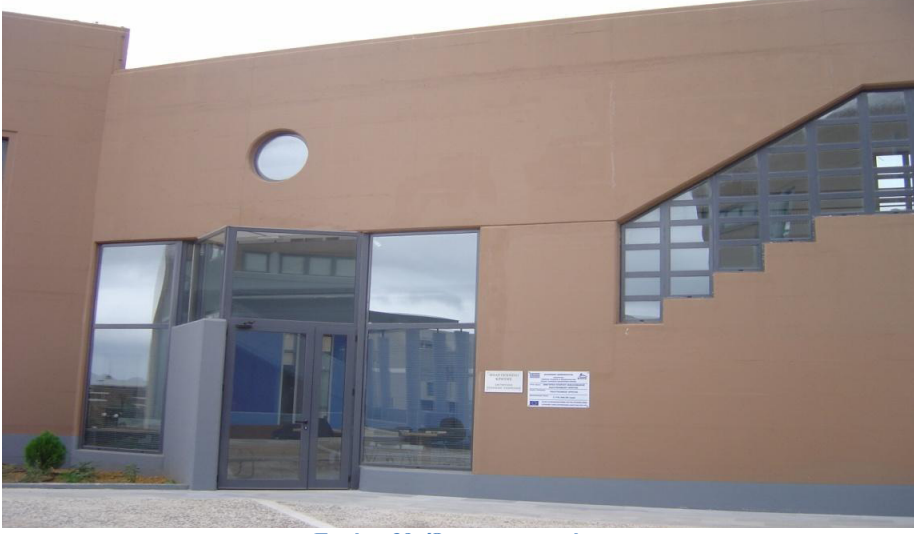

**Εικόνα 39: Όψη του κτηρίου**

## **5.2 Μετεωρολογικά χαρακτηριστικά**

Η περιοχή χαρακτηρίζεται από μεγάλης διάρκειας καλοκαίρια (Μάιος- Σεπτέμβριος) και ψυχρούς και υγρούς χειμώνες (Οκτώβριος-Απρίλιος).

Τα δεδομένα καιρού συλλέχθηκαν από σταθμό ο οποίος στεγάζεται στην Πολυτεχνειούπολη. Παρακάτω φαίνονται οι ελάχιστες και οι μέγιστες θερμοκρασίες ξηρού βολβού για κάθε μήνα καθώς και οι αντίστοιχες ελάχιστες και μέγιστες θερμοκρασίες σημείου δρόσου.

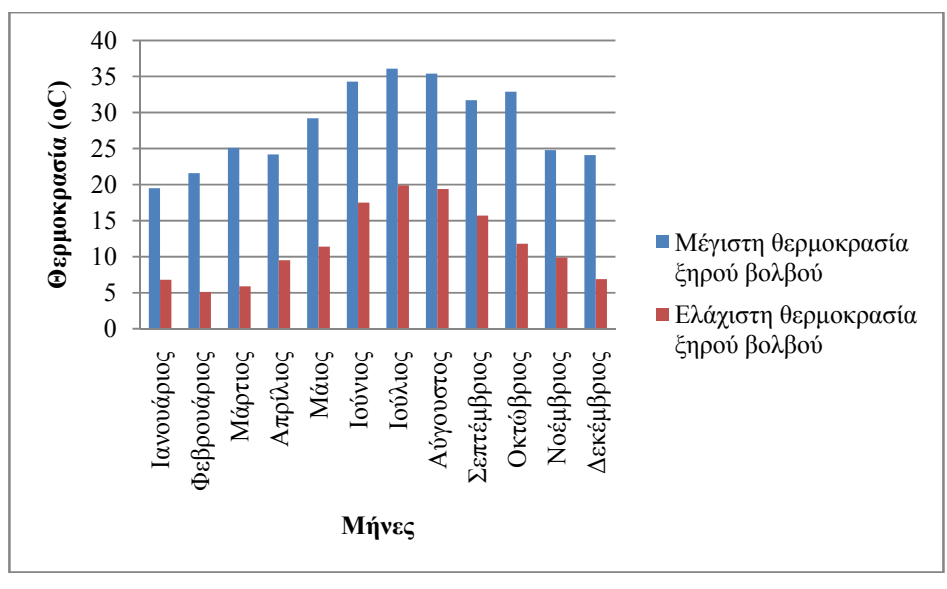

**Σχήμα 10: Ελάχιστες και οι μέγιστες θερμοκρασίες ξηρού βολβού για κάθε μήνα[14]** 

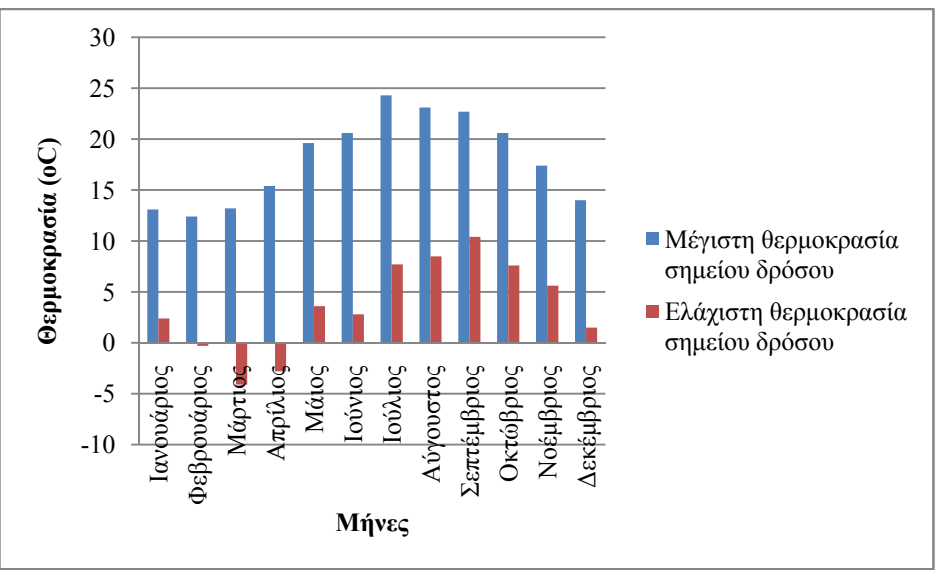

**Σχήμα 11: Ελάχιστες και μέγιστες θερμοκρασίες σημείου δρόσου[14]** 

## **5.3 Περιγραφή του κτηρίου**

Το κτήριο που προσομοιώνουμε αποτελείται από 2 ορόφους και 1 υπόγειο, ενώ έχει συνολική επιφάνεια 450m². Η κλίση του σε σχέση με το βορρά είναι 45° (προς την ανατολή) και διαθέτει μεγάλες επιφάνειες παραθύρων καθώς και ένα αίθριο. Μέσα σε αυτό υπάρχουν 10 γραφεία, ένας ανοιχτός χώρος συνάντησης, ένας διάδρομος για το ισόγειο και ένας για τον πρώτο όροφο, ένα δωμάτιο εξοπλισμού και 1 τουαλέτα. Ωστόσο, στη μοντελοποίησή του στο TRNSYS ορίστηκαν 26 συνολικά υπό μελέτη ζώνες.

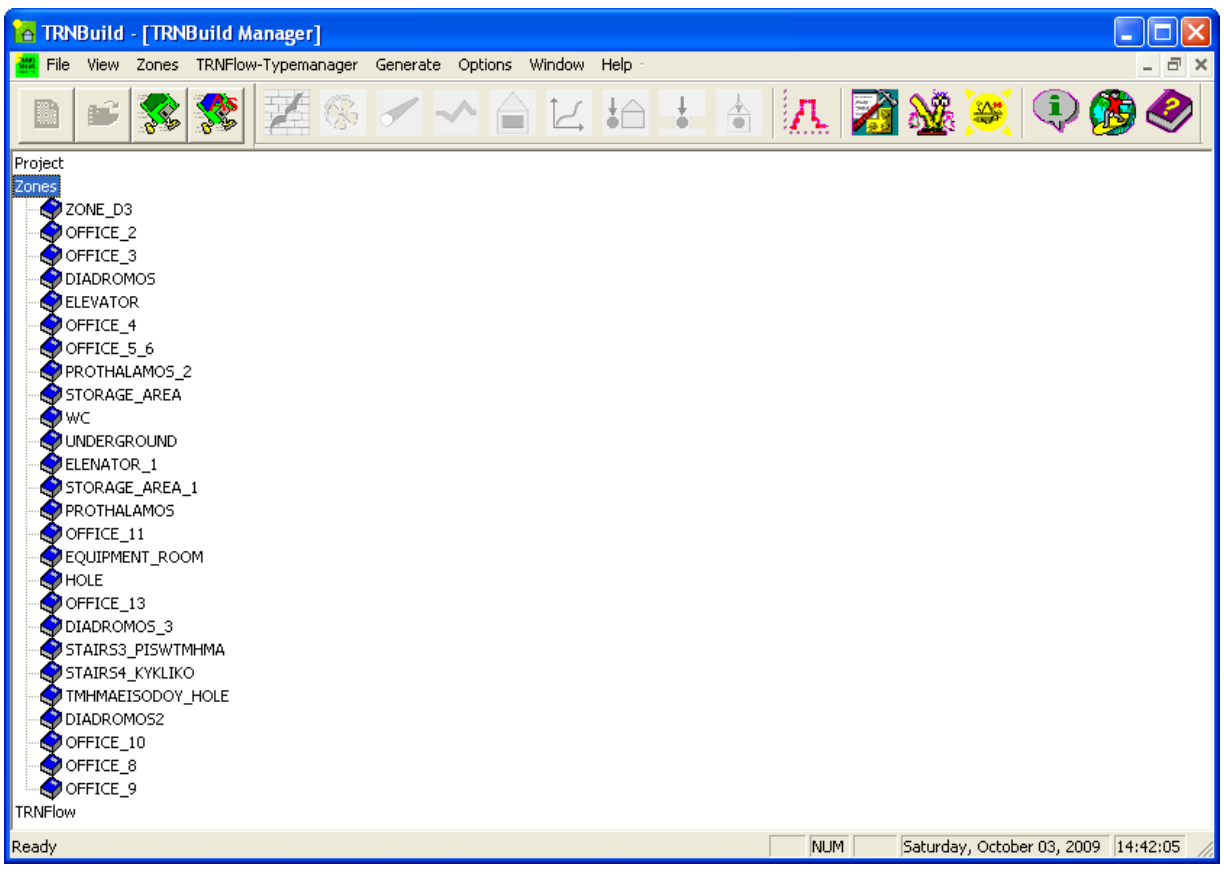

**Εικόνα 40: Οι ζώνες του κτηρίου ορισμένες στο TRNSYS** 

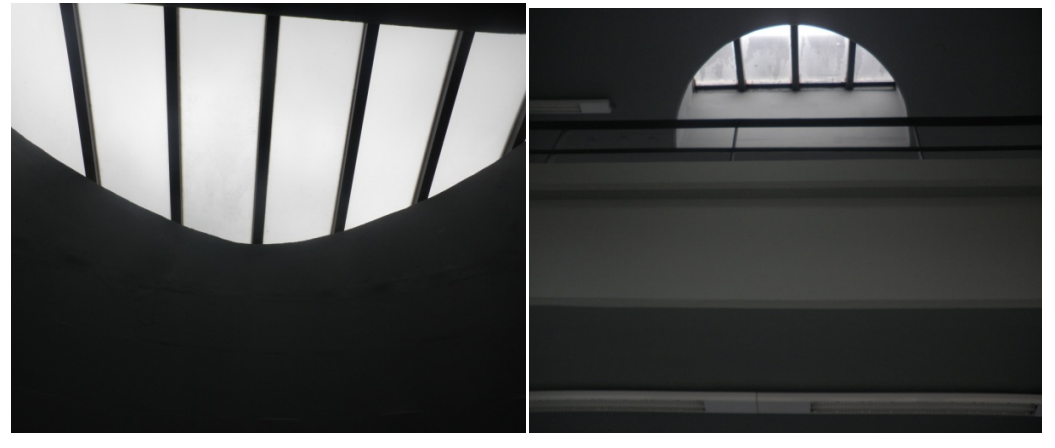

**Εικόνα 41: Ανοίγματα οροφής**

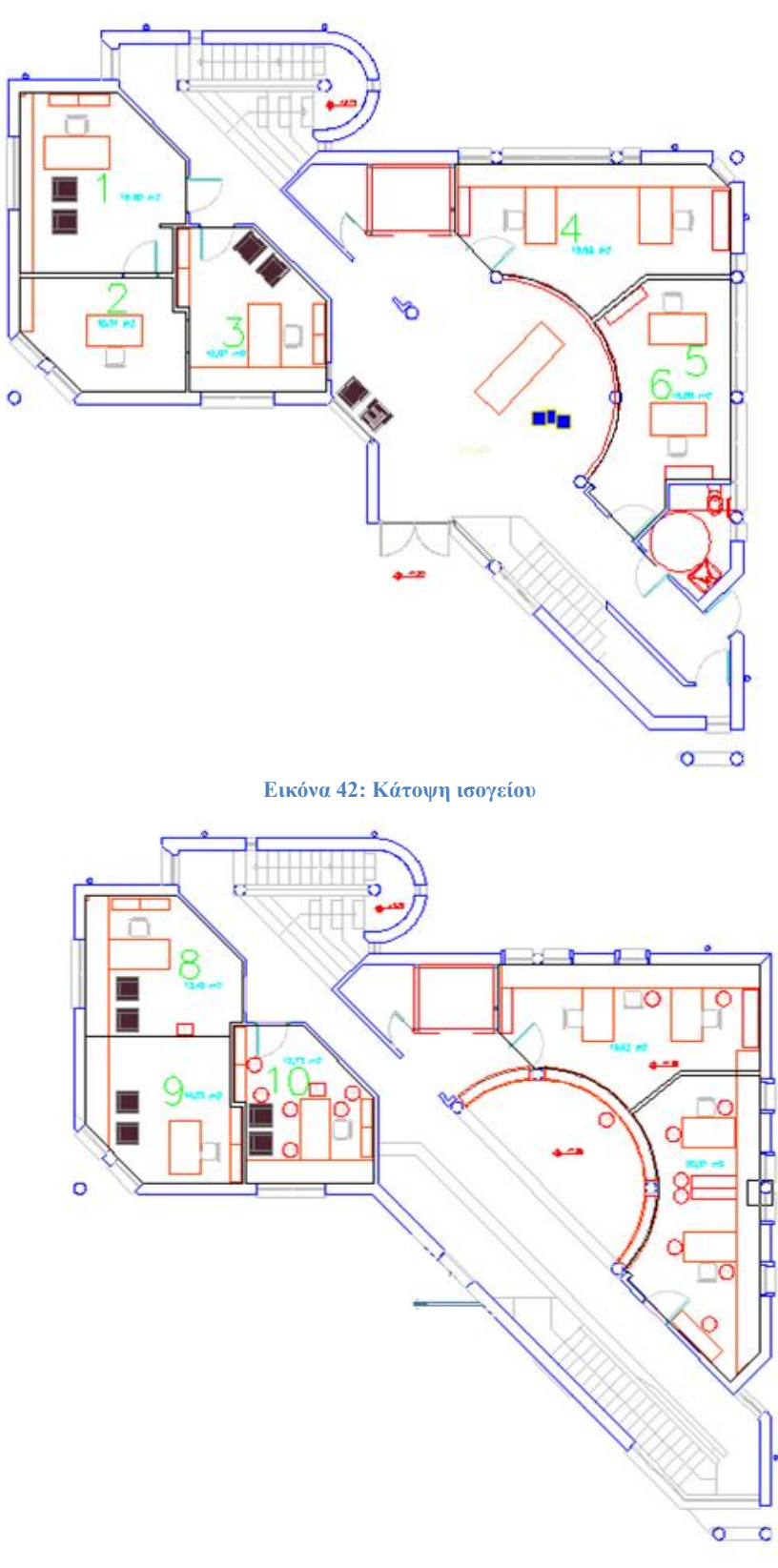

**Εικόνα 43: Κάτοψη πρώτου ορόφου**

## *5.3.1 Περιγραφή των υλικών*

Το κτήριο αποτελείται από 7 διαφορετικά είδη τοιχοποιίας από υλικά των οποίων οι ιδιότητες έχουν περιγραφεί στο TRNSYS στο «Layer Type Manager». Τα χαρακτηριστικά των υλικών της τοιχοποιίας φαίνονται στους ακόλουθους πίνακες. Είναι σημαντικό να αναφερθεί ότι δεν έχει χρησιμοποιηθεί κάποιο είδος μόνωσης.

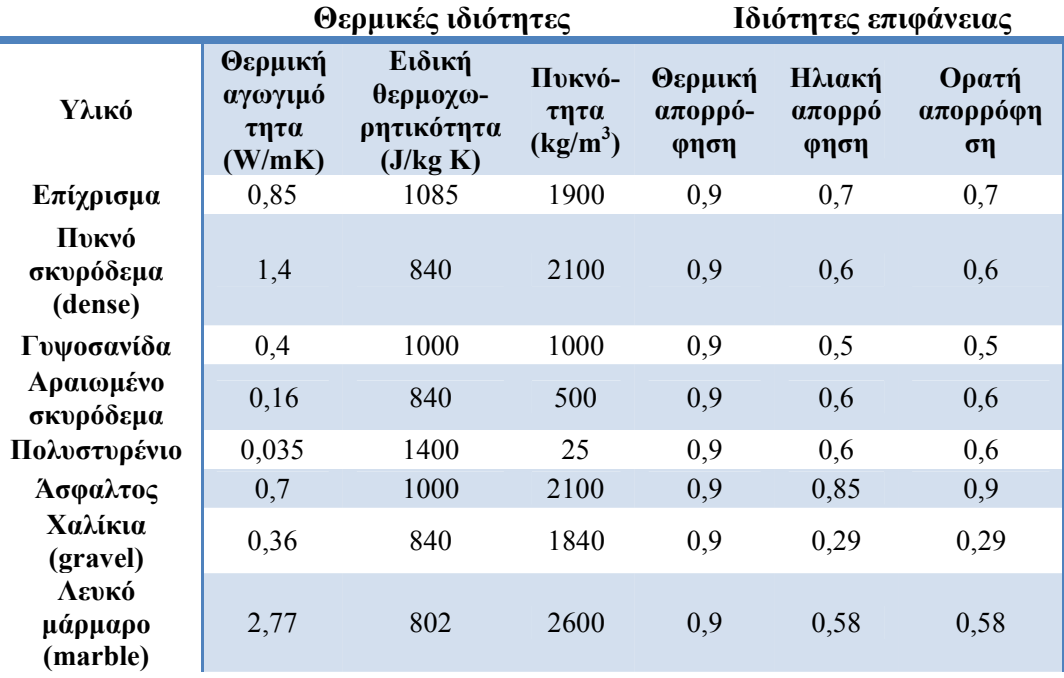

**Πίνακας 8: Θερμικές ιδιότητες των υλικών [14]** 

Να σημειωθεί ότι στο TRNSYS, οι ιδιότητες της επιφάνειας χρησιμοποιούνται για τη μοντελοποίηση από το «Wall Type Manager».

## *5.3.2 Περιγραφή της τοιχοποιίας*

Όπως εξηγήθηκε και στο 2<sup>°</sup> κεφάλαιο, οι τοίχοι δημιουργούνται μέσω του "Wall Type Manager". Στην καρτέλα περιγραφής της εξωτερικής τοιχοποιίας που φαίνεται παρακάτω ορίζεται πρώτα η σειρά με την οποία είναι τοποθετημένα τα στρώματα, δηλαδή από έξω προς τα μέσα. Ο συντελεστής μετάδοσης θερμότητας με συναγωγή που ορίζεται πιο κάτω, είναι μια πολύ σημαντική παράμετρος για την μοντελοποίηση. Η τιμή του εξαρτάται από το είδος της ροής, τη μορφή της επιφάνειας και τις ιδιότητες του ρευστού [16] και στη συγκεκριμένη περίπτωση του αέρα. Ύστερα από δοκιμές, ορίστηκε η εξωτερική επιφάνεια (''back'') να έχει συντελεστή συναγωγής 50 kJ/h\*m<sup>2</sup>\*K ενώ για την εσωτερική πλευρά του τοίχου ("front") επιλέγεται εσωτερικός υπολογισμός μέσα από το TRNSYS.

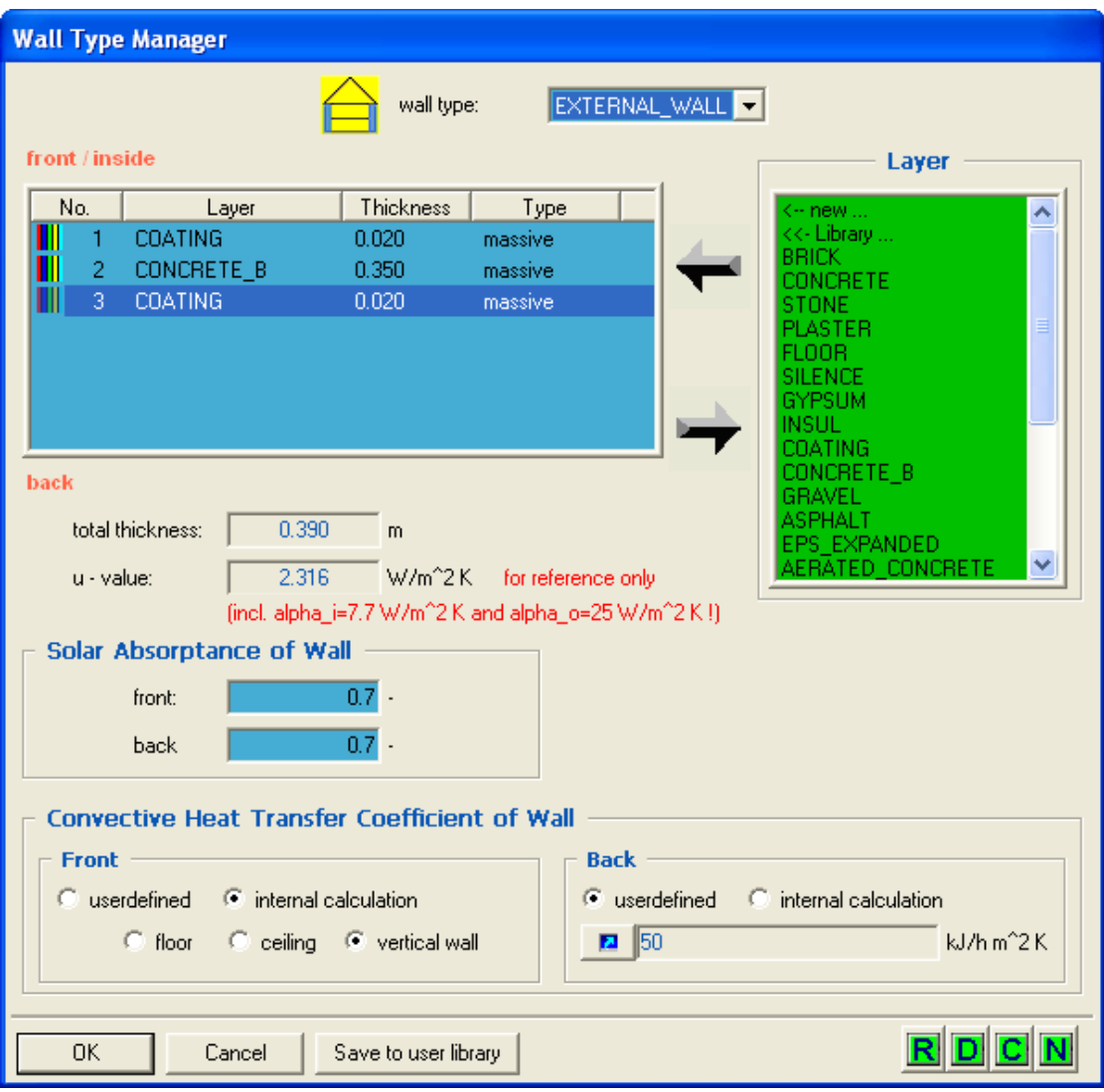

**Εικόνα 44: Καρτέλα εξωτερική τοιχοποιίας**

Όσον αφορά την εξωτερική οροφή, η μοντελοποίησή της γίνεται όπως και αυτή της εξωτερικής τοιχοποιίας, δηλαδή για το συντελεστή συναγωγής της εσωτερικής επιφάνειας επιλέγεται εσωτερικός υπολογισμός, ενώ για την εξωτερική επιφάνεια ορίζεται τιμή 71,5 kJ/h\*m<sup>2</sup>\*K η οποία προέρχεται από μοντέλο υπολογισμού του DesignBuilder.

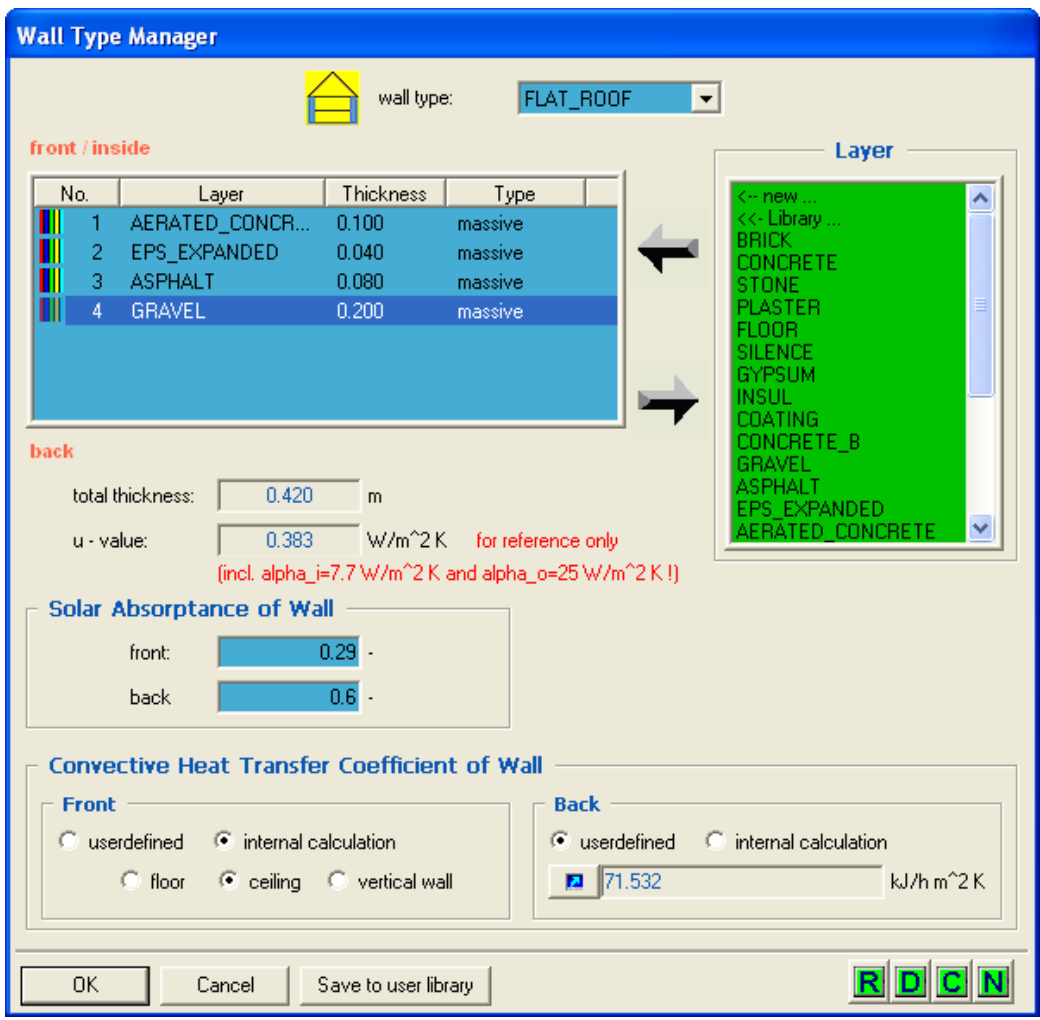

**Εικόνα 45: Καρτέλα εξωτερικής οροφής**

Ο συντελεστής συναγωγής για τις εσωτερικές τοιχοποιίες και τα πατώματα, ορίζεται με εσωτερικό υπολογισμό, ενώ τα υλικά τους και οι τα U-value παρουσιάζονται στον ακόλουθο πίνακα. Ωστόσο, στην μοντελοποίηση που πραγματοποιήθηκε στο EnergyPlus, οι τιμές των U-value ήταν διαφορετικές.

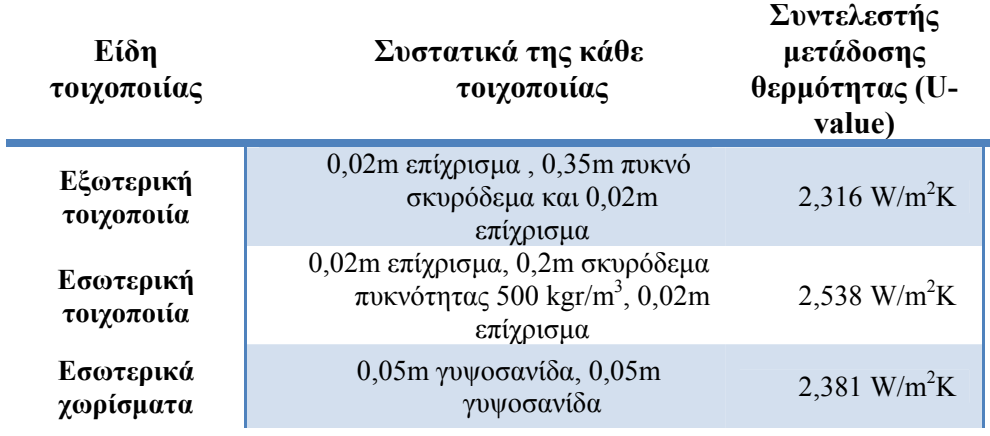

| Οροφή  | 0,1m σκυρόδεμα, πυκνότητας<br>500kgr/m <sup>3</sup> , διπλή<br>ασφαλτόστρωση 0,08m,<br>πολυστυρένιο 0,04m, χαλίκια<br>0.2m | $0,383$ W/m <sup>2</sup> K |
|--------|----------------------------------------------------------------------------------------------------|----------------------------|
| Πάτωμα | Λευκό μάρμαρο 0,03m και 0,3m<br>σκυρόδεμα                                                                                  | 2,241 W/m <sup>2</sup> K   |

**Πίνακας 9: Περιγραφή της τοιχοποιίας και του συντελεστή u [14]** 

## *5.3.3 Περιγραφή των παραθύρων*

Τα παράθυρα ορίζονται από το "Window Type Manager" και οι τύποι των υαλοπινάκων προέρχονται από τη βιβλιοθήκη Lib\Tess\W4-lib.dat. Το ID number αντιπροσωπεύει το είδος του υαλοπίνακα, ενώ η παράμετρος "slope of window" την κλίση του δηλαδή παίρνει τιμή 90 αν το παράθυρο βρίσκεται σε κάθετο τοίχο και 0 αν βρίσκεται σε οροφή. Το u-value ορίζεται 3,2 W/m<sup>2</sup>K. Όσο για το .<br>συντελεστή συναγωγής, ύστερα από δοκιμές, ορίστηκε 20 kJ/h\*m<sup>2</sup>\*K για την εσωτερική επιφάνεια του παραθύρου και 50 kJ/h\*m2 \*K για την εξωτερική.

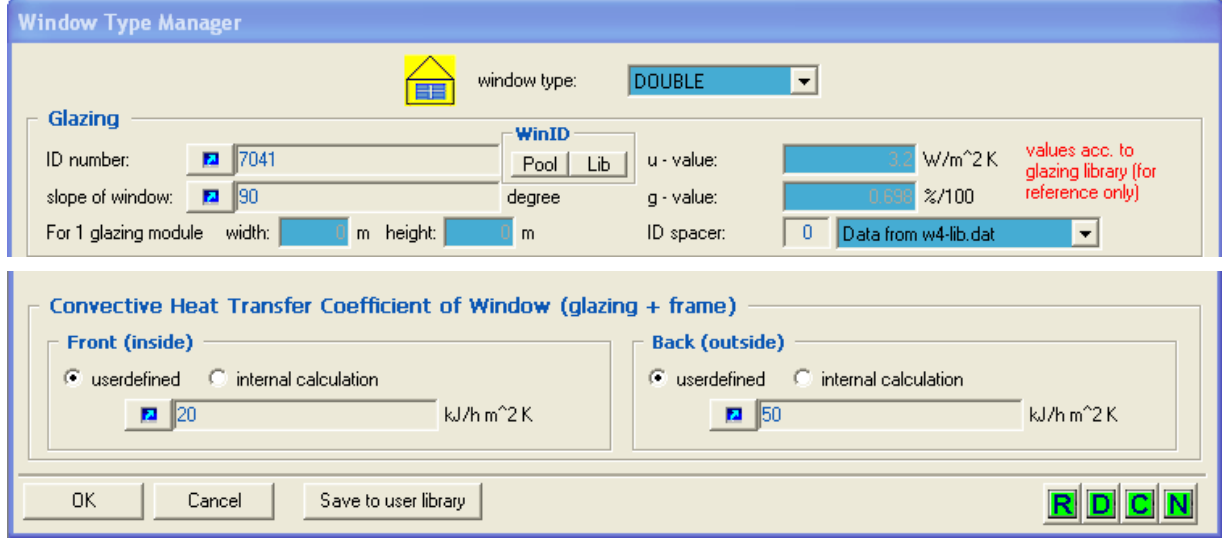

**Εικόνα 46: Ιδιότητες του εξωτερικού παραθύρου**

Το αίθριο, δηλαδή το παράθυρο της οροφής, έχει πολύ υψηλό U-value, 5,74 kJ/h\*m<sup>2</sup>\*K. Για "slope of window" δίνεται η τιμή 0, ενώ για τον συντελεστή συναγωγής κάνουμε την ίδια παραδοχή με το εξωτερικό παράθυρο.

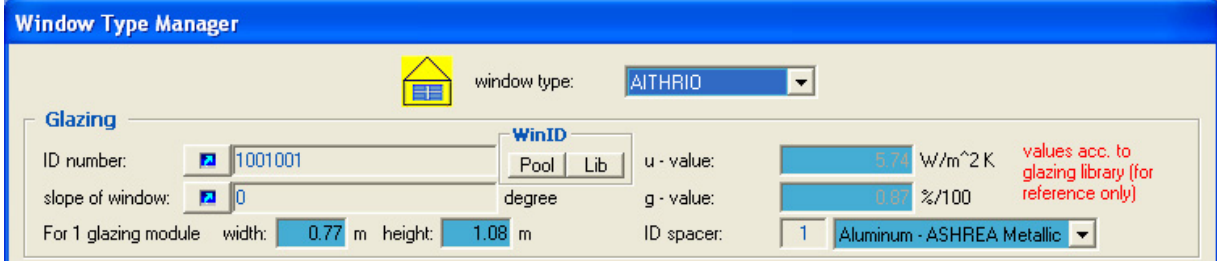

**Εικόνα 47: Ιδιότητες του αιθρίου**

Το εσωτερικό παράθυρο έχει τις ίδιες ιδιότητες με το εξωτερικό, με διαφορά όμως στο συντελεστή συναγωγής, τον οποίο ορίζουμε να υπολογίζεται εσωτερικά στο TRNSYS. Στο παράθυρο του αιθρίου η τιμή του U-value είναι διαφορετική από αυτή του EnergyPlus.

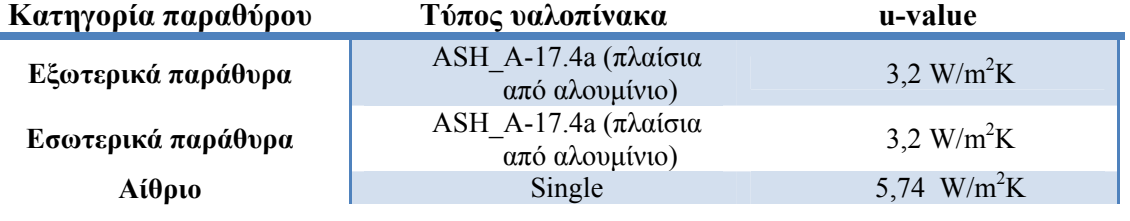

**Πίνακας 10: Τύποι παραθύρων και u-value** 

## *5.3.4 HVAC συστήματα*

## *5.3.4.1 Εξοπλισμός θέρμανσης*

Για τη θέρμανση του κτηρίου χρησιμοποιείται λέβητας με εκτιμώμενο βαθμό απόδοσης και απώλειες μεταφοράς 0,8 και 5% αντίστοιχα. Οι επιπλέον απώλειες οφείλονται στη «διαδρομή» που κάνει το ζεστό νερό από τον καυστήρα δια μέσου των σωλήνων (μήκη, διάμετροι και υλικά σωληνώσεων, φθορά) για να φθάσει στο θερμαντικό σώμα κάθε ζώνης. Η ισχύς των θερμαντικών σωμάτων παρατίθεται στον πίνακα 9. Η θέρμανση προβλέπεται να ανάβει τις ώρες λειτουργίας του κτηρίου όταν η θερμοκρασία βρίσκεται κάτω από τους 22 °C, όπως η θέρμανση του γραφείου 4 που φαίνεται στην εικόνα και με ισχύ 9792 kJ/h.

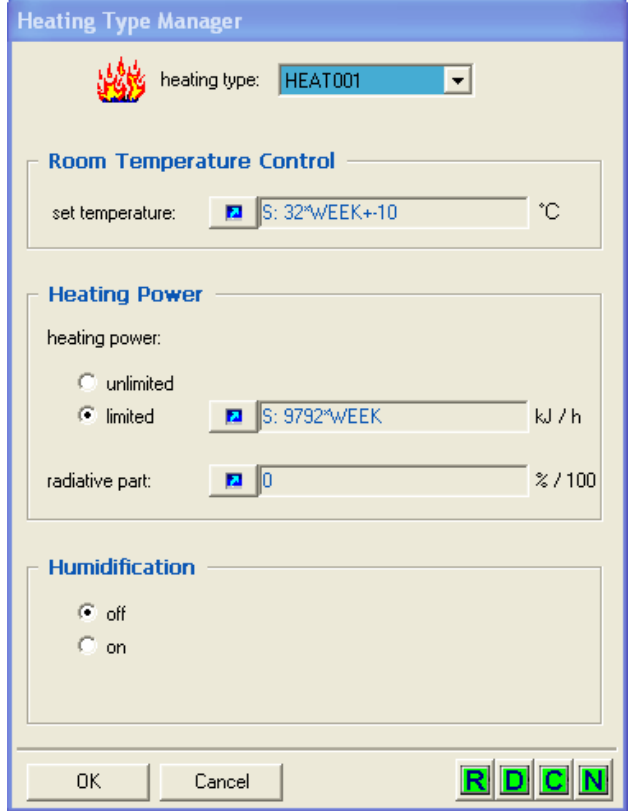

**Εικόνα 48: Στρατηγική θέρμανσης στο γραφείο 4** 

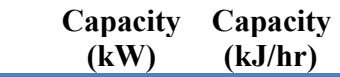

| Office 1    | 1,51 | 5436 |  |
|-------------|------|------|--|
| Office 2    | 1,51 | 5436 |  |
| Office 3    | 1,51 | 5436 |  |
| Office 4    | 1,51 | 5436 |  |
| Office 5-6  | 2,72 | 9792 |  |
| Office 8    | 1,51 | 5436 |  |
| Office 9    | 1,51 | 5436 |  |
| Office 10   | 1,51 | 5436 |  |
| Office 11   | 0,93 | 3348 |  |
| Office 11   | 1,51 | 5436 |  |
| Office 13   | 2,37 | 8532 |  |
| WC          | 1,04 | 3744 |  |
| Corridor 1a | 1,51 | 5436 |  |
| Corridor 1a | 2,3  | 8280 |  |
| Corridor 2a | 1,51 | 5436 |  |
| Corridor 2a | 2,51 | 9036 |  |
| Corridor 2b | 0,89 | 3204 |  |
| Corridor 1b | 1,2  | 4320 |  |

**Πίνακας 11: Ισχύς των θερμαντικών σωμάτων [14]** 

## *5.3.4.2 Εξοπλισμός ψύξης*

 $\overline{a}$ 

Ο εξοπλισμός ψύξης τίθεται σε λειτουργία κατά τη διάρκεια της καλοκαιρινής περιόδου όταν η λειτουργική θερμοκρασία ξεπεράσει είτε τους 26 °C είτε τους 30 °C, ανάλογα με τη χρήση της ζώνης. Η ισχύς των κλιματιστικών μονάδων καθώς φαίνεται στον παρακάτω πίνακα.

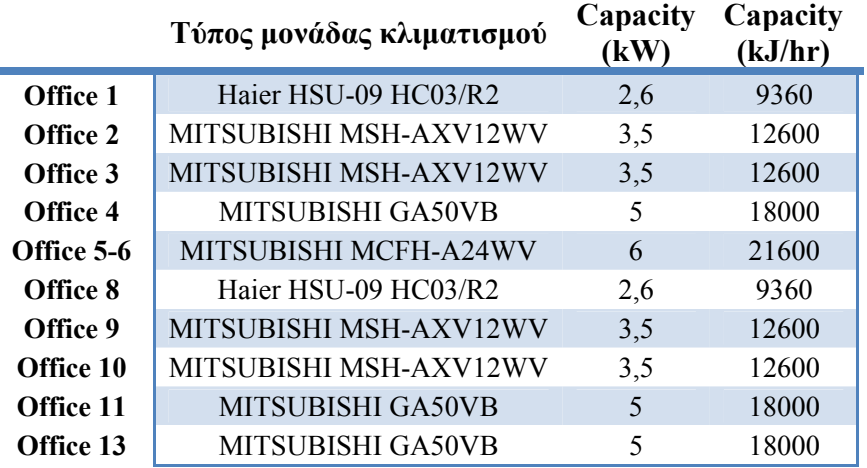

**Πίνακας 12: Ισχύς για τις μονάδες κλιματισμού [14]** 

Για παράδειγμα, το γραφείο 4 ψύχεται με την ακόλουθη στρατηγική.

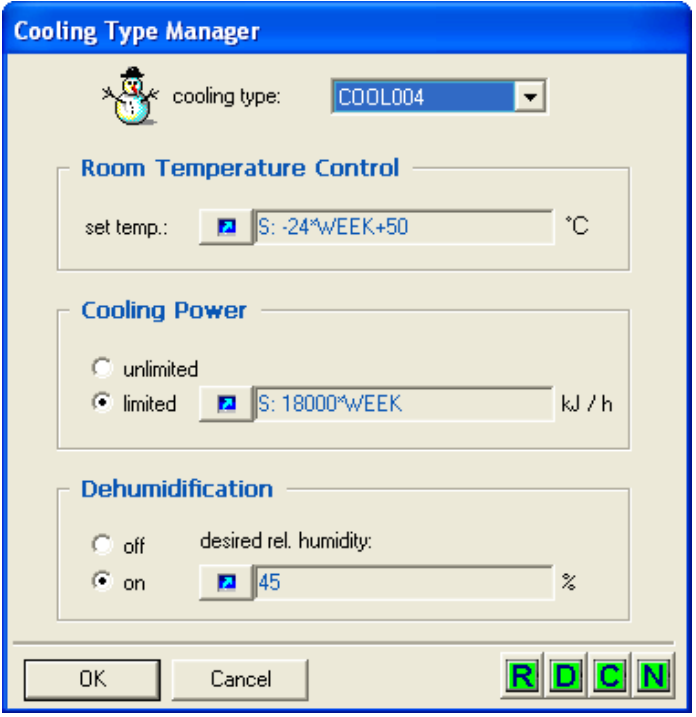

**Εικόνα 49: Στρατηγική ψύξης στο γραφείο 4** 

## *5.3.5 Χρήση του κτηρίου*

Το κτήριο χρησιμοποιείται από τους υπαλλήλους από τη Δευτέρα ως την Παρασκευή τις ώρες 8.00- 14.00 (στο schedule δίνεται η τιμή 1 όταν το κτήριο χρησιμοποιείται). Τις υπόλοιπες ώρες και ημέρες της εβδομάδας θεωρείται κλειστό, δηλαδή στην προσομοίωση θεωρούμε 0 θερμικά κέρδη από ανθρώπους, συσκευές, φωτισμό και θερμικό εξοπλισμό και απενεργοποίηση των κλιματιστικών.

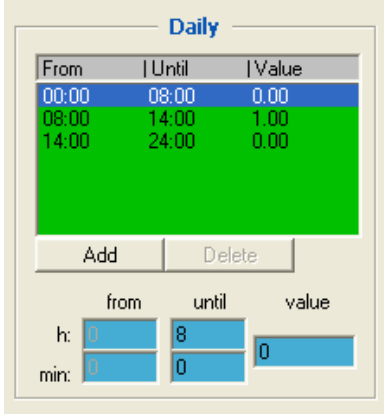

**Εικόνα 49: Ώρες λειτουργίας σε καθημερινή βάση**

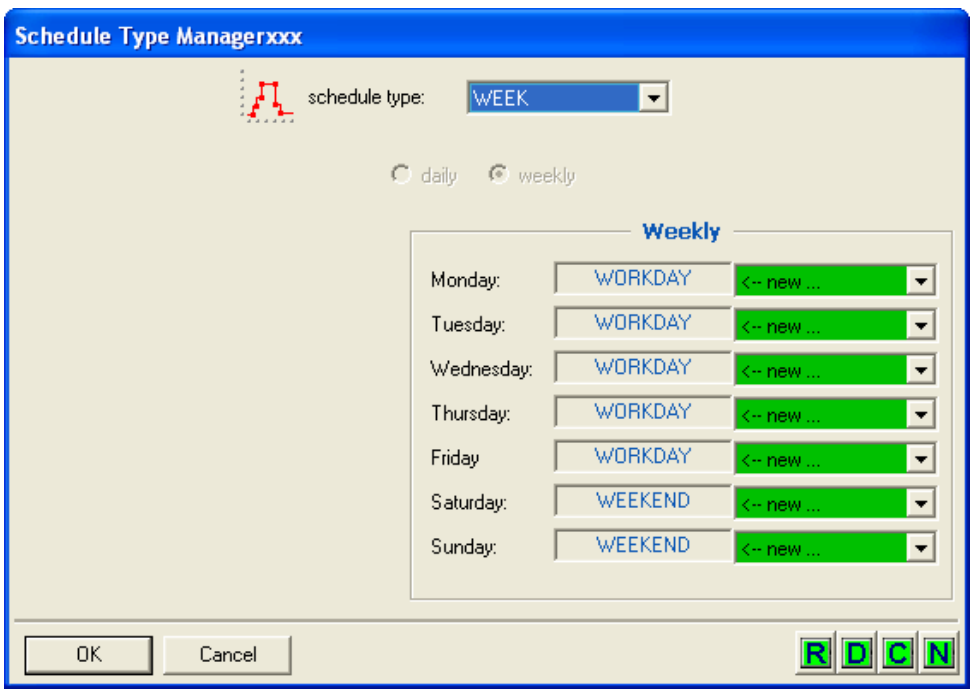

**Εικόνα 50: Λειτουργία του κτηρίου σε εβδομαδιαία βάση**

| Zώνη                             | Eπιφάνεια (m <sup>2</sup> ) | Εργαζόμενοι    | Πυκνότητα<br>$(\alpha v \theta \rho \omega \pi o v/m^2)$ | Εκτιμώμενο<br>θερμικό<br>κέρδος/άτομο<br>(W) |
|----------------------------------|-----------------------------|----------------|----------------------------------------------------------|----------------------------------------------|
| Office 1                         | 21,89                       | $\mathbf{1}$   | 0,04                                                     | 120                                          |
| Office 2                         | 10,5                        |                | 0,09                                                     | 120                                          |
| Office 3                         | 13,58                       | 1              | 0,07                                                     | 120                                          |
| Office 4                         | 23,26                       |                | 0,04                                                     | 120                                          |
| Office 5,6                       | 17,8                        | $\overline{2}$ | 0,11                                                     | 120                                          |
| Office 8                         | 16,9                        |                | 0,06                                                     | 120                                          |
| Office 9                         | 15,19                       | 1              | 0,06                                                     | 120                                          |
| Office 10                        | 13,58                       | 1              | 0,07                                                     | 120                                          |
| Office 11                        | 23,8                        | 1              | 0,04                                                     | 120                                          |
| Office 12<br>(equipment<br>room) | 7,9                         |                | 0,01                                                     |                                              |
| Office 13                        | 14,9                        | $\mathbf{1}$   | 0,07                                                     | 120                                          |
| WC                               | 5,079                       |                | 0,01                                                     | 120                                          |

**Πίνακας 13: Πυκνότητα ανθρώπων και εκτιμώμενα θερμικά κέρδη [14]** 

## *5.3.6 Φωτισμός*

Ο τεχνητός φωτισμός ενεργοποιείται όταν η οριζόντια ακτινοβολία βρίσκεται κάτω από 120 W/m2 ενώ απενεργοποιείται όταν η οριζόντια ακτινοβολία υπερβεί τα 200 W/m<sup>2</sup>. Η ισχύς των λαμπτήρων φθορίου που χρησιμοποιούνται είναι 36 W και τάσης 230 V. Το ποσοστό ακτινοβολίας είναι 72%. Παρακάτω παρουσιάζονται η ισχύς των λαμπτήρων και τα θερμικά κέρδη από αυτούς όπως έχουν εισαχθεί στο TRNSYS. **Αριθμός**

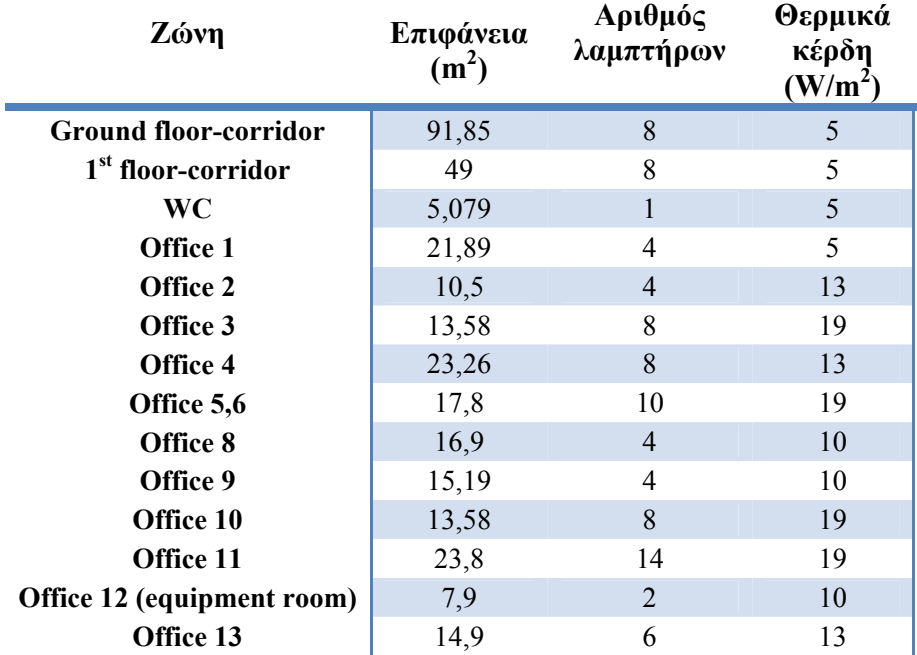

**Πίνακας 14: Χαρακτηριστικά τεχνητού φωτισμού**

## *5.3.7 Εξοπλισμός γραφείου*

Κάθε γραφείο διαθέτει έναν τουλάχιστον ηλεκτρονικό υπολογιστή, ενώ στα περισσότερα γραφεία λειτουργεί επίσης και εκτυπωτής. Επίσης υπάρχει plotter, fax, printer και ψυγείο. Η λειτουργία του εξοπλισμού αυτού, προκαλεί αύξηση της μέσης θερμοκρασίας.

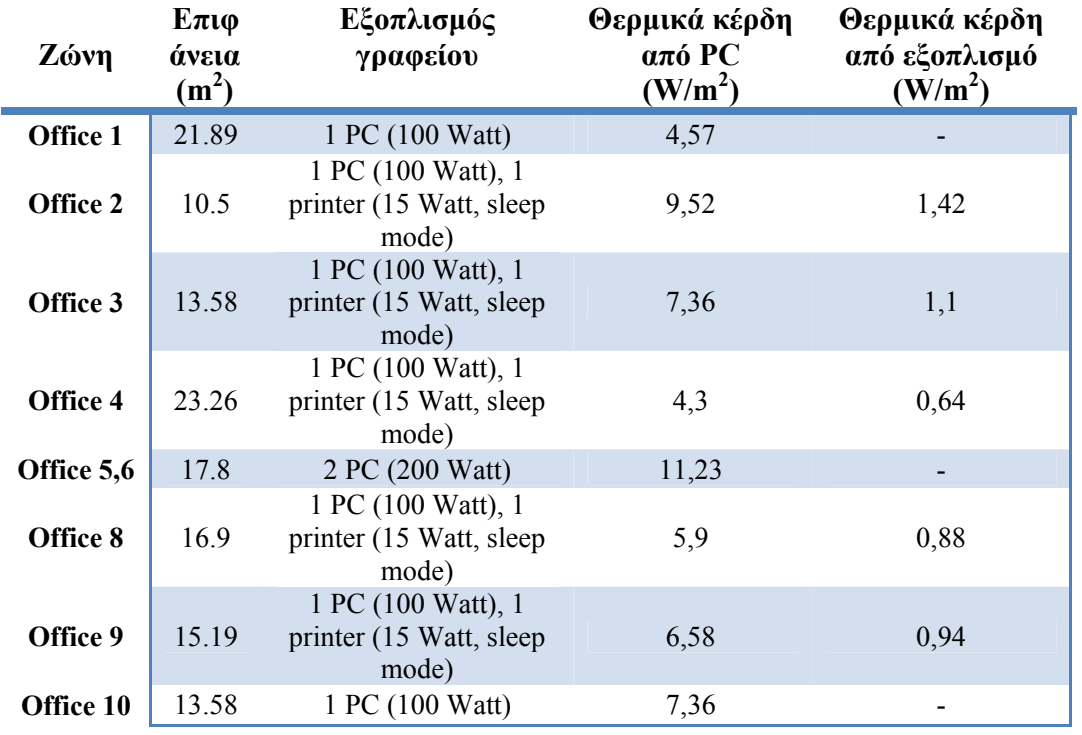

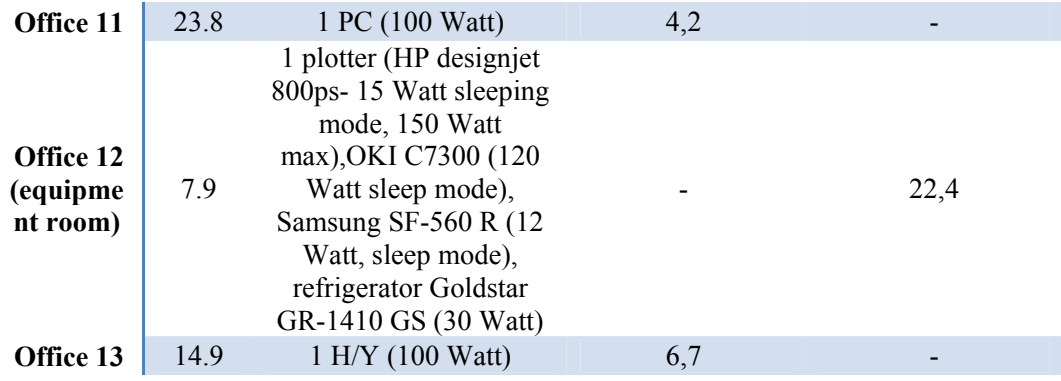

**Πίνακας 15: Εξοπλισμός γραφείου και θερμικά κέρδη [14]** 

## *5.3.8 Διήθηση του αέρα (infiltration) και εξαερισμός (ventilation)*

Για τη σωστή μοντελοποίηση του κτηρίου, είναι σκόπιμο να ληφθεί υπόψη η ροή αέρα που συμβαίνει εξ αιτίας πολύ μικρών κενών στους τοίχους. Η ροή αυτή εκφράζεται σαν άθροισμα των διήθησης και εξαερισμού και φαίνεται παρακάτω.

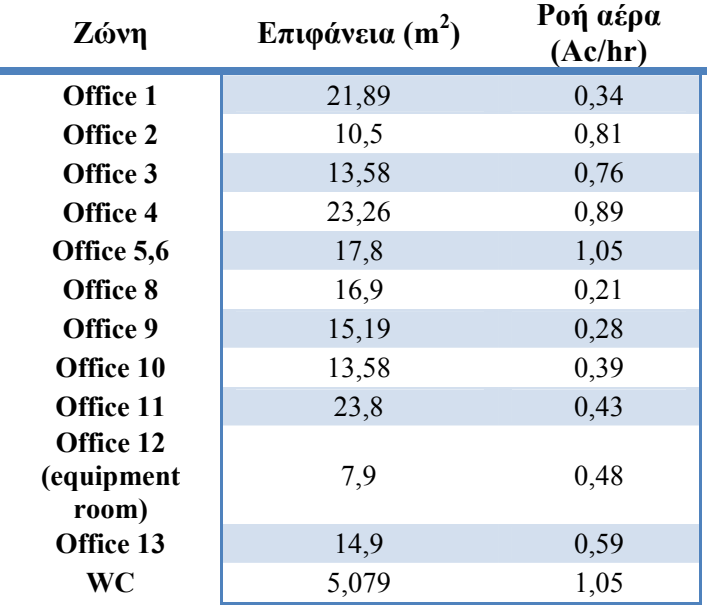

**Πίνακας 16: Τιμές φυσικού αερισμού και διήθησης αέρα [14]** 

## 6. Αποτελέσματα Προσομοίωσης

Η μοντελοποίηση του κτηρίου πραγματοποιήθηκε σύμφωνα με τους κανόνες που ορίστηκαν πριν. Ωστόσο, για να επαληθευτεί η ορθότητα της μοντελοποίησης, τοποθετήθηκαν σε ζώνες του κτηρίου που μας ενδιαφέρουν αισθητήρες θερμότητας .για να υπάρχουν και πραγματικά αποτελέσματα σε σχέση με τη θερμοκρασία. Η ενέργεια αυτή έγινε στα πλαίσια ερευνητικού προγράμματος ομάδας του Πολυτεχνείου Κρήτης [14]. Επίσης πραγματοποιείται και ετήσια προσομοίωση για τον υπολογισμό των απαιτήσεων του κτηρίου σε θέρμανση και ψύξη.

## **6.1 Προσομοίωση τις ημέρες των διακοπών**

Κατά την περίοδο 02/04/2010-07/04/2010 τοποθετήθηκαν στα γραφεία 8, 10 και 11 αισθητήρες θερμότητας για τη μέτρηση των πραγματικών μέσων θερμοκρασιών. Η περίοδος αυτή, ήταν περίοδος διακοπών του Πάσχα και συνεπώς το κτήριο δε χρησιμοποιούταν. Έτσι, μπορούσε να γίνει η προσομοίωση, χωρίς εξοπλισμούς θέρμανσης ή ψύξης, χωρίς πρόσθετο εξαερισμό όπως ένα ανοιχτό παράθυρο και χωρίς εσωτερικά κέρδη από ανθρώπους, φωτισμό ή εξοπλισμό γραφείου. Επίσης, για εκείνες τις ημέρες πάρθηκαν μετεωρολογικά δεδομένα από τον υποσταθμό που στεγάζεται στην Πολυτεχνειούπολη και μετατράπηκαν σε αρχείο EPW[14]. Τέλος, τοποθετήθηκαν μόνο οι τιμές για infiltration, δηλαδή ρυθμού εναλλαγής αέρα, μόνο για τις ζώνες που μας ενδιαφέρουν και βρίσκονται στον πίνακα 14. Ο λόγος για τον οποίο γίνεται η προσομοίωση αυτή είναι για να δοκιμαστεί το κτήριο και να επαληθευτεί κατά πόσο σωστά είναι μοντελοποιημένο ως προς τη γεωμετρία του και τα υλικά του.

## *6.1.1 Αποτελέσματα για το γραφείο 8*

Το γραφείο 8 είναι βορειοανατολικό και βρίσκεται στο 2<sup>°</sup> όροφο. Έχει επιφάνεια 16,9 m<sup>2</sup> ...<br>και όγκο 82,77 m<sup>3</sup>. Διαθέτει 2 εξωτερικά παράθυρα, βορειοανατολικά, επιφάνειας 1,62 m2 το καθένα, 2 εσωτερικές πόρτες εμβαδού 1,42  $m^2$  η κάθε μία και ένα νοτιοανατολικό παράθυρο εμβαδού 0,45 m<sup>2</sup>.

Στο επόμενο σχήμα φαίνονται οι τιμές των πραγματικών μετρήσεων με κόκκινο χρώμα, οι τιμές που προέκυψαν από το EnergyPlus με πράσινο και του TRNSYS με μπλε. Επίσης, απεικονίζονται και οι εξωτερικές θερμοκρασίες με μωβ γραμμή. Στο γραφείο αυτό, φαίνεται ότι το TRNSYS έχει υπερτιμήσει τις θερμοκρασίες, ενώ το EnergyPlus τις έχει υποτιμήσει. Επίσης, φαίνεται ότι το TRNSYS, παρότι εμφανίζει διαφορά στις μετρήσεις ακολουθεί το προφίλ των πειραματικών μετρήσεων, δηλαδή η θερμοκρασία αυξάνεται απότομα και μειώνεται πολύ αργά. Το EnergyPlus δεν ακολουθεί το ίδιο προφίλ.

Παρόλα αυτά, η μέγιστη διαφορά των υπολογισμών του TRNSYS και του EnergyPlus από τις μετρήσεις είναι πολύ χαμηλή, το

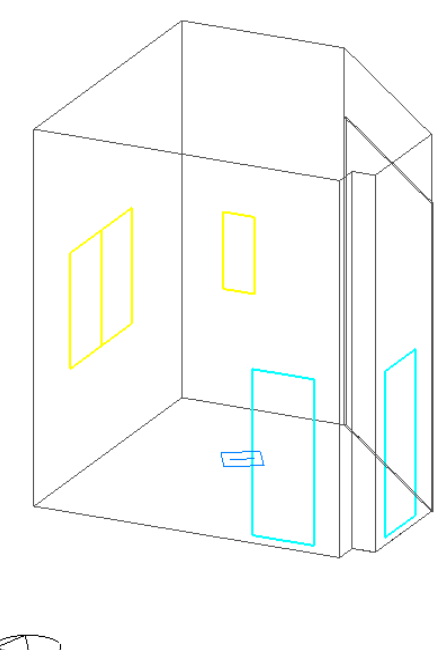

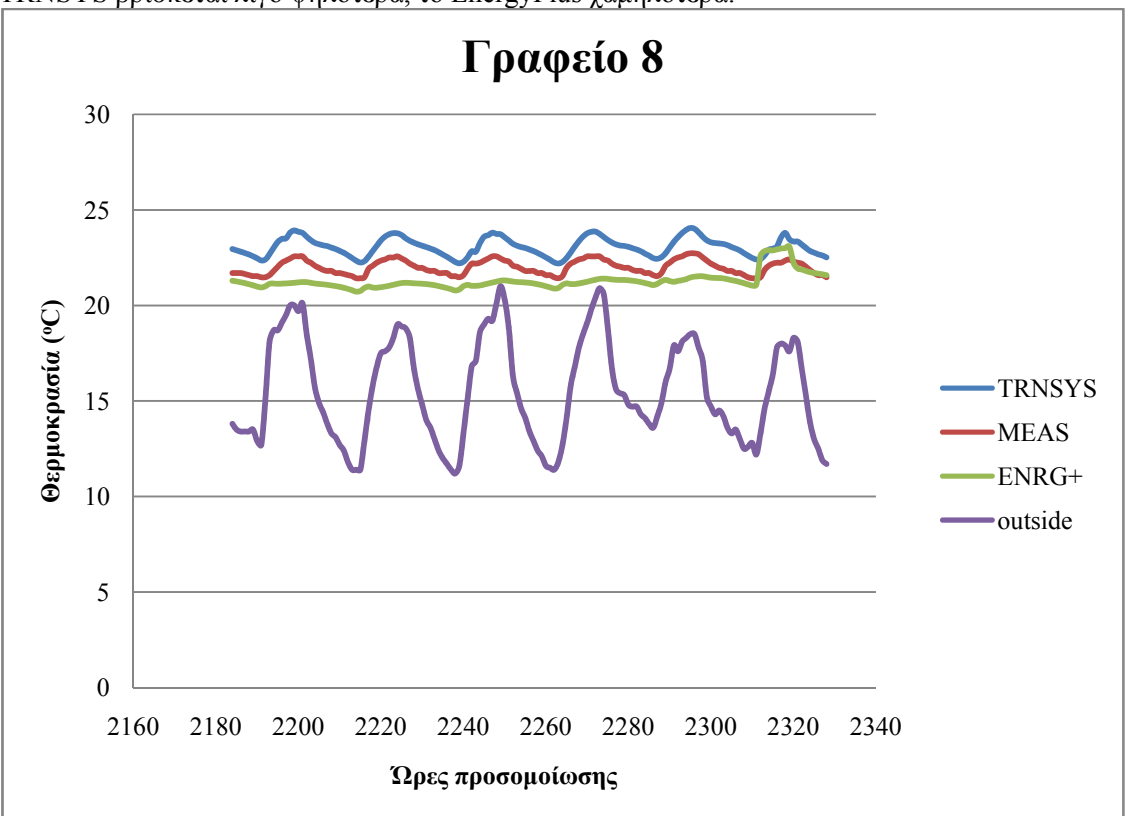

TRNSYS βρίσκεται λίγο ψηλότερα, το EnergyPlus χαμηλότερα.

**Σχήμα 12: Μέσες θερμοκρασίες γραφείου 8** 

Ο παρακάτω πίνακας δείχνει το μέσο όρο, την ελάχιστη τιμή και τη μέγιστη τιμή της απολύτου διαφοράς μεταξύ αποτελεσμάτων του TRNSYS, του EnergyPlus και των πειραματικών μετρήσεων. Από τη μέση τιμή προκύπτει ότι το EnergyPlus δίνει με διαφορά 0,26 °C σωστότερα αποτελέσματα απ' ότι το TRNSYS. Επίσης, υπάρχουν χρονικές στιγμές στις οποίες το EnergyPlus συμπίπτει με τα πειραματικά αποτελέσματα (διαφορά 0,003 °C) ενώ η ελάχιστη διαφορά των αποτελεσμάτων του TRNSYS με τα πειραματικά είναι στους 0,52 °C. Ωστόσο, η μέγιστη τιμή της διαφοράς των αποτελεσμάτων του TRNSYS με τα πειραματικά είναι στους 1,45 °C, ελάχιστα μικρότερη από του EnergyPlus,  $1,47$  °C.

Τα δύο λογισμικά εμφανίζουν μεταξύ τους μέσο όρο διαφοράς 1,78 °C ελάχιστη τιμή 0,02 °C και μέγιστη τιμή 2,74 °C.

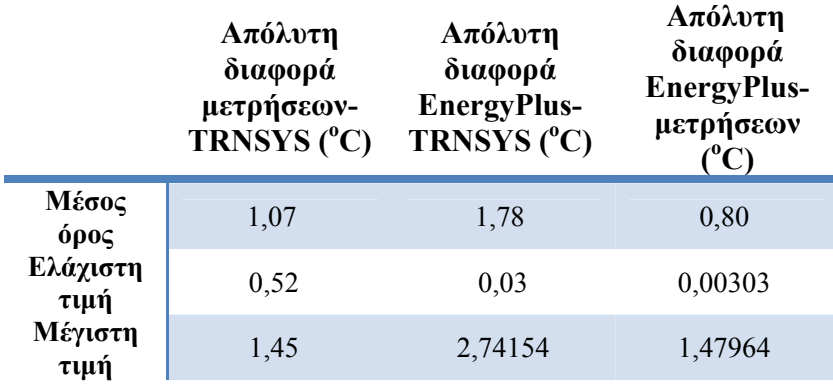

#### **Πίνακας 17: Διαφορά μετρήσεων-TRNSYS-EnergyPlus στο γραφείο 8**

Η διαφορά των δύο λογισμικών πιθανό να οφείλεται σε ανακριβή προσανατολισμό (για το TRNSYS), σε ανακριβείς τιμές infiltration ή σε λάθος εκτίμηση του συντελεστή συναγωγής. Ο συντελεστής συναγωγής είναι μια παράμετρος πολύ σημαντική, αλλά για τον ακριβή υπολογισμό του

απαιτούνται ενδελεχείς μελέτες για τον εξαερισμό του κτηρίου, ή το ρυθμό ανανέωσης του αέρα. Γι' αυτό και δεν είναι δυνατό να είναι σταθερή η τιμή του κατά τη διάρκεια μιας περιόδου.

## *6.1.2 Αποτελέσματα για το γραφείο 10*

Το γραφείο 10 βρίσκεται στον πρώτο όροφο, είναι βορειοδυτικό και έχει επιφάνεια 13,587 m<sup>2</sup> και όγκο 66,57 .<br>m<sup>3</sup>. Έχει 1 εξωτερικό παράθυρο στην ίδια κατεύθυνση και μια εσωτερική πόρτα που το συνδέει με τον διάδρομο. Φαίνεται σχεδιασμένο σε 3-d απεικόνιση στην ακόλουθη εικόνα.

Τα αποτελέσματα που έδωσε η προσομοίωση στο γραφείο 10 είναι αρκετά συμβατά με τα πραγματικά. Όπως και στο προηγούμενο διάγραμμα, τα αποτελέσματα του TRNSYS φαίνονται με μπλε γραμμή, του EnergyPlus με πράσινη και τα πραγματικά με κόκκινη. Επίσης, απεικονίζονται και οι εξωτερικές θερμοκρασίες με μωβ γραμμή.

Το TRNSYS, αν και παίρνει λίγο μεγαλύτερο εύρος τιμών, δεν απέχει αρκετά από τις πραγματικές μετρήσεις αλλά και τείνει να ακολουθήσει την πορεία τους. Το μειονέκτημα είναι ότι οι τιμές έχουν μεγαλύτερο εύρος και έτσι

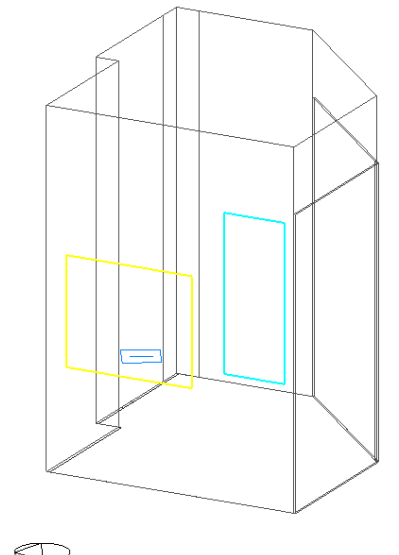

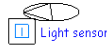

**Εικόνα 51: Το γραφείο 10, όπως έχει σχεδιαστεί στο DesignBuilder[15]** 

παρουσιάζεται διαφορά και στις ανώτατες και στις κατώτατες θερμοκρασίες. Αντίθετα, το προφίλ των θερμοκρασιών που εξήγε το EnergyPlus ακολουθεί αρκετά πιστά αυτό των πειραματικών συμπίπτοντας σχεδόν το ένα στο άλλο.

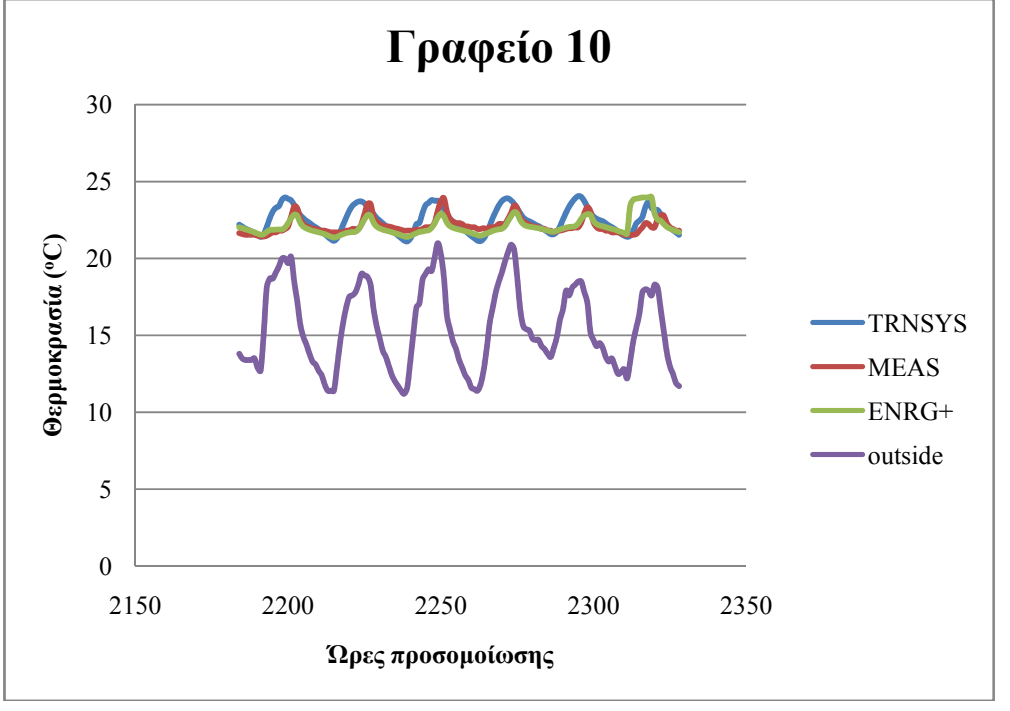

79 | Σελίδα

#### **Σχήμα 13: Μέσες θερμοκρασίες για το γραφείο 10**

Ο παρακάτω πίνακας δείχνει το μέσο όρο, την ελάχιστη τιμή και τη μέγιστη τιμή της απολύτου διαφοράς μεταξύ αποτελεσμάτων του TRNSYS, του EnergyPlus και των πειραματικών μετρήσεων. Από τη μέση τιμή προκύπτει ότι το EnergyPlus δίνει διαφορά 0,34 °C από τις πειραματικές μετρήσεις, ενώ το TRNSYS δίνει 0,57 °C. Επίσης, υπάρχουν χρονικές στιγμές στις οποίες το TRNSYS συμπίπτει ακριβώς με τα πειραματικά αποτελέσματα ενώ η ελάχιστη διαφορά των αποτελεσμάτων του EnergyPlus με τα πειραματικά είναι στους 0,0026 °C. Ωστόσο, η μέγιστη τιμή της διαφοράς των αποτελεσμάτων του TRNSYS με τα πειραματικά είναι στους 2,05 °C, ελάχιστα μεγαλύτερη από αυτά του EnergyPlus, δηλαδή 2,29 °C.

.<br>Τα δύο λογισμικά εμφανίζουν μεταξύ τους μέσο όρο διαφοράς 0,59 °C ελάχιστη τιμή 0,002 °C και μέγιστη τιμή 1,99 °C.

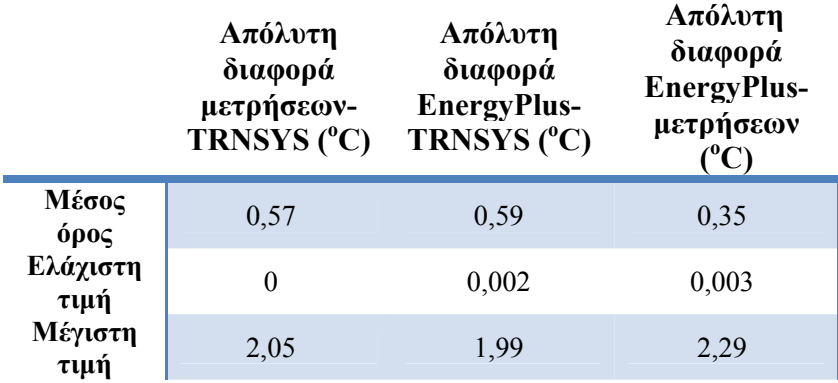

**Πίνακας 18: Διαφορές μετρήσεων-TRNSYS-EnergyPlus στο γραφείο 10** 

#### *6.1.3 Αποτελέσματα για το γραφείο 11*

Το γραφείο 11 βρίσκεται στον πρώτο όροφο, είναι νοτιοανατολικό και έχει επιφάνεια 23,827 m<sup>2</sup> και όγκο 127,47 m<sup>3</sup>. Έχει 2 εσωτερικά παράθυρα 0,788 m2 και 0,828 m2 και είναι και τα δυο παρακείμενα στον διάδρομο του πρώτου ορόφου. Επίσης, υπάρχουν 3 παράθυρα με επιφάνεια 1.8 m<sup>2</sup> το καθένα στη νοτιοανατολική πλευρά, μια εσωτερική πόρτα επιφάνειας 1.833 m2 παρακείμενη στον προθάλαμο και ένα παράθυρο 1,8 m<sup>2</sup> στη νοτιοδυτική πλευρά.

Τα αποτελέσματα της προσομοίωσης από το TRNSYS είναι αρκετά ορθά στο μεγαλύτερο τμήμα τους αν εξαιρεθεί η στιγμή μεταξύ 2260 h και 2280 h όπου η διαφορά αυξάνεται αισθητά. Κατά τα άλλα, το προφίλ των θερμοκρασιών του ομοιάζει αρκετά με το προφίλ των πραγματικών μετρήσεων και απέχει ελάχιστα από τις πραγματικές τιμές. Βέβαια, διαφορές παρουσιάζονται και σε σχέση με τις ανώτατες αλλά και με τις κατώτατες τιμές.

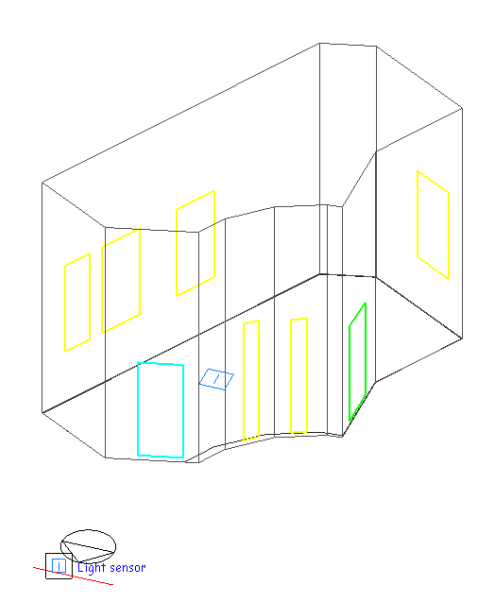

Όσον αφορά το EnergyPlus, παρατηρείται αρκετά σημαντική ταύτιση τις 3 πρώτες ημέρες με το TRNSYS, ενώ σε όλο το τμήμα υπάρχει ταύτιση των χαμηλών θερμοκρασιών.

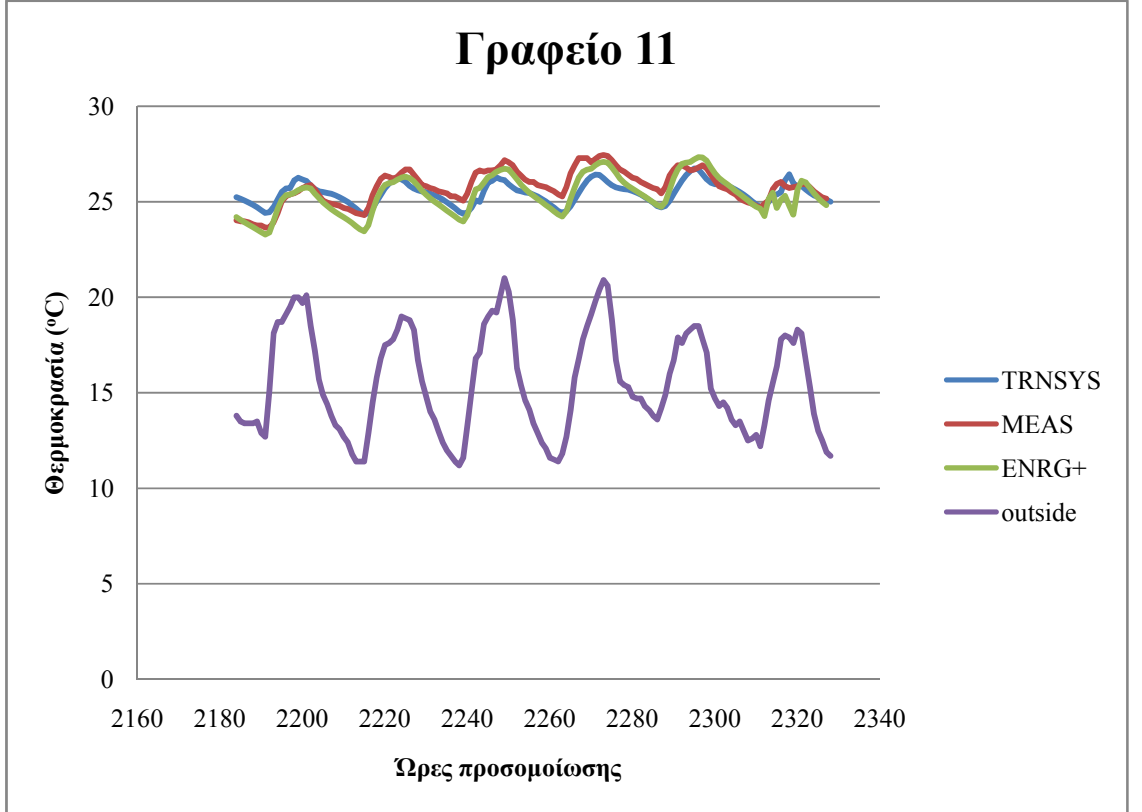

Το EnergyPlus προσεγγίζει σε πολύ καλό βαθμό τις πραγματικές μετρήσεις, κυρίως τις ανώτατες και η μέγιστη διαφορά εμφανίζεται στις κατώτατες τιμές.

**Σχήμα 14: Μέσες θερμοκρασίες για το γραφείο 11** 

Στον ακόλουθο πίνακα απεικονίζεται ο μέσος όρος, η ελάχιστη τιμή και η μέγιστη τιμή της απολύτου διαφοράς μεταξύ αποτελεσμάτων του TRNSYS, του EnergyPlus και των πειραματικών μετρήσεων. Από τη μέση τιμή προκύπτει ότι το EnergyPlus δίνει διαφορά 0,48 °C από τις πειραματικές μετρήσεις, ενώ το TRNSYS δίνει 0,62 °C. Επίσης, υπάρχουν χρονικές στιγμές στις οποίες το TRNSYS και το EnergyPlus συμπίπτουν ακριβώς με τα πειραματικά αποτελέσματα (0,01 °C). Ωστόσο, η μέγιστη τιμή της διαφοράς των αποτελεσμάτων του TRNSYS με τα πειραματικά είναι στους 1,81 °C, λίγο μεγαλύτερη από αυτά του EnergyPlus, δηλαδή 1,44 °C.

Τα δύο λογισμικά εμφανίζουν μεταξύ τους μέσο όρο διαφοράς 0,46 °C ελάχιστη τιμή 0,01 °C και μέγιστη τιμή 1,64 °C.

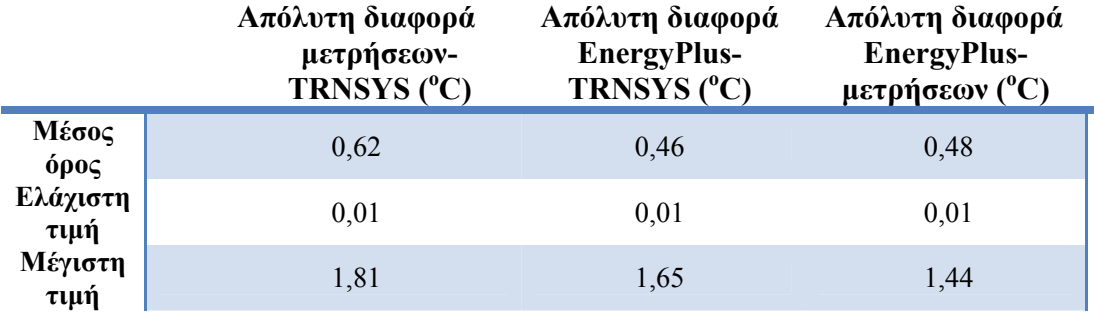

**Πίνακας 19: Διαφορές μετρήσεων-TRNSYS-EnergyPlus στο γραφείο 11** 

## **6.2 Ετήσια προσομοίωση**

Για την ανάλυση της ενεργειακής συμπεριφοράς του κτηρίου καθ' όλη τη διάρκεια του έτους εκτελέστηκε προσομοίωση με τα δεδομένα καιρού για το έτος 2009. Αναλύονται οι θερμοκρασίες στις θερμικές ζώνες και οι ετήσιες απαιτήσεις σε θέρμανση και ψύξη σε περίπτωση ιδανικής λειτουργίας του διαθέσιμου εξοπλισμού.

#### *6.2.1 Απαιτήσεις σε θέρμανση και ψύξη*

Με τον όσο απαιτήσεις, εννοείται η ισχύς που θα πρέπει να αποδίδουν τα σώματα του εξοπλισμού ή οι κιλοβατώρες που θα πρέπει να καταναλώνουν, ώστε να επιτυγχάνονται οι επιθυμητές συνθήκες, που ορίζονται στο TRNSYS. Για να υπολογιστούν οι απαιτήσεις, λαμβάνονται υπόψη τα υλικά του κτηρίου, η γεωμετρία του, ο προσανατολισμός του, όλα τα θερμικά κέρδη από φωτισμό, ηλεκτρικό εξοπλισμό, ανθρώπινες δραστηριότητες. Παράλληλα συνυπολογίζει τις θερμικές απώλειες από διήθηση του αέρα μέσα από τους τοίχους ή τα παράθυρα και τελικά, έχοντας ο χρήστης ορίσει την επιθυμητή θερμοκρασία για κάθε ζώνη, υπολογίζονται οι απαιτήσεις σε ισχύ, ώστε να επιτευχθεί αυτή η θερμοκρασία. Τελικά προκύπτει ότι για το σύνολο του έτους απαιτούνται 16600 kWh για θέρμανση ενώ για ψύξη 13200 kWh.

Παρακάτω φαίνονται οι ετήσιες απαιτήσεις σε θέρμανση όπως προκύπτουν από το TRNSYS, δηλαδή σε μονάδες ισχύος. Στο σχήμα 16 απεικονίζεται η απαιτούμενη ενέργεια για την ικανοποίηση των αναγκών σε θέρμανση ύστερα από επεξεργασία των αποτελεσμάτων που εξήγε το TRNSYS. Η εγκατεστημένη ισχύς για τη λειτουργία θέρμανσης στο κτήριο είναι συνολικά 30 kW, όπως αναφέρεται στο κεφάλαιο 5. Ωστόσο, παρατηρείται για αρκετές περιόδους ότι η ισχύς αυτή είναι ανεπαρκής για να ικανοποιήσει τη θερμοκρασία που έχουμε θέσει σαν επιθυμητή, γεγονός που σημαίνει ότι το κτήριο έχει σημαντικές απώλειες θερμότητας ή θα πρέπει να τοποθετηθεί επιπλέον εξοπλισμός για ικανοποιηθούν οι ανάγκες του.

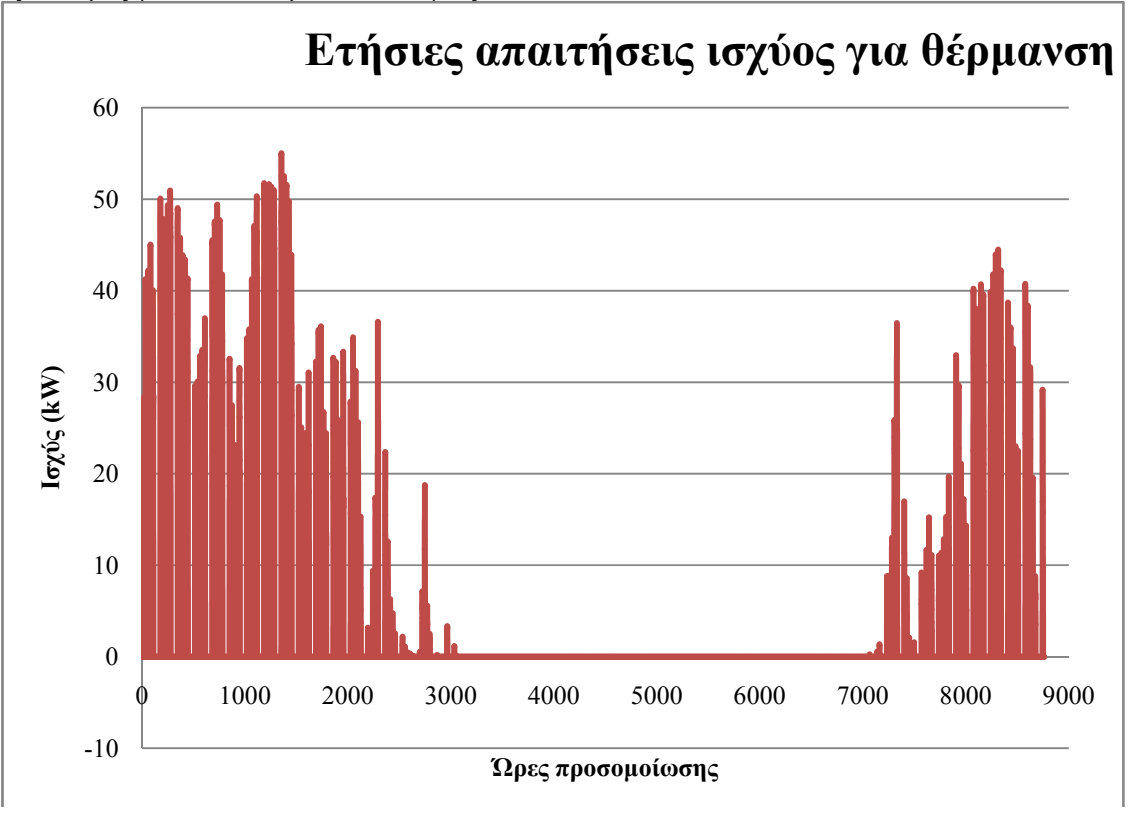

#### **Σχήμα 15: Ετήσιες απαιτήσεις ισχύος για θέρμανση**

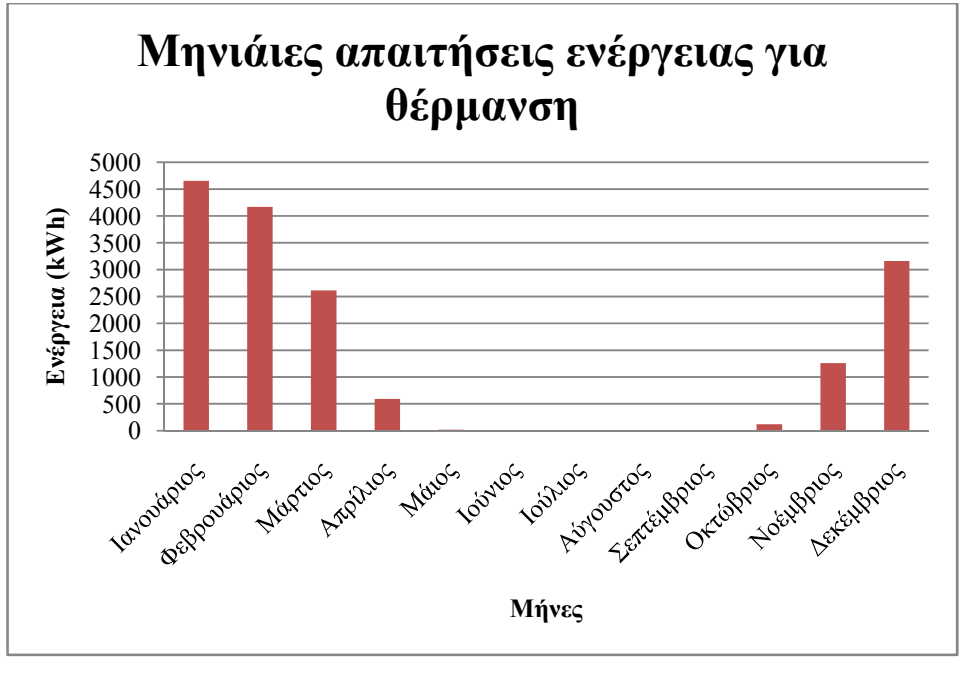

**Σχήμα 16: Μηνιαίες απαιτήσεις ενέργειας για θέρμανση**

Η απαιτούμενη ισχύς και ενέργεια σε ψύξη παρουσιάζονται παρακάτω. Τα διαγράμματα δείχνουν ότι το κτήριο απαιτεί αρκετή ισχύ για να ψυχθεί. Η εγκατεστημένη ισχύς της όμως, που είναι 40 kW, αρκεί για να ικανοποιήσει την επιθυμητή θερμοκρασία που έχει τεθεί. Η μέγιστη απαίτηση για το 2009 παρουσιάζεται για το τέλος του μήνα Ιουνίου, και είναι 37 kW.

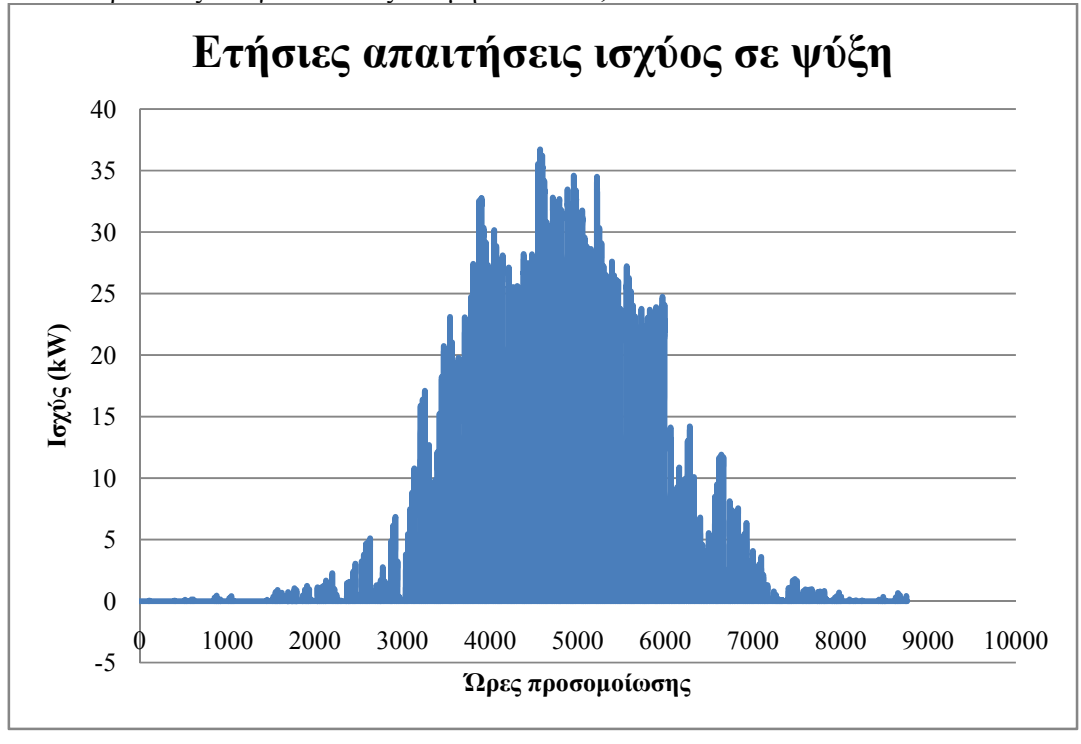

**Σχήμα 17: Απαιτούμενη ισχύς για ψύξη**

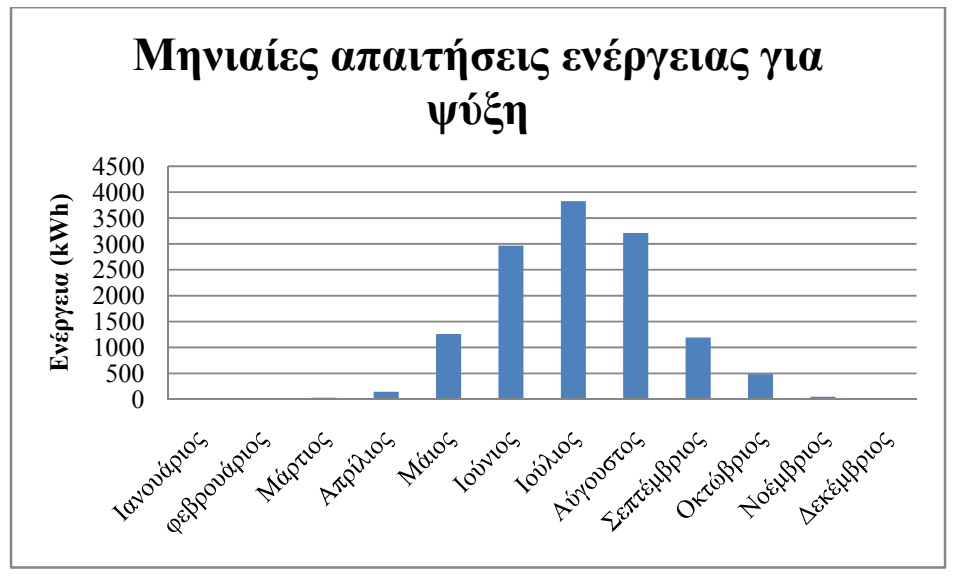

**Σχήμα 18: Μηνιαίες απαιτήσεις ενέργειας για ψύξη**

Παρακάτω φαίνονται οι απαιτήσεις ενέργειας για θέρμανση και ψύξη μηνιαία, υπολογισμένες από το EnergyPlus. Υπολογίζεται ότι για θέρμανση απαιτούνται 66182 kWh ενώ για ψύξη 1985 kWh. Σε αυτήν την προσομοίωση υπάρχει πολύ σημαντική απόκλιση μεταξύ των δυο λογισμικών. Ιδίως στις απαιτήσεις για ψύξη η διαφορά είναι της τάξης μεγέθους της χιλιάδας. Αυτό ίσως οφείλεται σε παραλείψεις κατά την μοντελοποίηση ή στη διαφορά των τιμών διαφόρων συντελεστών. Αυτό, διότι κάποιες μεταβλητές, που είναι είσοδοι για το TRNSYS, για το EnergyPlus είναι έξοδοι. Επίσης, στην προσομοίωση που πραγματοποιήθηκε στο EnergyPlus είναι συνυπολογισμένη η τοποθέτηση εσωτερικών σκιάστρων και η ρύθμιση της γωνίας τους ανάλογα με την τιμή του φυσικού φωτισμού. Αποδεικνύεται λοιπόν, πόσο σημαντική είναι η παράμετρος αυτή ιδίως για την εξοικονόμηση ενέργειας κατά τους θερινούς μήνες.

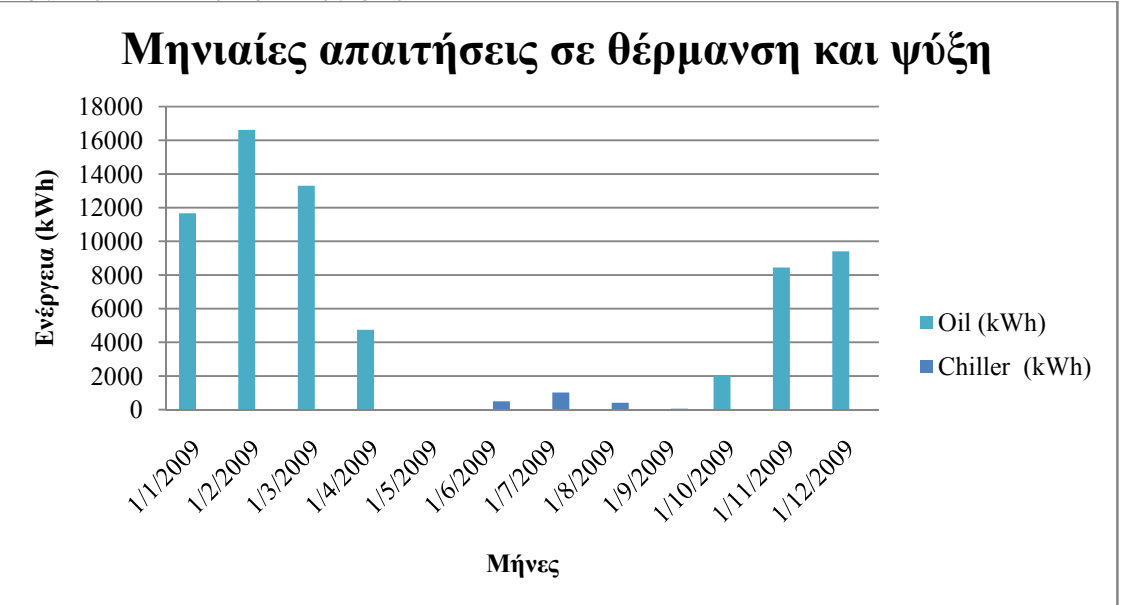

**Σχήμα 19: Μηνιαίες απαιτήσεις σε ενέργεια για θέρμανση και ψύξη από το EnergyPlus[14]** 

## *6.2.2 Ετήσιες θερμοκρασίες*

Αναλύοντας την ετήσια συμπεριφορά του γραφείου 11, που μελετήθηκε στο προηγούμενο υποκεφάλαιο παρατηρούμε ότι λαμβάνει αρκετά ακραίες θερμοκρασίες. Σε αυτή την προσομοίωση θεωρήθηκε ότι το γραφείο λειτουργεί φυσικά όλο το έτος κάθε μέρα εκτός από Σάββατο και Κυριακή τις ώρες 8:00-14:00. Λαμβάνεται υπόψη η θέρμανση, η ψύξη, ο εξοπλισμός γραφείου και ο εξαερισμός.

Ο εξαερισμός, ορίζεται 0,43 ac/hr, όπως και στο DesignBuilder. Η τιμή αυτή δε θεωρείται χαμηλή και τοποθετείται έτσι διότι σχεδόν μονίμως, η πόρτα με το γειτονικό γραφείο παραμένει ανοιχτή. Τα παράθυρα θεωρούνται κλειστά για όλη τη διάρκεια της προσομοίωσης.

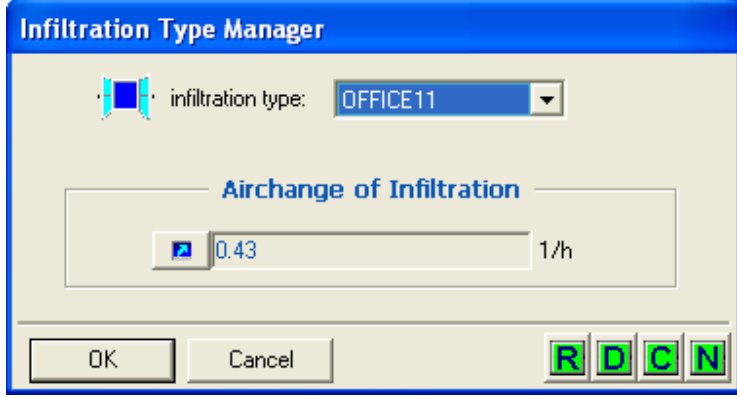

**Εικόνα 52: Ορισμός εξαερισμού στο γραφείο 11** 

Η θέρμανση θεωρείται ότι τίθεται σε λειτουργία σε ώρες λειτουργίας του κτηρίου, όταν η θερμοκρασία πέσει κάτω από τους 22 °C και ορίζεται με schedule. Για να μην ανάβει η θέρμανση όταν το κτήριο είναι άδειο, ορίζεται τότε η ενεργοποίηση εκείνες τις ώρες στους -10 °C, τιμή απίθανη για το κλίμα της Ελλάδας. Επίσης, ορίζεται η ισχύς στα 8784 kJ/h.

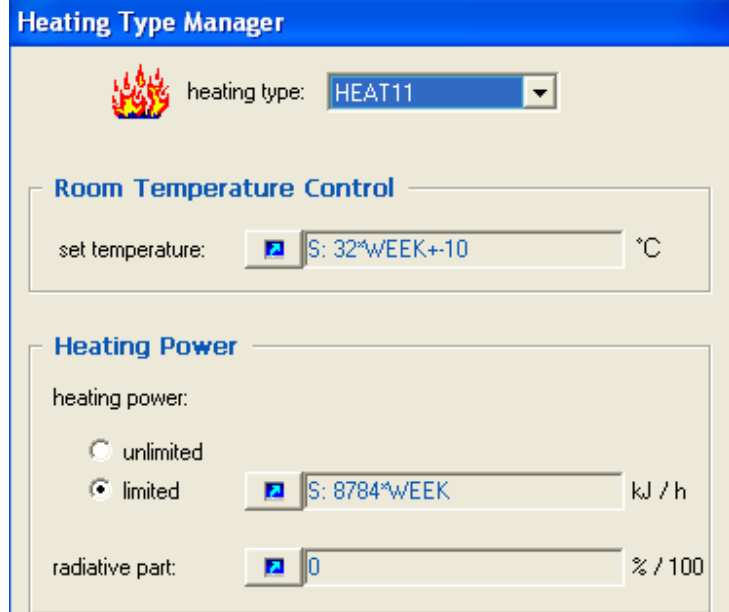

**Εικόνα 53: Στρατηγική θέρμανσης για το γραφείο 11** 

Η ψύξη της ζώνης ενεργοποιείται όταν η θερμοκρασία υπερβεί τους 30 °C, ενώ για να μην ενεργοποιείται σε περίπτωση μη χρήσης, ορίζουμε μια ακραία θερμοκρασία 50 °C. Η ισχύς του κλιματιστικού του είναι 21600 kJ/h και ορίζεται μέσω χρονοδιαγράμματος.

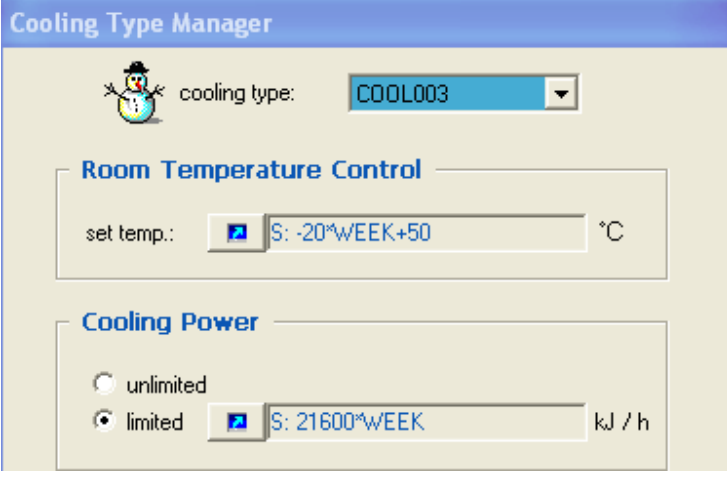

**Εικόνα 54: Στρατηγική ψύξης στο γραφείο 11** 

Τα θερμικά φορτία είναι πολύ σημαντικά για την προσομοίωση. Πρώτα από όλα οι εργαζόμενοι προσφέρουν σημαντικό κέρδος. Ο τύπος της δραστηριότητας τους, ορίζεται σύμφωνα με το ISO 7730, σε ελαφριά δουλεία γραφείου και ενασχόληση με τον υπολογιστή. Το scale ορίζει τα άτομα. Αν και δεν έχει φυσική σημασία το 0,953 που έχει οριστεί, ωστόσο είναι καλό για τους υπολογισμούς και δίνει καλύτερη ακρίβεια. Ο υπολογιστής δίνει 100 W κατά τη λειτουργία του και ο φωτισμός προσφέρει θερμικό κέρδος 19 W/m<sup>2</sup>, από το οποίο το 40% μεταδίδεται με συναγωγή, όπως ορίζεται από το TRNSYS για λαμπτήρες φθορίου.

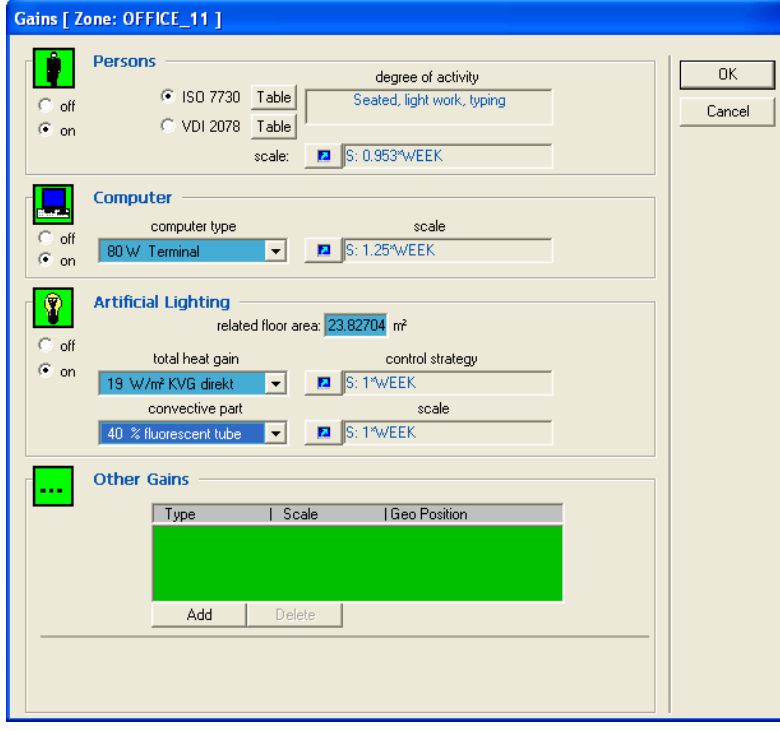

**Εικόνα 55:Θερμικά κέρδη στο γραφείο 11** 

Το ακόλουθο διάγραμμα δείχνει την πορεία της θερμοκρασίας στο γραφείο καθ' όλη τη διάρκεια του έτους. Όπως φαίνεται, τους πρώτους μήνες του έτους η θερμοκρασία δεν ανεβαίνει πάνω από 22 °C διότι μόνο ο εξοπλισμός θέρμανσης μπορεί να την φθάσει εκεί. Έτσι, μόλις η θερμοκρασία ξεπεράσει την τιμή αυτή η θέρμανση απενεργοποιείται. Από τις 2500 ώρες και μετά (μετά το Μάρτιο), η θερμοκρασία αυξάνεται εξαιτίας των εξωτερικών θερμοκρασιών, ώσπου στις 3500 ώρες (μέσα Ιουνίου) δεν «πέφτει» κάτω από τους 30 °C εξαιτίας της εξωτερικής θερμοκρασίας αλλά και γιατί σε αυτή τη θερμοκρασία η ψύξη απενεργοποιείται. Μετά τις 6000 ώρες (τέλη Αυγούστου) η θερμοκρασία μειώνεται από μόνη της ώσπου να φτάσουμε στις 8000 ώρες (Νοέμβριος) όπου ενεργοποιείται ξανά η θέρμανση.

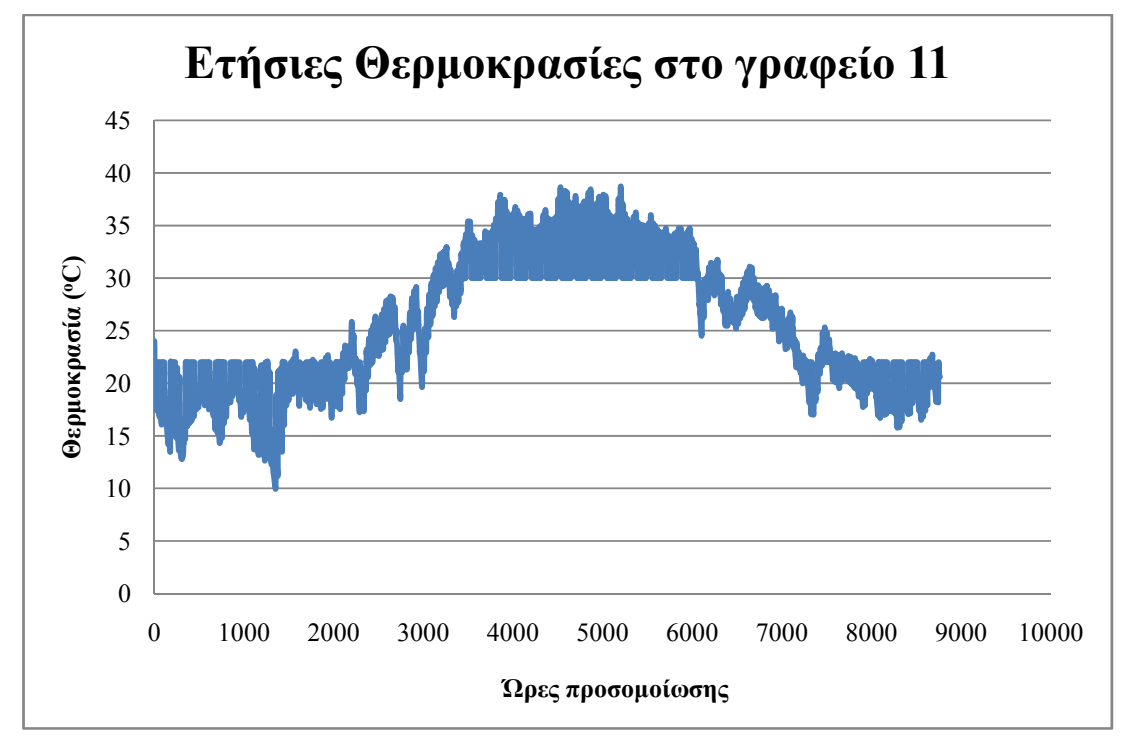

**Σχήμα 20: Ετήσιες θερμοκρασίες για το γραφείο 11** 

## **6.3 Συμπεράσματα σύγκρισης TRNSYS και EnergyPlus**

Τα αποτελέσματα που προκύπτουν από τις προσομοιώσεις που πραγματοποιηθήκαν δεν είναι αρκετά για να μας οδηγήσουν σε ένα ξεκάθαρο συμπέρασμα για το ποιο λογισμικό θεωρείται πιο αξιόπιστο. Από τις προσομοιώσεις στα γραφεία, αποδείχθηκε από τη μέση τιμή της διαφοράς των τιμών των θερμοκρασιών που εξάχθηκαν, ότι το EnergyPlus μπορεί να δώσει κατά μικρό ποσοστό καλύτερα αποτελέσματα απ' ότι το TRNSYS. Ωστόσο υπήρχαν περιπτώσεις που οι τιμές που έδωσε το TRNSYS ακολουθούσαν το προφίλ των πειραματικών μετρήσεων αλλά και το ίδιο συνέβη και με το EnergyPlus.

Σε σχέση με τον αριθμό των διαθέσιμων εργαλείων που περιλαμβάνουν τα λογισμικά, το EnergyPlus υπερέχει πολύ του TRNSYS, δίνοντας τη δυνατότητα στο χρήστη να πραγματοποιήσει πολλών ειδών προσομοιώσεις.

Το σημαντικότερο πλεονέκτημα όμως του TRNSYS έναντι του EnergyPlus είναι ο πολύ μικρός χρόνος που απαιτείται για μια προσομοίωση. Ενδεικτικά, για μια ετήσια προσομοίωση στο TRNSYS χρειάζονται περίπου 15 με 20 λεπτά, ενώ στο EnergyPlus αρκετές ώρες.

# 7. Συμπεράσματα

Στην παρούσα εργασία έγινε μια σημαντική προσπάθεια μελέτης της ενεργειακής συμπεριφοράς του κτηρίου Τεχνικών Υπηρεσιών του Πολυτεχνείου Κρήτης. Δημιουργήθηκε το project στο Simulation Studio και στη συνέχεια μέσω του TRNBuild προστέθηκαν όλες οι λεπτομέρειες του κτηρίου όπως τα υλικά του, οι τύποι των παραθύρων, οι προσανατολισμοί, η θέρμανση, η ψύξη, ο εξαερισμός και τα θερμικά κέρδη. Ορίστηκε η συχνότητα χρήσης του κτηρίου και έγινε πολύ σημαντική προσπάθεια, ώστε η γεωμετρία του κτηρίου να μοντελοποιηθεί στο πρόγραμμα με κάθε λεπτομέρεια. Χωρίστηκε σε 26 ζώνες για να μπορέσουμε να έχουμε όσο το δυνατό πιο ακριβή και λεπτομερή αποτελέσματα.

Πραγματοποιήθηκε σύγκριση με ένα επίσης διαδεδομένο και πολύ αξιόπιστο λογισμικό, το EnergyPlus. Τα αποτελέσματα που έδωσαν και τα δύο πακέτα, όσον αφορά τη σύγκριση με τις πραγματικές τιμές της θερμοκρασίας κατά την περίοδο των διακοπών ήταν αρκετά αξιόπιστα και ικανοποιητικά. Η διαφορά της θερμοκρασίας ήταν το πολύ 2,05 °C και αυτό μόνο για την προσομοίωση του κτηρίου 10.

Αν γίνει μια σύγκριση μεταξύ των δυο πακέτων, με κριτήριο τη μέση τιμή της απόλυτης τιμής της διαφοράς των αποτελεσμάτων των λογισμικών και των πειραματικών μετρήσεων, θα μπορούσε κανείς να πει ότι το EnergyPlus προσεγγίζει καλύτερα τις πραγματικές τιμές αλλά χωρίς αισθητή διαφορά. Αυτό συμβαίνει γιατί έγινε σχεδιασμός 3-d του κτηρίου μέσω του DesignBuilder και έτσι ο προσανατολισμός ορίστηκε με μεγαλύτερη ακρίβεια και μοντελοποιήθηκε με λεπτομέρεια η επίδραση των γειτονικών κτηρίων. Ακόμη, η τιμή του infiltration προκύπτει από υπολογισμούς, ενώ στο TRNSYS ορίζεται κατά τη μοντελοποίηση. Επίσης, η τιμή του συντελεστή συναγωγής ορίστηκε στο TRNSYS μέσω εσωτερικών υπολογισμών αλλά και σταθερών τιμών στην εξωτερική τοιχοποιία, ενώ στο EnergyPlus από δικά του μοντέλα. Αν γίνει σύγκριση σύμφωνα με τα διαθέσιμα εργαλεία τους όπως περιγράφηκε στο κεφάλαιο 1, το EnergyPlus διαθέτει περισσότερα από το TRNSYS. Γι' αυτό και θεωρείται ότι το EnergyPlus είναι λογισμικό περισσότερο ακαδημαϊκού χαρακτήρα, ενώ το TRNSYS εξαιτίας της φιλικότητάς του προς το χρήστη μπορεί να χρησιμοποιηθεί και για επαγγελματικούς σκοπούς για πιο κλασικές προσομοιώσεις με μικρότερες απαιτήσεις ως προς την ακρίβεια.

Σαν μελλοντική εργασία προτείνεται η τοποθέτηση συστημάτων ανανεώσιμων πηγών ενέργειας όπως φωτοβολταϊκά panel και η μελέτη της συμπεριφοράς του κτηρίου με παρόμοιες δοκιμές. Επίσης, μπορούν να γίνουν προσομοιώσεις στο ήδη υπάρχον κτήριο με αλλαγές στα υλικά, τοποθέτηση μόνωσης κλπ. Τέλος, θα μπορούσε να γίνει μέσω του TRNSYS ανάλυση της ροής του αέρα ή μελέτη της εσωτερικής ροής.

# Βιβλιογραφία

- 1. Dick van Dijk and Marleen Spiekman (eds.): Energy Performance of Buildings Outline for Harmonized EP Procedures, Final Report, June 29, 2004. ENPER-TEBUC Study, Task B6. http://www.enper.org/pub/html\_B6/ENPER\_B6\_final.html
- 2. ΕΠΙΤΡΟΠΗ ΤΩΝ ΕΥΡΩΠΑΙΚΩΝ ΚΟΙΝΟΤΗΤΩΝ: Πρόταση Οδηγίας του Ευρωπαϊκού Κοινοβουλίου και του Συμβουλίου για την ενεργειακή απόδοση των κτιρίων. COM (2001) 226 τελικό 2001/0098 (COD).
- 3. Οδηγία 2002/91/ΕC του Ευρωπαϊκού Κοινοβουλίου και του Συμβουλίου της 16ης Δεκεμβρίου 2002
- 4. Μεθοδολογία Υπολογισμού Ενεργειακής Απόδοσης Κτηρίων- Έγκριση ΚΕΝΑΚ
- 5. Contrasting the capabilities of building energy performance simulation programs, Drury B. Crawley- US Department of Energy, EE-2J, 1000 Independence Avenue, SW, Washington, DC 20585 0121, USA, Jon W. Hand- Energy Systems Research Unit, University of Strathclyde, Glasgow, Scotland, UK, Michael Kummert- Solar Energy Laboratory, University of Wisconsin-Madison, Madison, WI, USA, Brent T. Griffith- National Renewable Energy Laboratory, Golden, CO, USA
- 6. TRNSYS-manual, Getting Started
- 7. TRNSYS-manual, Multizone Building
- 8. TRNSYS-manual, Component Mathematical Reference
- 9. Hendron, R. et. al., "Building America Performance Analysis Procedures" (revision 1),Building America, U.S. Department of Energy, NREL/TP-550-35567
- 10. TRNSYS-manual, Multizone Building modeling with Type56,TRNBuild-6.4.1.5. Transfer Function Method by Mitalas
- 11. Mitalas, G.P. and Arseneault, J.G., "FORTRAN IV Program to Calculate z-Transfer Functions for the Calculation of Transient Heat Transfer Through Walls and Roofs", Division of National Research Council of Canada, Ottawa.
- 12. TRNSYS-manual, Multizone Building modeling with Type56 and TRNBuild-6.4.1.13.- Simplified Heating and Cooling
- 13. TRNSYS-manual, Multizone Building modeling with Type56-Transmission of Solar Radiation, Absorption of Short-Wave Radiation, Edge Correction and Window Frame, External and Internal Shading Devices, Distribution of Long-Wave Radiation.)
- 14. PEBBLE-Positive energy buildings through better control decisions-report Technical University of Crete-2010, Dr. Denia Kolokotsa, S. Papantoniou, N. Exizidou, G. Yiannakis, D. Rovas
- 15. Εξιζίδου Παρθένα, Βανδουλάκης Ιωάννης: Διπλωματική Εργασία, Ανάπτυξη Ολοκληρωμένου Συστήματος Αποφάσεων για τη Βελτίωση της Ενεργειακής Συμπεριφοράς Υφιστάμενων Κτηρίων, Επιβλέποντες καθηγητές: Δημήτριος Ρόβας, Ευάγγελος Γρηγορούδης
- 16. Σημειώσεις μαθήματος «Μετάδοση Θερμότητας», Ιωάννης Κ. Νικολός
- 17. Χρήστος Στεργίου: Διπλωματική εργασία, Προσομοίωση της Ενεργειακής Συμπεριφοράς Κτηρίου Γραφείων στην Αθήνα με Χρήση του Υπολογιστικού Πακέτου TRNSYS, Επιβλέποντες καθηγητές: Κίμων Α. Αντωνόπουλος, Χρήστος Τζιβανίδης, Αθήνα 2007
- 18. ASHRAE Handbook of Fundamentals SI Edition, 2005
- 19. Πληροφορίες διαθέσιμες στο www.gbxml.org
- 20. M. Martin, P. Berdahl, Characteristics of Infrared Sky Radiation in the United States, Lawrence Berkeley Laboratory, University of California - Berkeley, Solar Energy Vol. 33, No. 3/4, pp. 321, 1984.